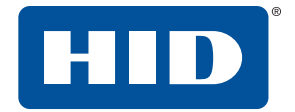

# **OMNIKEY® 5027** SOFTWARE DEVELOPER GUIDE

PLT-03824, Rev. A.1 May 2019

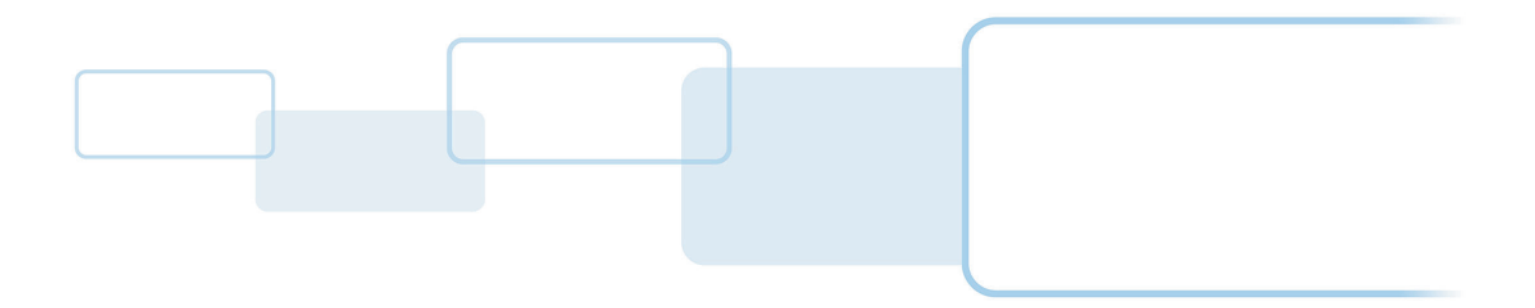

**hidglobal.com**

# **Copyright**

© 2018 - 2019 HID Global Corporation/ASSA ABLOY AB. All rights reserved.

This document may not be reproduced, disseminated or republished in any form without the prior written permission of HID Global Corporation.

# **Trademarks**

HID GLOBAL, HID, the HID Brick logo, the Chain Design, ICLASS, SEOS and OMNIKEY are trademarks or registered trademarks of HID Global, ASSA ABLOY AB, or its affiliate(s) in the US and other countries and may not be used without permission. All other trademarks, service marks, and product or service names are trademarks or registered trademarks of their respective owners.

MIFARE, MIFARE Classic, MIFARE DESFire, MIFARE DESFire EV1 and MIFARE Ultralight are registered trademarks of NXP B.V. and are used under license.

# **Revision history**

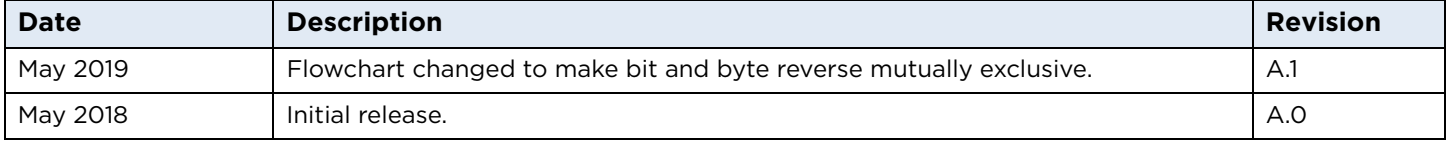

# **Contacts**

For additional offices around the world, see **[www.hidglobal.com/contact/corporate-offices](https://www.hidglobal.com/contact/corporate-offices)**

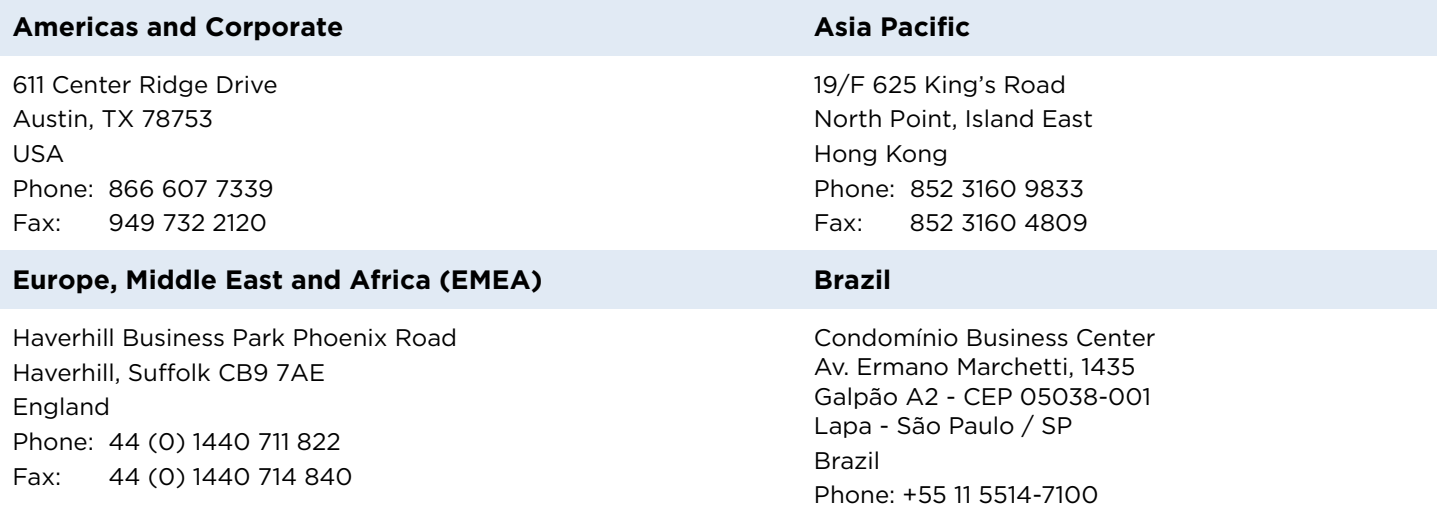

**HID Global Technical Support: [www.hidglobal.com/support](https://www.hidglobal.com/support)**

# **Contents**

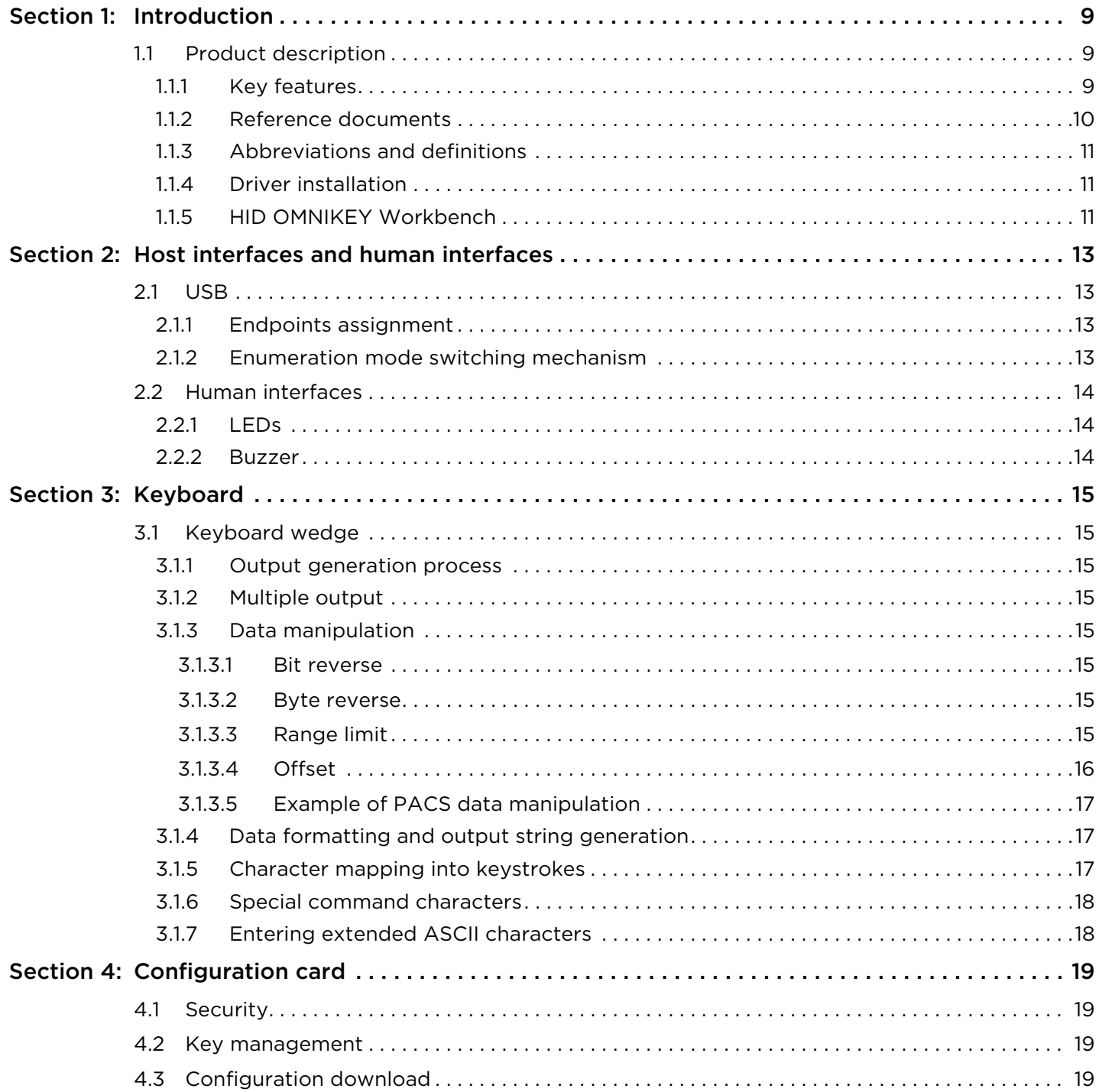

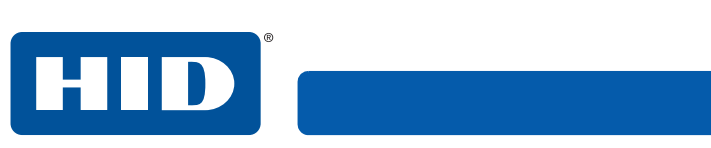

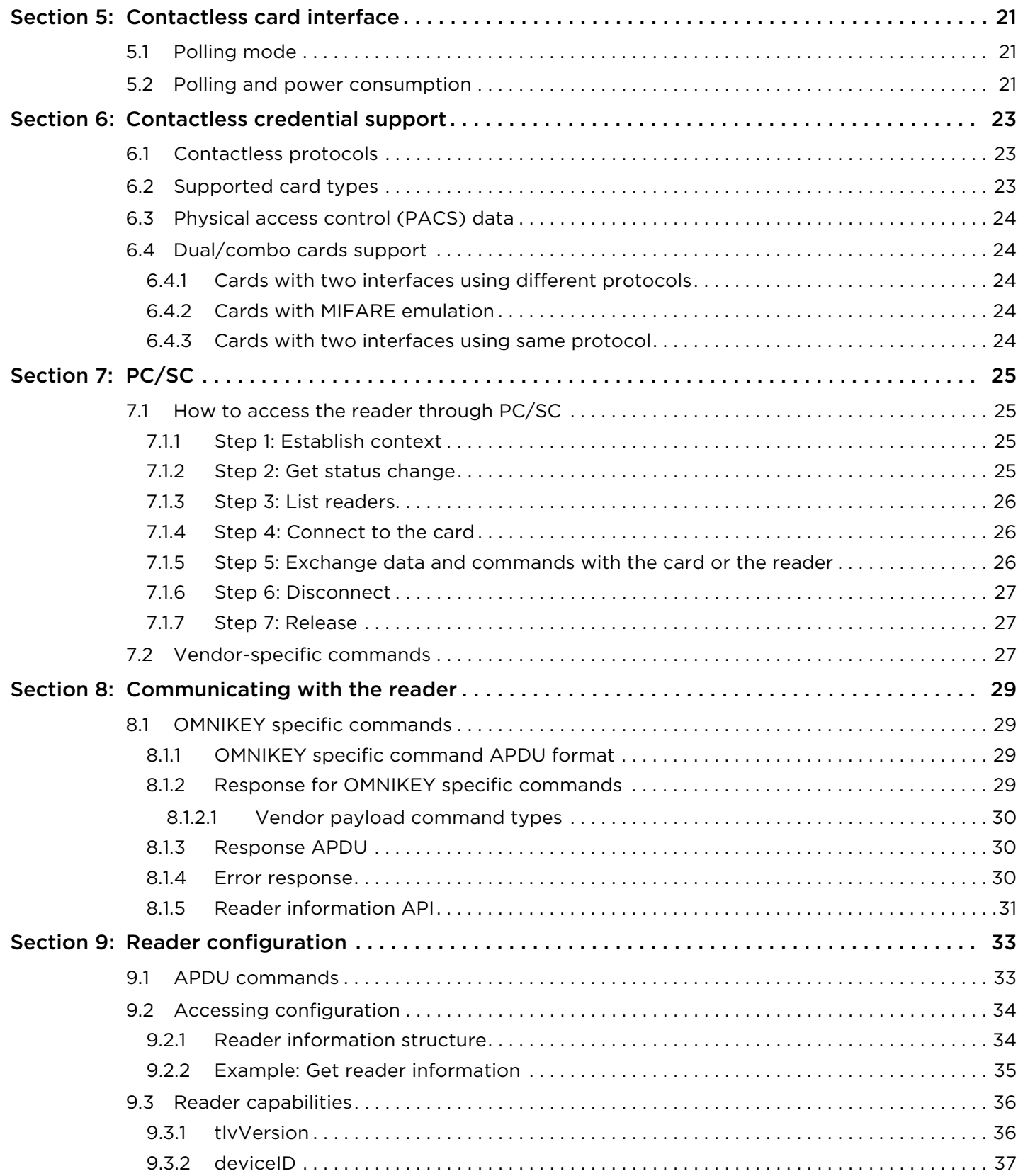

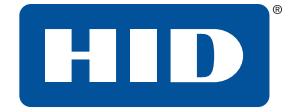

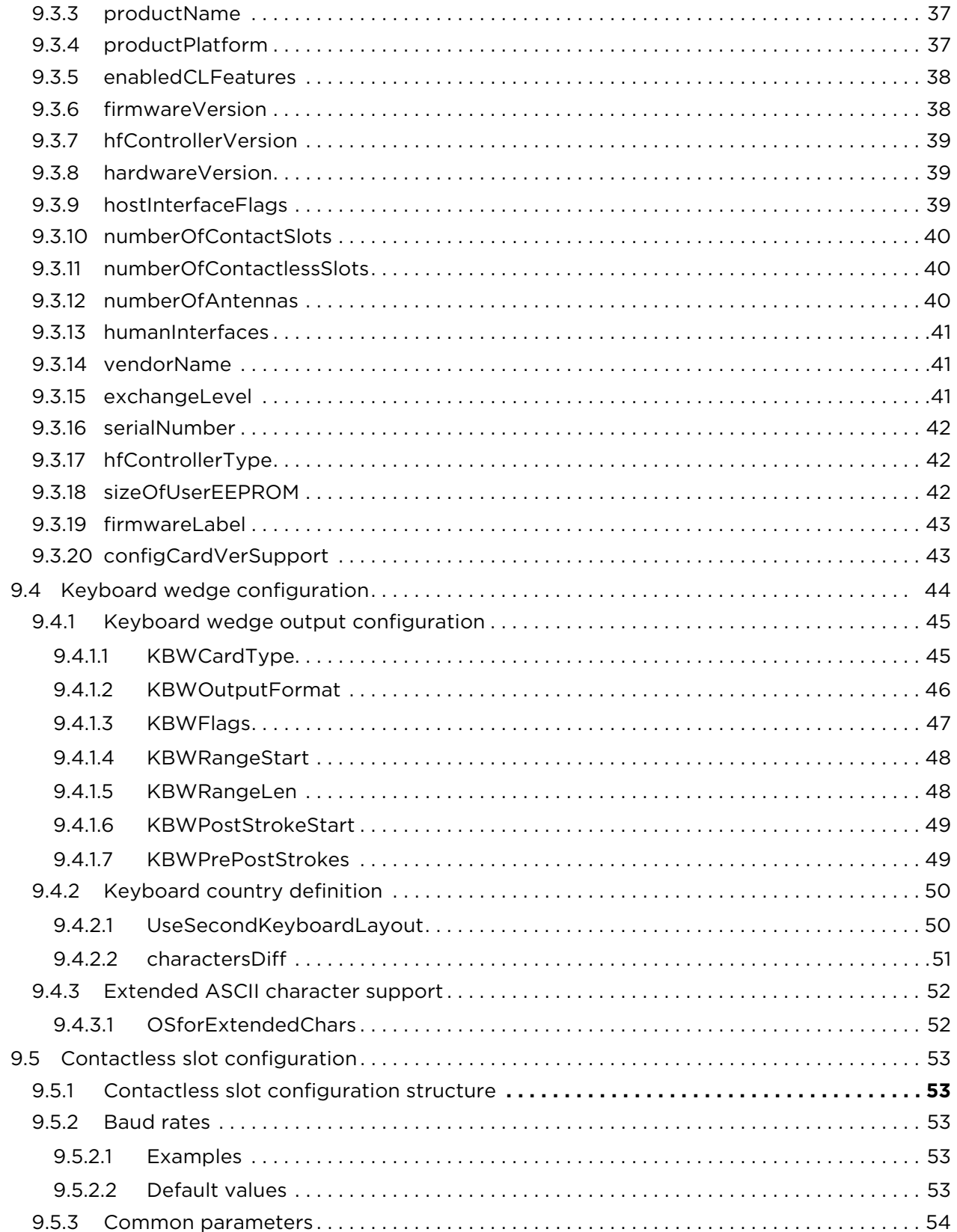

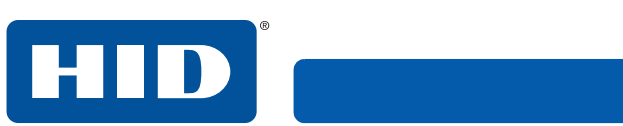

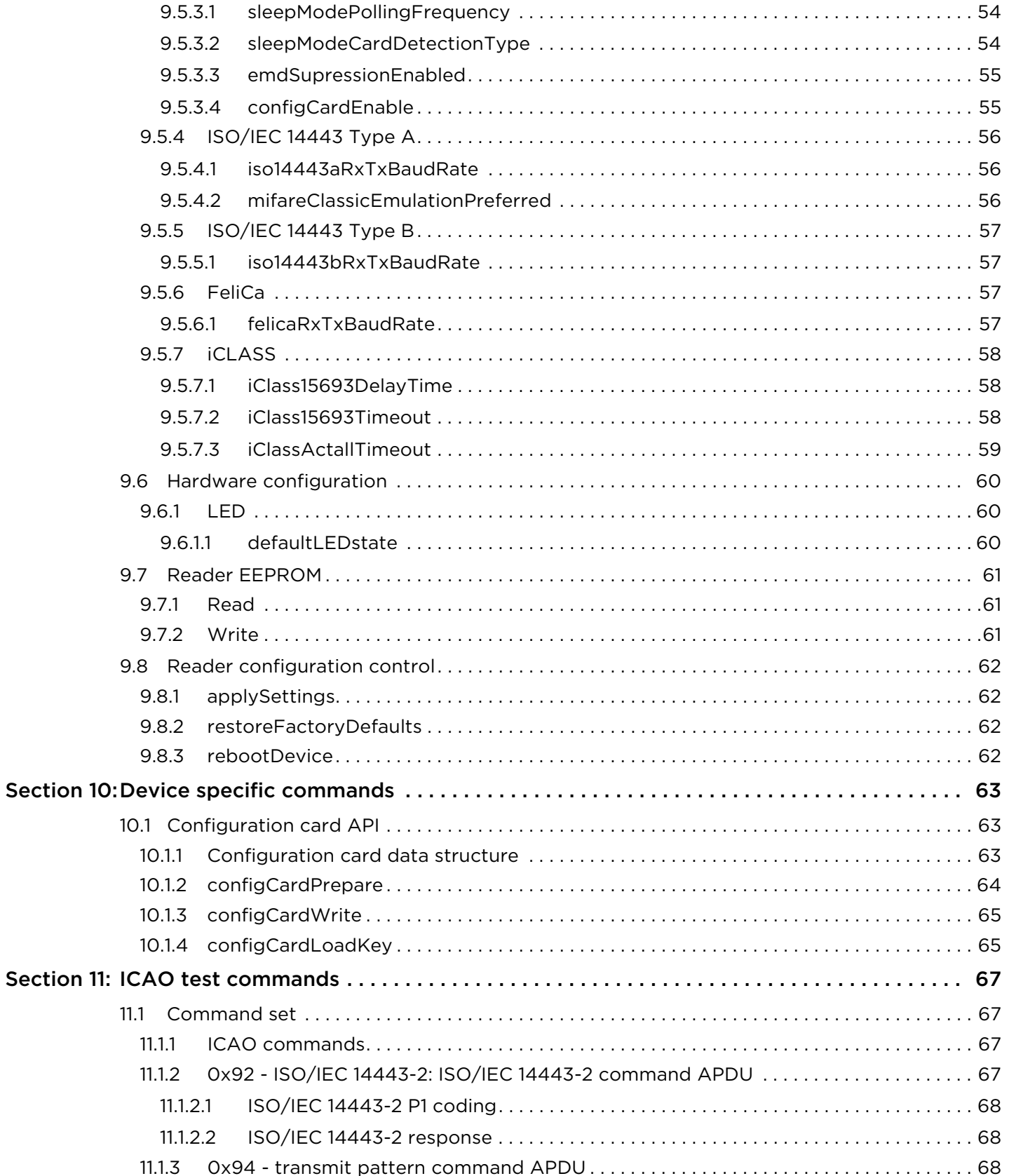

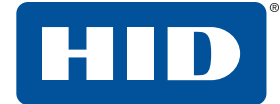

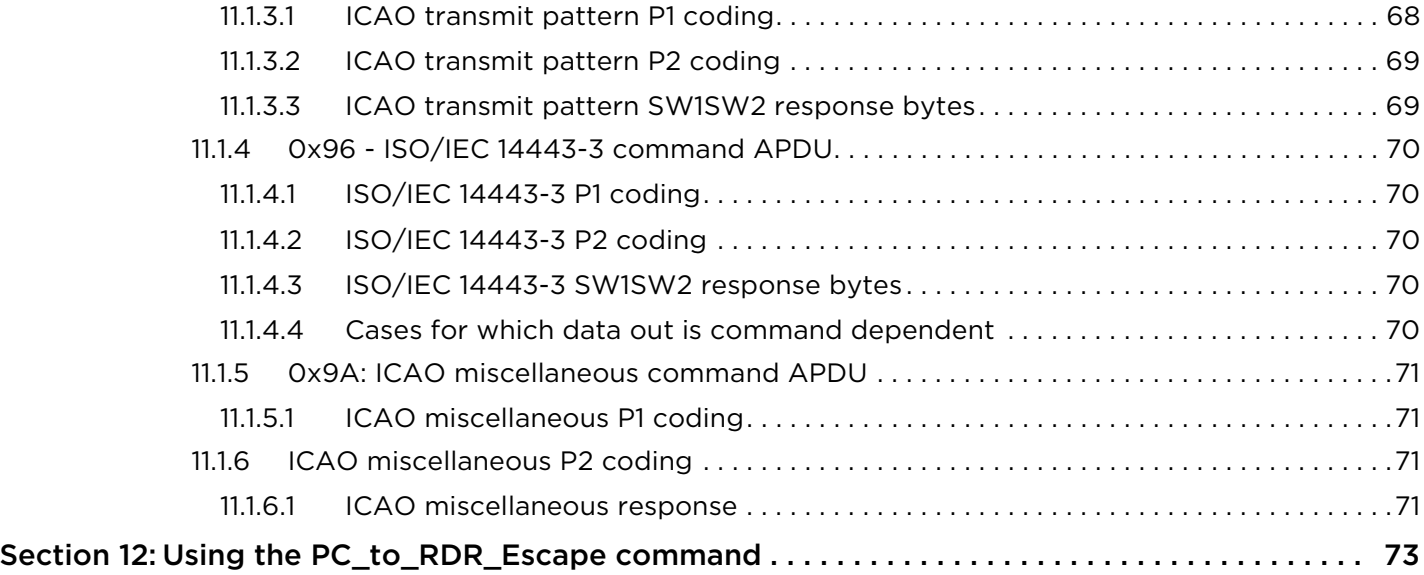

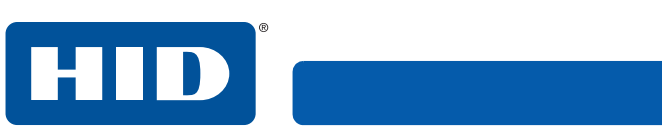

This page is intentionally left blank.

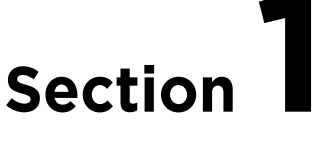

# <span id="page-8-0"></span>**1 Introduction**

# <span id="page-8-1"></span>**1.1 Product description**

The OMNIKEY® 5027 keyboard wedge smart card reader opens new horizons in easy integration and capabilities for incorporation of credential usage into IT and security systems. The simple reader integration on keyboard wedge interface, the wide variety of supported HF technologies, and the easy configurability via a Windows based tool or through configuration cards, makes this an ideal device for quick access to contactless identification cards.

The OMNIKEY 5027 reader features include supporting the common high frequency card technologies, including ISO/IEC 14443 A/B, iCLASS®, MIFARE®, FeliCa and therefore most NFC credential card technologies. With the newly implemented low power mode and system wakeup support, the [OMNIKEY 5027](https://www.cardlogix.com/product/hid-omnikey-5027-contactless-smart-card-reader-keyboard-wedge/) makes an ideal device for easy credential usage on mobile phones, tablets or other battery powered computer devices. Field firmware upgradeability, multiple language keyboard support the OMNIKEY 5027 is an easy to use device for basic contactless credential access.

### <span id="page-8-2"></span>**1.1.1 Key features**

- HID (Human Interface Device) support removes the requirement to install drivers on standard operating systems to fully support capabilities of the reader as it's working with a standard keyboard driver already provided by the operating system.
- High frequency card technologies. Supports common high frequency card technologies, including ISO/IEC 14443 A/B, iCLASS® 15693 and MIFARE including [DESFire EV1/EV2.](https://www.cardlogix.com/product-tag/desfire-ev2/)
- Rapid and easy integration. No special driver installation is required.
- Multiple language keyboard support. Easy configuration of different keyboard languages.
- Advanced power management. Fully compliant with low power modes specified by USB, allowing the reader to wake up the host device and also go to a state of low power consumption.

#### <span id="page-9-1"></span><span id="page-9-0"></span>**1.1.2 Reference documents**

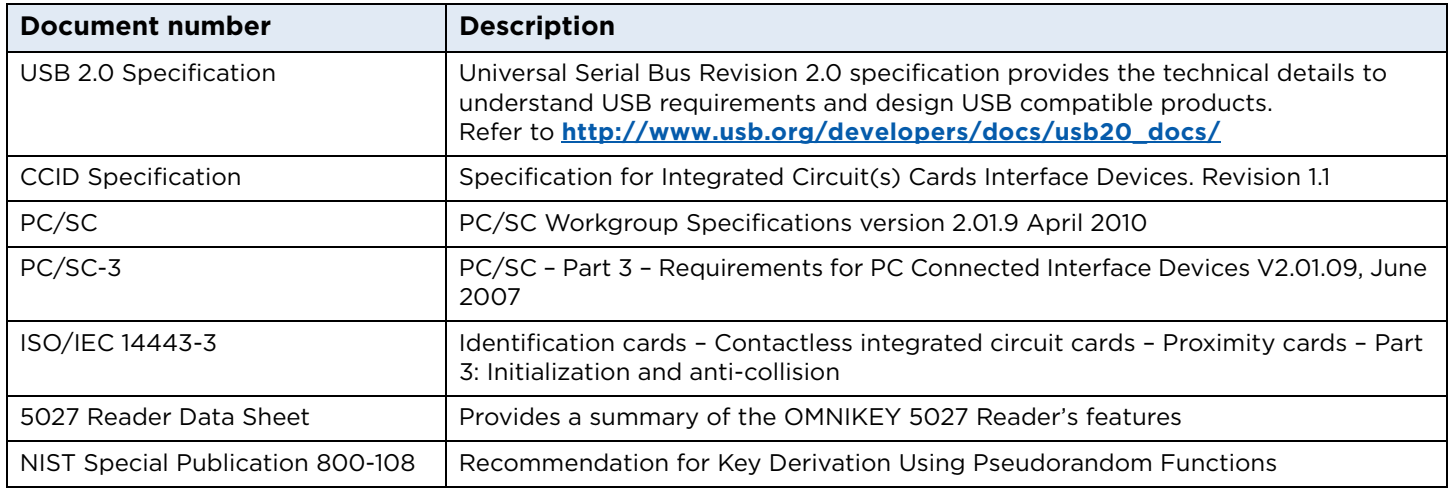

**Note:** HID Global is not allowed to support proprietary card layer protocols that may be implemented in the host device/application. For example, FeliCa application developers must contact Sony and [MIFARE](https://www.cardlogix.com/product-tag/mifare/)  branded products must contact NXP to obtain these card layer protocols. [HID Global](https://www.cardlogix.com/product-category/sort-by-manufacturer/hid/) is constantly expanding credential technology support in the reader, so some card technologies support only the chip UID. Contact HID Global Technical Support for further information: **<https://www.hidglobal.com/support>**.

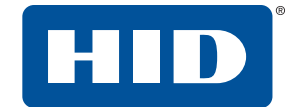

#### <span id="page-10-0"></span>**1.1.3 Abbreviations and definitions**

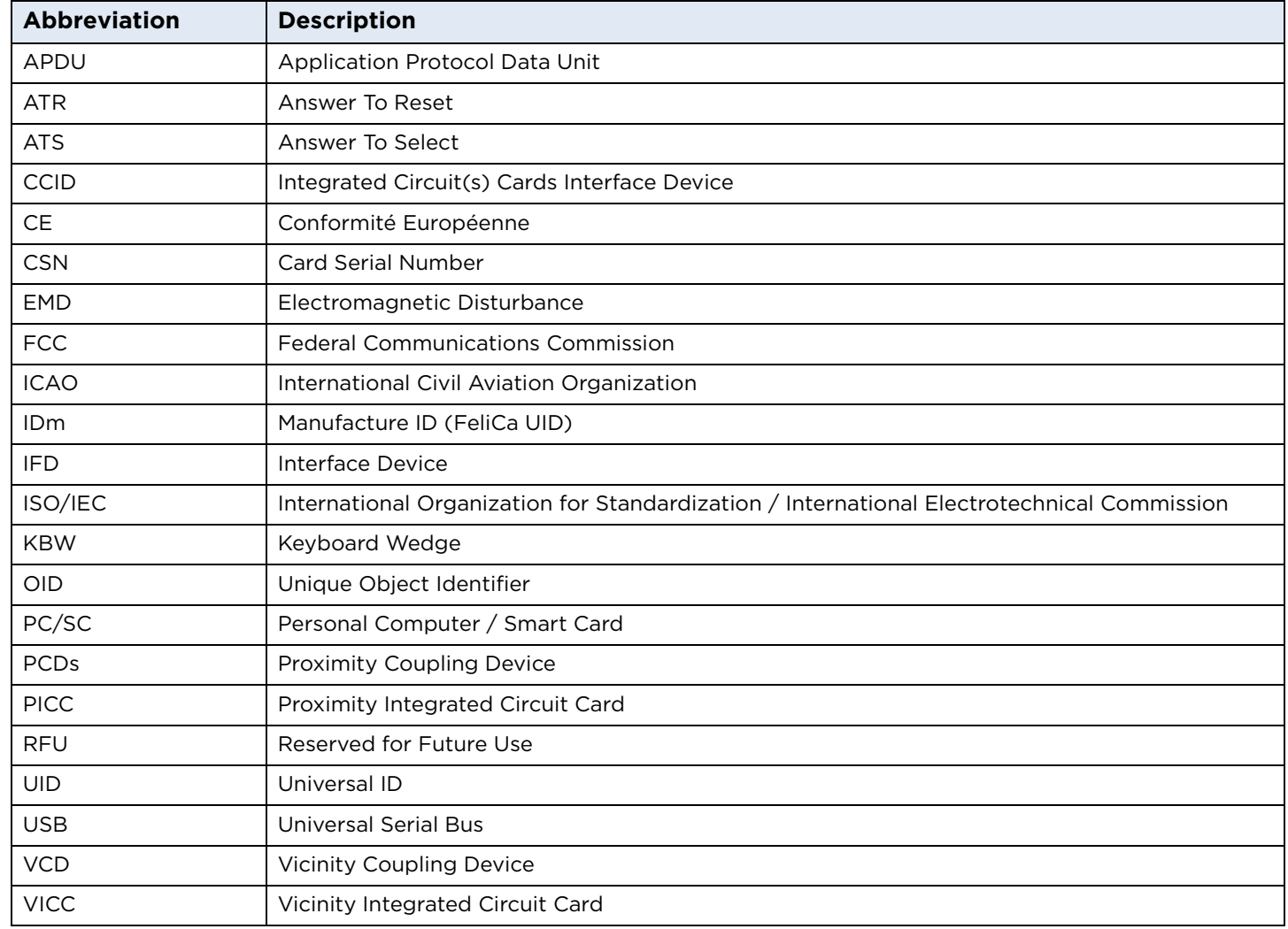

#### <span id="page-10-1"></span>**1.1.4 Driver installation**

No extra driver installation is necessary. Every HID Keyboard and CCID compliant driver should work with the reader. However, Microsoft's CCID driver prevents the execution of CCID Escape commands. If an application uses those commands, apply the procedure described in *[Section 12 Using the PC\\_to\\_RDR\\_Escape command](#page-72-1)*.

#### <span id="page-10-2"></span>**1.1.5 HID OMNIKEY Workbench**

The product is supported by HID OMNIKEY Workbench (version 1.7 and later).

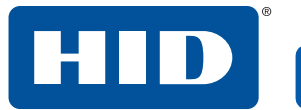

This page is intentionally left blank.

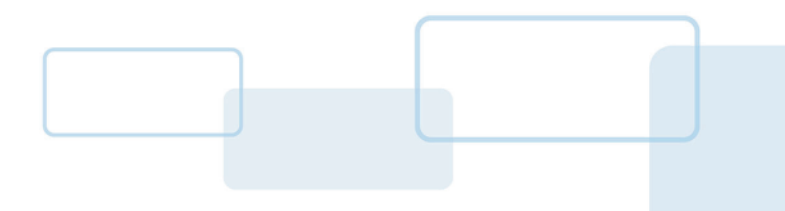

# <span id="page-12-0"></span>**2 Host interfaces and human interfaces**

The OMNIKEY® 5027 reader supports the USB 2.0 Full Speed (12 Mbit/s) Device Port Host Interface.

# <span id="page-12-1"></span>**2.1 USB**

The OMNIKEY 5027 enumerates as an HID Keyboard Device in normal operation mode. To enable device configuration via CCID interface, it can be switched to composite device mode. See *[Section 2.1.2 Enumeration](#page-12-3)  [mode switching mechanism](#page-12-3)*. When the device enumerates as a composite device, the OMNIKEY 5027 USB protocol stack implements the following two device classes:

- HID Keyboard
- CCID (Integrated Circuit Cards Interface Device, v1.1) used only for reader configuration.

The USB CCID interface can be used to send Application Protocol Data Units (APDU) to the reader. The OMNIKEY 5027 supports the standard PC/SC API (for example, SCardConnect, SCardDisconnect, SCardTransmit). Consequently, any application software using the PC/SC API commands should be able to communicate with the reader. However, the CCID slot allows only configuration of the reader; it cannot be used to communicate with the smart card directly.

### <span id="page-12-2"></span>**2.1.1 Endpoints assignment**

The table below lists the USB protocol stack endpoints, their parameters and functional assignment:

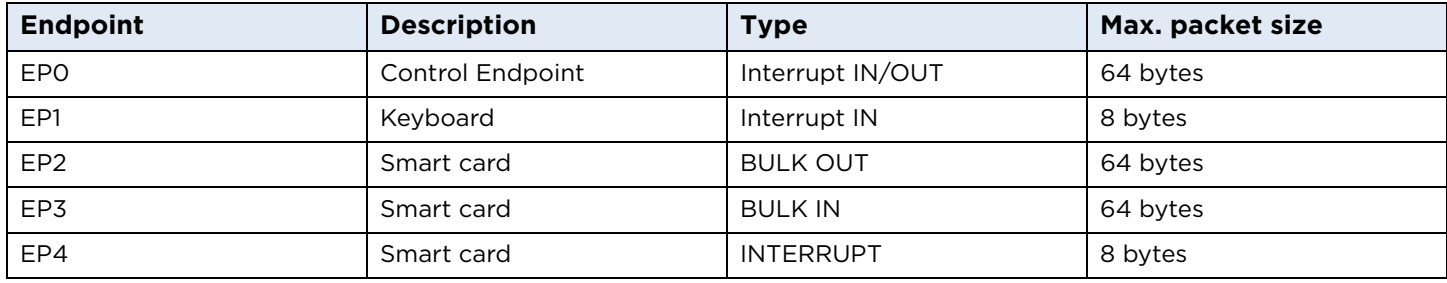

#### <span id="page-12-3"></span>**2.1.2 Enumeration mode switching mechanism**

To switch on CCID mode, send a HID Set Feature Report request with report ID 0x00 and two bytes: 0xA5, 0x5A. The device will re-enumerate in composite device mode with VID 0x076B and PID 0x5A27. It will stay in this mode unless it is physically disconnected from the PC, or a CCID mode off request is sent.

To switch off CCID mode, send a HID Set Feature Report request with report ID 0x00 and two bytes: 0x5A, 0xA5. In keyboard only mode, the device enumerates with VID 0x076B and PID 0x5027.

For implementation examples, see *[Section 9 Reader configuration](#page-32-2)*.

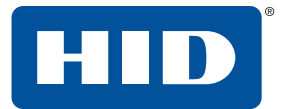

## <span id="page-13-0"></span>**2.2 Human interfaces**

#### <span id="page-13-1"></span>**2.2.1 LEDs**

The OMNIKEY 5027 is equipped with one LED to indicate the current status of the smart card reader. It blinks several times after power-up. The LED also signals communication with the smart card by blinking during a transaction. Its default idle state can be set to ON or OFF.

#### <span id="page-13-2"></span>**2.2.2 Buzzer**

The OMNIKEY 5027 is equipped with one buzzer with a fixed tone. It is used to signal the completion of configuration card reading, or an error during configuration card reading. The buzzer action can also be triggered by putting special character 0x0A in pre or post strokes, to signal successful card reading.

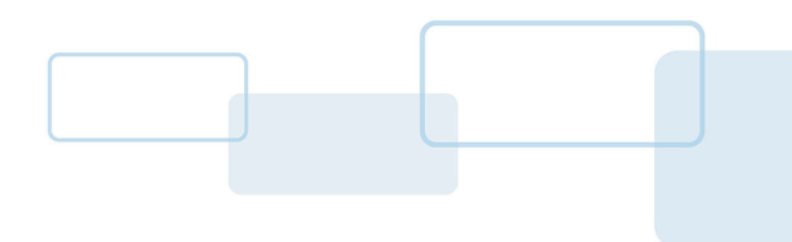

# <span id="page-14-0"></span>**3 Keyboard**

The OMNIKEY® 5027 reader supports a keyboard interface according to the USB Device Class Definition for Human Interface Devices (HID Specification) version 1.11. It implements the "Keyboard with BIOS support" USB protocol stack interface.

# <span id="page-14-1"></span>**3.1 Keyboard wedge**

### <span id="page-14-2"></span>**3.1.1 Output generation process**

The process of generating keyboard wedge output consists of the following steps:

- 1. Get card type and CSN/UID.
- 2. Find matching configurations.
- 3. Obtain PACS data if required.
- 4. Manipulate data according to configurations.
- 5. Format data and generate output string.
- 6. Map string characters into keystrokes.

### <span id="page-14-3"></span>**3.1.2 Multiple output**

When a card is presented, the reader checks for all matching configurations. If any of them require PACS data, it is retrieved once per whole reading process. All matching configurations are then output one after another.

**Note:** If a matching configuration requires PACS data, but the card does not have it, no pre or post strokes will be provided for this configuration.

### <span id="page-14-4"></span>**3.1.3 Data manipulation**

Data obtained from the card (either CSN/UID or PACS data) can be manipulated before being sent by keyboard wedge. The following operations can be applied.

### <span id="page-14-5"></span>**3.1.3.1 Bit reverse**

Reverses the order of all bits in the data. This operation is applied before range limit or offset.

### <span id="page-14-6"></span>**3.1.3.2 Byte reverse**

Reverses the order of all bytes. It is possible that the number of PACS data bits is not a multiple of 8. In this case, data is padded with zeros on the left. This operation is applied after range and offset.

## <span id="page-14-7"></span>**3.1.3.3 Range limit**

Limits the length of presented data. When requesting PACS information, this parameter is interpreted as bit length, whereas for CSN/UID it is interpreted as bytes.

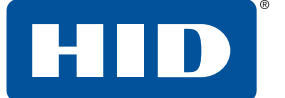

#### <span id="page-15-0"></span>**3.1.3.4 Offset**

Offset allows you to skip a certain amount of data. When requesting PACS information, this parameter is interpreted as a number of bits, whereas for CSN/UID it is interpreted as bytes.

**Note:** Bit and byte reverse operations are mutually exclusive.

The following diagram describes the order of data manipulation operations:

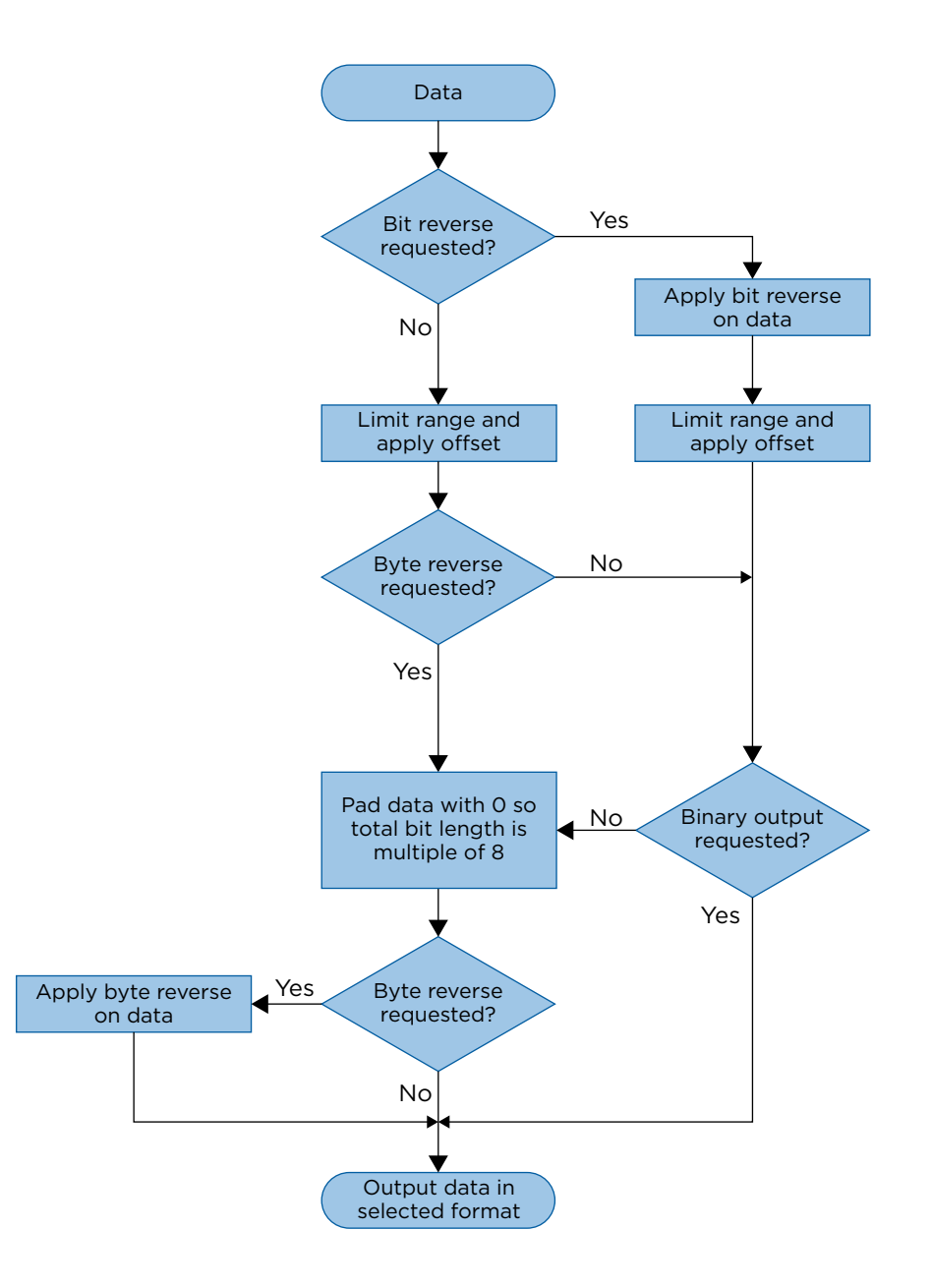

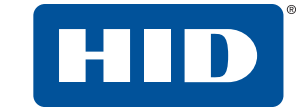

<span id="page-16-0"></span>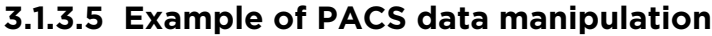

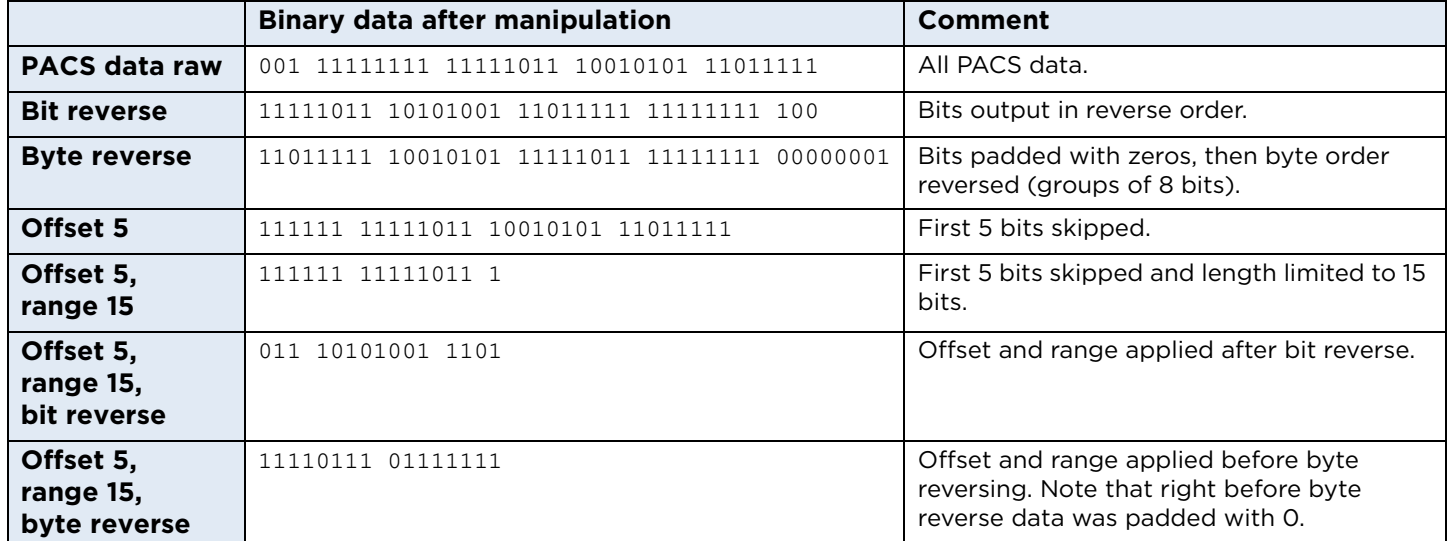

**Note:** Data manipulation for CSN/UID would give similar effect except that offset and range are defined in bytes (not bits)

#### <span id="page-16-1"></span>**3.1.4 Data formatting and output string generation**

Card data (PACS or UID/CSN) can be printed using following formats:

- 1. ASCII
- 2. Decimal
- 3. BCD Binary Coded Decimal
- 4. Binary
- 5. Hexadecimal (either uppercase or lowercase)

For every output (except binary without byte reverse) data is padded with zeros from the left side to get full length bytes. The pre stroke string is then added in front of the formatted data, and the post stroke string is added at the end of it.

### <span id="page-16-2"></span>**3.1.5 Character mapping into keystrokes**

To generate keyboard strokes from the output string correctly, a character to keystroke mapping process is performed. When creating keyboard wedge output, every byte from pre strokes, post strokes or payload data is mapped into keyboard scan codes. The following steps are used, in the order shown, to get keyboard scan codes:

- 1. If the character is equal to "0", reject.
- 2. If a custom keyboard layout is active, try to find a matching entry in character difference array.
- 3. If the character is part of the payload data (not pre or post strokes) and the character value is lower than DEC: 32, then dot will be sent (scan code 55).
- 4. If a character is part of the pre or post strokes, check for a special command character; see *[Section 3.1.6](#page-17-0)  [Special command characters](#page-17-0)*.
- 5. If the character is part of the pre or post strokes, and its value is in range 11 31, then dot will be sent (scan code 55).

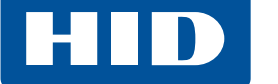

- 6. If the character is extended ASCII (value from 127 to 254), carriage return or line feed, custom code entry will be performed. This behavior depends on the selected operating system; see *[Section 3.1.7](#page-17-1)  [Entering extended ASCII characters](#page-17-1)*.
- 7. Find keystroke for standard characters (Aa Zz, 0-9, +-\*/.. etc.)

#### <span id="page-17-0"></span>**3.1.6 Special command characters**

Special command characters are specific byte values reserved for outputting other keyboard functions, such as cursor move, tab, etc.

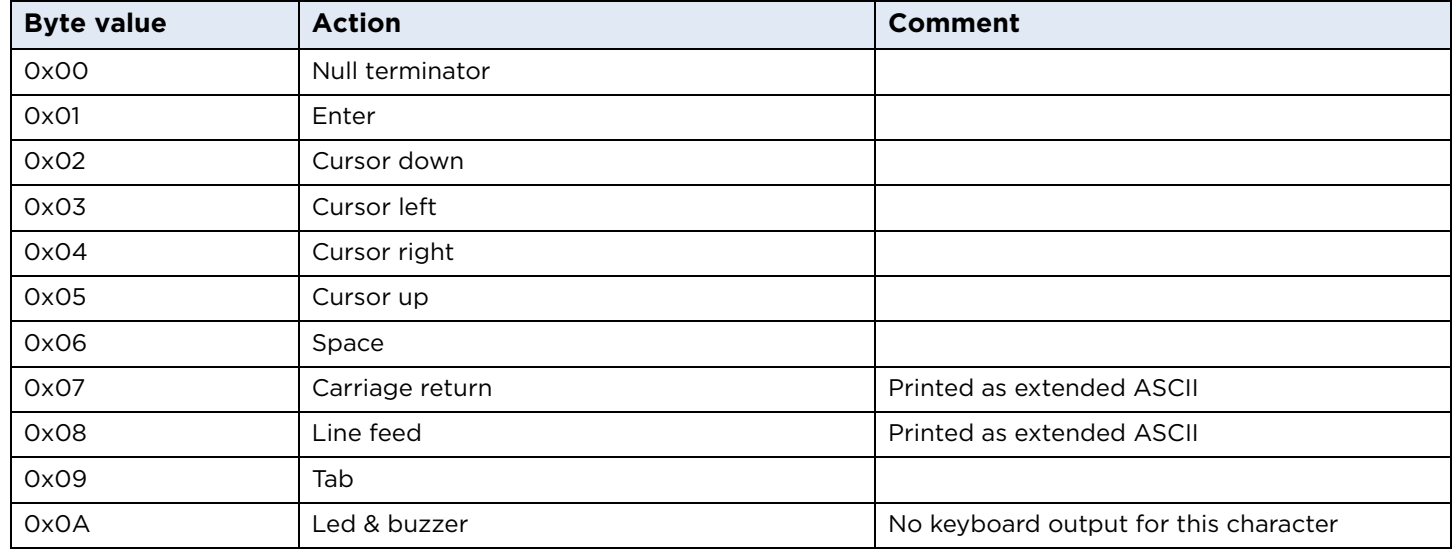

### <span id="page-17-1"></span>**3.1.7 Entering extended ASCII characters**

Characters in the range 127 to 254, LF (line feed – ASCII 10) and CR (carriage return – ASCII 13) are entered using a combination of keys. The input method depends on the operating system and is as follows:

#### **Windows:**

- 1. Press and hold **Alt**.
- 2. Enter the ASCII decimal code using the numeric keyboard.
- 3. Release **Alt**.

#### **Linux:**

- 1. Press and release **Ctrl** + **Shift** + **U**.
- 2. Enter UTF8 hexadecimal code.
- 3. Press **Space bar**.

#### **macOS**:

- 1. Press **Option**.
- 2. Enter UTF8 hexadecimal code.
- 3. Release **Option**.
- **Note:** To enter a Unicode character using the **Option** key, you must switch the keyboard to Unicode Hex Input.

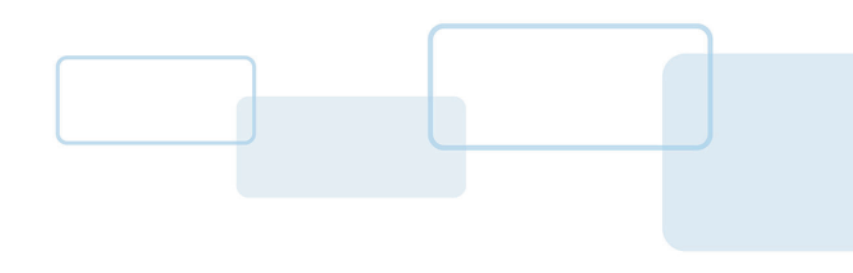

# <span id="page-18-0"></span>**4 Configuration card**

The OMNIKEY® 5027 reader allows parts of the configuration to be stored on a [DESFire](https://www.cardlogix.com/product-tag/desfire/) EV1 [Smart Card.](https://www.cardlogix.com/product-category/smart-cards/) This allows the configuration to be distributed over many readers, speeding up overall system setup. For configuration card order numbers, please refer to the *Readers and Credentials How to Order Guide* (PLT-2630) on the **[HID Global website](https://www.hidglobal.com/documents/how-to-order)**.

# <span id="page-18-1"></span>**4.1 Security**

The configuration card is secured using [DESFire EV1](https://www.cardlogix.com/product-tag/desfire-ev1/) encryption methods, therefore it cannot be read or modified by third parties. All encryption and decryption operations are managed by a Secure Element chip.

# <span id="page-18-2"></span>**4.2 Key management**

HID Global provides a default key in the Secure Element chip, loaded using secure infrastructure. A configuration card custom key can be set using HID OMNIKEY Workbench software, or by sending a proper APDU command as described in *[Section 10.1 Configuration card API](#page-62-3)*.

**Note:** If the key was changed prior to programming a new configuration card, the same key must be loaded to every reader so that it matches the key on the newly programmed card.

# <span id="page-18-3"></span>**4.3 Configuration download**

Downloading a new configuration from the configuration card is a simple process. Presenting any DESFire EV1 smart card will start the validation procedure. If a card is verified as valid, the new configuration will be stored in non-volatile memory. The reader will indicate the programming process using the LED and buzzer according to the following table.

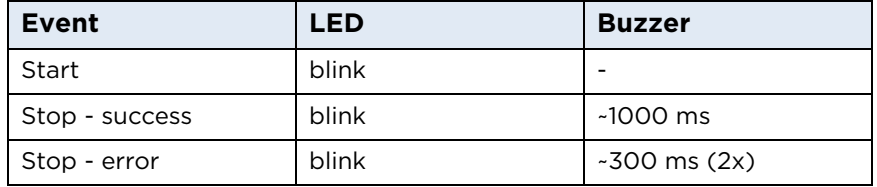

If the card is removed prematurely, it will result in an error from the reader. If the card had the configuration stored in multiple files, then part of it could be saved in non-volatile memory.

**Note:** If the configuration card and Secure Element card keys are different, then no error is signaled. The card is detected as regular smart card.

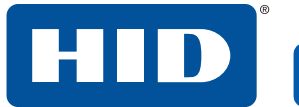

This page is intentionally left blank.

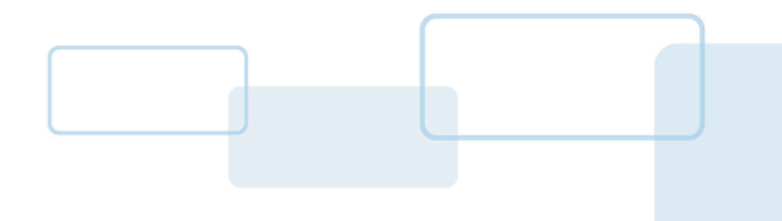

# <span id="page-20-0"></span>**5 Contactless card interface**

The OMNIKEY® 5027 reader supports sleep mode for low power applications. When in low power mode, the reader is able to detect a HF card by detecting subtle changes in magnetic field using Low Power Card Detection (LPCD) feature.

# <span id="page-20-1"></span>**5.1 Polling mode**

OMNIKEY 5027 supports a single polling mode. This polling mode operates as follows:

- 1. The reader polls for cards automatically, using a set of configured card types (see *[Section 6.2](#page-22-3)  [Supported card types](#page-22-3)*).
- 2. When a card is found, the reader matches it with a proper configuration.
- 3. When a match is found, the reader downloads data from the card into internal buffers.
- 4. The data is processed and formatted according to the description in the configuration.
- 5. Output is sent over HID (Human Interface Device) to the host machine.
- 6. On card removal, the cycle is repeated.

# <span id="page-20-2"></span>**5.2 Polling and power consumption**

When the reader is in low power mode, it constantly monitors for magnetic field disturbances while using very little power. In sleep mode, the reader will wake up using any supported card type even if it is not configured for data output.

This page is intentionally left blank.

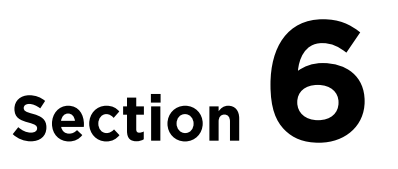

# <span id="page-22-0"></span>**6 Contactless credential support**

# <span id="page-22-1"></span>**6.1 Contactless protocols**

The OMNIKEY® 5027 reader supports retrieving CSN/UID or PACS (for specified credentials) from cards compliant with the following protocols:

- ISO/IEC 14443 Type A
- ISO/IEC 14443 Type B
- ISO/IEC 15693
- ISO 15693-iCLASS
- FeliCa

Individual protocols are retrieved only when there is keyboard wedge configuration for the specific card type. The only exception is protocol ISO 14443 Type A, which is also retrieved when configuration card reading is enabled.

When the host powers up the card, the relevant anti-collision procedure is executed to achieve the selection of a single card.

By default, the card normally is switched to the highest possible speed supported by both the reader and the card. The reader's supported communication speeds for a particular protocol can be configured using appropriate APDU commands.

# <span id="page-22-3"></span><span id="page-22-2"></span>**6.2 Supported card types**

The table below shows supported card types and the matching keyboard wedge configuration.

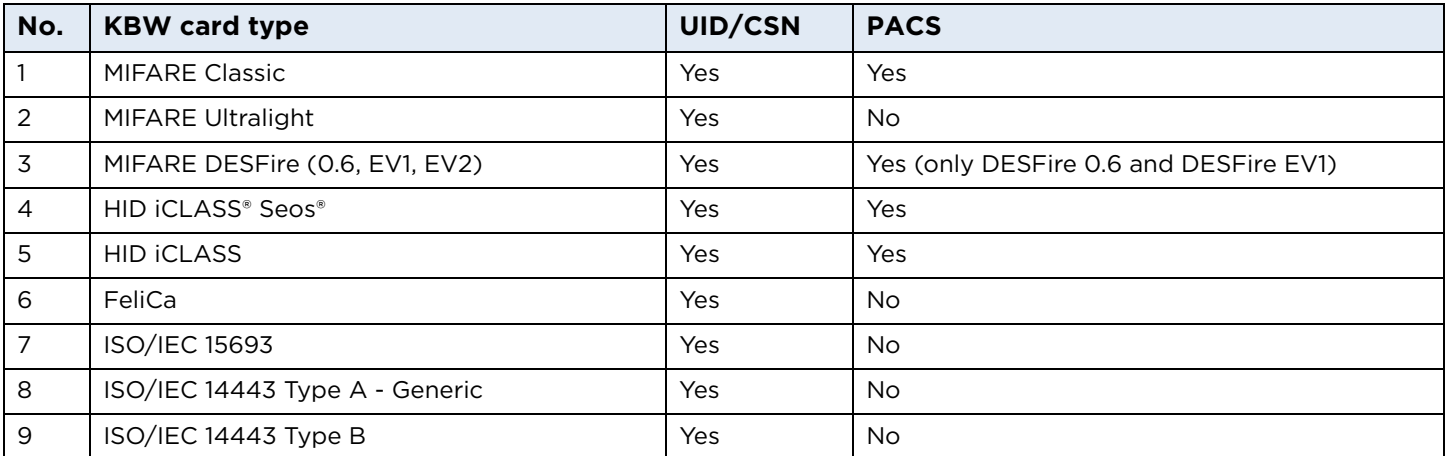

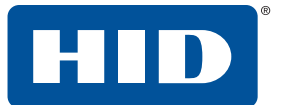

## <span id="page-23-0"></span>**6.3 Physical access control (PACS) data**

The OMNIKEY 5027 reader is capable of retrieving PACS data from a card. Data of maximum length 96 bits is processed. If the presented card's data exceeds 96 bits, PACS data will not be printed. You can set a range limit to print part of the card data.

**Note:** If the card is presented for too short a period, it can cause only UID/CSN to be accessed.

# <span id="page-23-1"></span>**6.4 Dual/combo cards support**

#### <span id="page-23-2"></span>**6.4.1 Cards with two interfaces using different protocols**

If the card has different protocols implemented, you can access one of them by enabling retrieval of this interface and disabling retrieval of the other. The interface is disabled when there is no keyboard wedge configuration for a card type using this protocol. To turn off ISO 14443A, it is also necessary to disable configuration card reading, since this protocol is also used by a MIFARE DESFire EV1 configuration card.

#### <span id="page-23-3"></span>**6.4.2 Cards with MIFARE emulation**

If the card supports MIFARE emulation, it can be detected by the OMNIKEY 5027 reader as a MIFARE card. This feature has to be enabled for the ISO 14443 Type A protocol using the appropriate APDU described in *[Section 9.5.4.1 iso14443aRxTxBaudRate](#page-55-3)*.

#### <span id="page-23-4"></span>**6.4.3 Cards with two interfaces using same protocol**

If the card supports two interfaces, but both of them are using same ISO protocol, it is not possible to determine which interface will be used to communicate with the OMNIKEY 5027.

**Note:** The keyboard wedge output will randomly present one of the embedded contents.

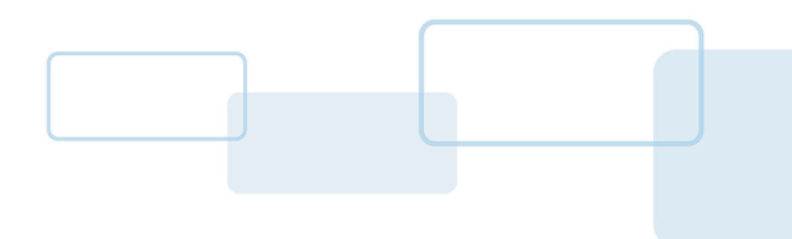

# <span id="page-24-0"></span>**7 PC/SC**

The OMNIKEY® 5027 reader allows you to access the reader configuration through the framework defined in PC/SC. This simplifies card integration for any developer who is already familiar with this framework.

The Microsoft Developer Network (MSDN) Library contains valuable information and complete documentation of the SCard API within the MSDN Platform SDK. Search for *Smart Card Resource Manager API* on **<http://www.microsoft.com>**.

# <span id="page-24-1"></span>**7.1 How to access the reader through PC/SC**

The following steps provide a guideline to create your first smart card application using industry standard, PC/SC compliant API function calls. The function definitions provided are taken verbatim from the MSDN Library [MSDNLIB]. For additional descriptions of these and other PC/SC functions provided by the Microsoft Windows PC/SC smart card components, search for *The Smart Card Cryptographic Service Provider Cookbook* on **<http://www.microsoft.com>**.

## <span id="page-24-2"></span>**7.1.1 Step 1: Establish context**

This step initializes the PC/SC API and allocates all resources necessary for a smart card session. The SCardEstablishContext function establishes the resource manager context (scope) within which database operations are performed.

```
LONG SCardEstablishContext( IN DWORD dwScope,
                 IN LPCVOID pvReserved1,
                  IN LPCVOID pvReserved2,
                  OUT LPSCARDCONTEXT phContext);
```
## <span id="page-24-3"></span>**7.1.2 Step 2: Get status change**

Check the status of the reader for card insertion, removal, or availability of the reader. The SCardGetStatusChange function blocks execution until the current availability of the cards in a specific set of readers change. The caller supplies a list of monitored readers and the maximum wait time (in milliseconds) for an action to occur on one of the listed readers.

LONG SCardGetStatusChange( IN SCARDCONTEXT hContext, IN DWORD dwTimeout, IN OUT LPSCARD\_READERSTATE rgReaderStates, IN DWORD cReaders);

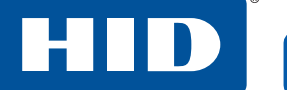

#### <span id="page-25-0"></span>**7.1.3 Step 3: List readers**

To acquire a list of all PC/SC readers, use the SCardListReaders function. Look for HID Global OMNIKEY Smart Card Reader in the returned list. If multiple Contact Smart Card readers are connected to your system, they will be enumerated.

#### **Example:**

HID Global OMNIKEY 5027 Smartcard Reader 0, and HID Global OMNIKEY 5027CL Smartcard Reader 0.

```
LONG SCardListReaders( IN SCARDCONTEXT hContext,
             IN LPCTSTR mszGroups,
             OUT LPTSTR mszReaders,
             IN OUT LPDWORD pcchReaders);
```
#### <span id="page-25-1"></span>**7.1.4 Step 4: Connect to the card**

The SCardConnect function establishes a connection (using a specific resource manager context) between the calling application and a smart card contained by a specific reader. If no card exists in the specified reader, an error is returned.

```
LONG SCardConnect( IN SCARDCONTEXT hContext,
        IN LPCTSTR szReader,
        IN DWORD dwShareMode,
        IN DWORD dwPreferredProtocols,
        OUT LPSCARDHANDLE phCard,
        OUT LPDWORD pdwActiveProtocol);
```
#### <span id="page-25-2"></span>**7.1.5 Step 5: Exchange data and commands with the card or the reader**

You exchange commands and data through APDUs. The SCardTransmit function sends a service request to the smart card, expecting to receive data back from the card.

```
LONG SCardTransmit( IN SCARDHANDLE hCard,
          IN LPCSCARD_I0_REQUEST pioSendPci,
          IN LPCBYTE pbSendBuffer,
          IN DWORD cbSendLength,
          IN OUT LPSCARD_IO_REQUEST pioRecvPci,
          OUT LPBYTE pbRecvBuffer,
          IN OUT LPDWORD pcbRecvLength);
```
**Note:** The application communicates through SCardControl() in:

- environments that do not allow SCardTransmit () without an ICC
- environments that do not allow SCardTransmit () for any other reasons
- when developers prefer the application to communicate through SCardControl().

The application retrieves the control code corresponding to FEATURE\_CCID\_ESC\_COMMAND (see part 10, rev.2.02.07). In case this feature is not returned, the application may try SCARD\_CTL\_CODE (3500) as the control code to use.

```
LONG SCardControl( IN SCARDHANDLE hCard,
         IN DWORD dwControlCode,
         IN LPCVOID lpInBuffer,
         IN DWORD nInBufferSize,
        OUT LPVOID lpOutBuffer,
         IN DWORD nOutBufferSize,
         OUT LPDWORD lpBytesReturned);
```
## <span id="page-26-0"></span>**7.1.6 Step 6: Disconnect**

It is not necessary to disconnect the card after the completion of all transactions, but it is recommended. The SCardDisconnect function terminates a connection previously opened between the calling application and a smart card in the target reader.

LONG SCardDisconnect( IN SCARDHANDLE hCard, IN DWORD dwDisposition);

### <span id="page-26-1"></span>**7.1.7 Step 7: Release**

This step ensures all system resources are released. The SCardReleaseContext function closes an established resource manager context, freeing any resources allocated under that context.

```
LONG SCardReleaseContext ( IN SCARDCONTEXT hContext) ;
```
# <span id="page-26-2"></span>**7.2 Vendor-specific commands**

The card reader supports features outside the specified commands of PC/SC. To allow applications to control these features, a generic command needs to be used. See *[Section 8 Communicating with the reader](#page-28-4)*.

This page is intentionally left blank.

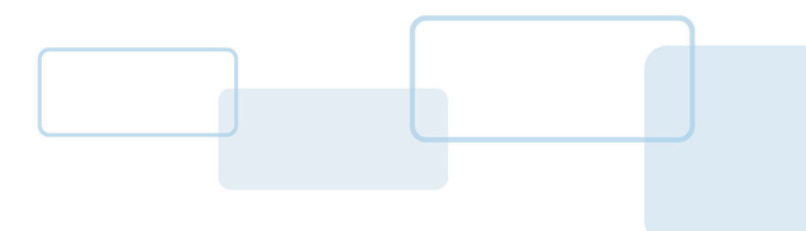

# <span id="page-28-4"></span><span id="page-28-0"></span>**8 Communicating with the reader**

The OMNIKEY® 5027 reader does not support direct communication with the card using PC/SC. The reader automatically handles all the communication to get the desired data from the smart card and output it through the keyboard interface. However, the CCID interface is used for sending pseudo APDUs with configuration commands.

# <span id="page-28-1"></span>**8.1 OMNIKEY specific commands**

The reader supports features outside the specified commands of PC/SC-3; see *[Section 1.1.2 Reference](#page-9-1)  [documents](#page-9-1)*. Vendor-specific proprietary commands allow applications to control the device specific features provided by the reader. Use of such a generic command prevents conflicts of reserved INS values used by certain card readers.

## <span id="page-28-2"></span>**8.1.1 OMNIKEY specific command APDU format**

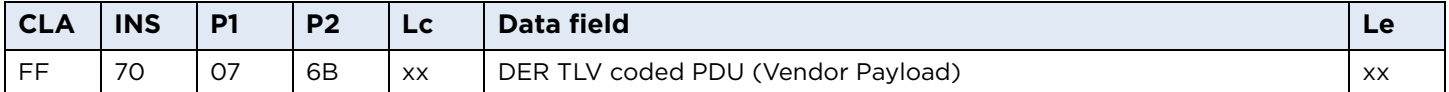

The IFD supports the INS Byte 70h for vendor-specific proprietary commands.

P1 and P2 constitute the vendor ID. For OMNIKEY 5027 Smart Card Reader product is the VID = 076Bh.

The data field is constructed as ASN.1 objects/items, whereby every OMNIKEY Smart Card Reader object is identified by a unique Object Identifier (OID).

OIDs are organized as a leaf tree under an invisible root node. The following table shows the first root nodes.

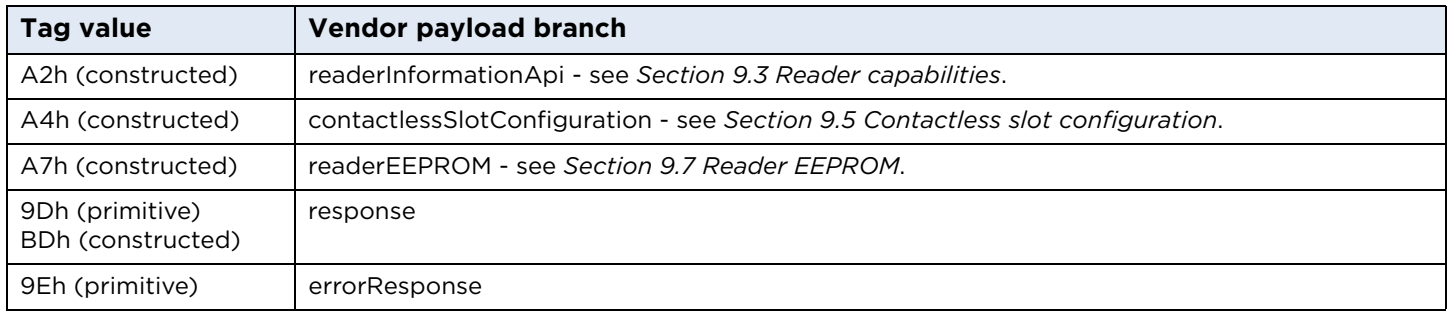

## <span id="page-28-3"></span>**8.1.2 Response for OMNIKEY specific commands**

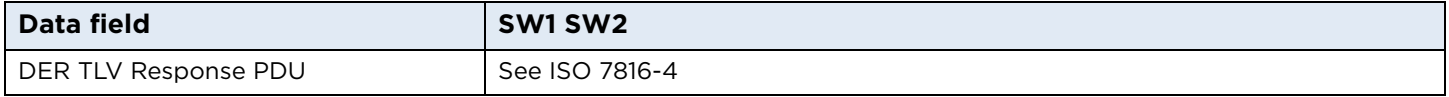

OIDs are organized as a leaf tree under an invisible root node. The following table shows the first root nodes.

#### <span id="page-29-0"></span>**8.1.2.1 Vendor payload command types**

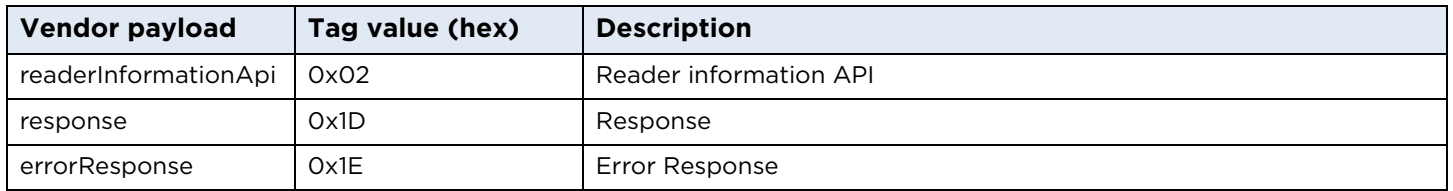

The following description explains the DER TLV coded data field.

**Note:** The L field uses the definite form. For the definite form the length octets consist of one or more octets, short form or long form. For the long form, the IFD uses the version with two subsequent octets.

#### <span id="page-29-1"></span>**8.1.3 Response APDU**

For all commands encapsulated in a generic 70h APDU, the IFD returns a response frame constructed as follows.

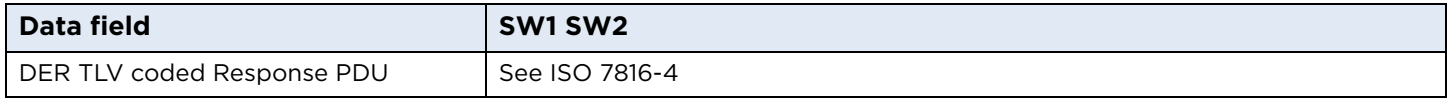

The last two bytes of the response frame are always the return code, SW1SW2.

In cases of an ISO 7816 violation, the return code is according to ISO 7816-4 and the data field may be empty.

In cases of positive processing or internal errors, the IFD returns SW1SW2 = 9000 and the data field is encapsulated in the response tag (9Dh or BDh) or error response tag (9Eh).

The response includes more than one leaf, depending on the request. Each leaf is encapsulated in the leaf tag.

#### <span id="page-29-2"></span>**8.1.4 Error response**

The error response tag caused by the firmware core is 9Eh (Class Context Specific) + (Primitive) + (1Eh). Length is 2 bytes. The first byte is the cycle in which the error occurred, and the second byte is the exception type.

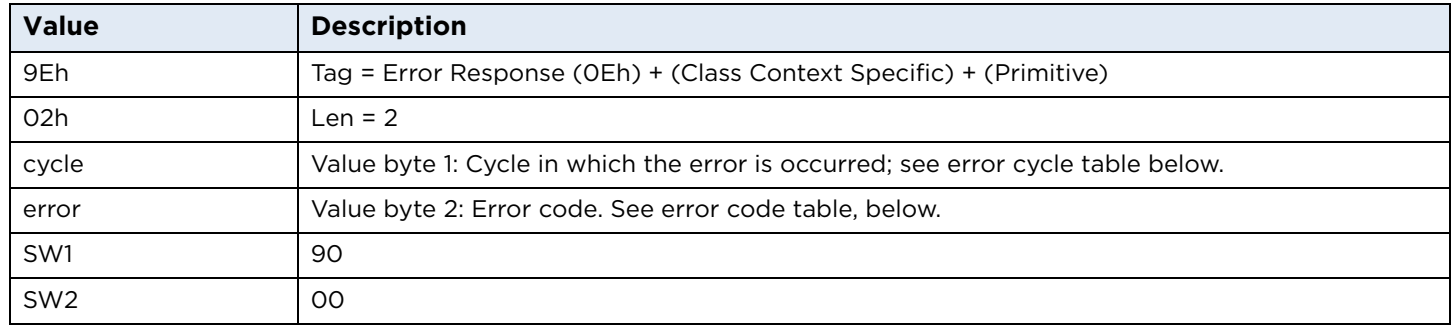

#### **9E 02 xx yy 90 00**

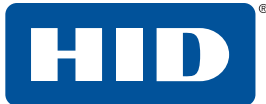

#### **Error cycle:**

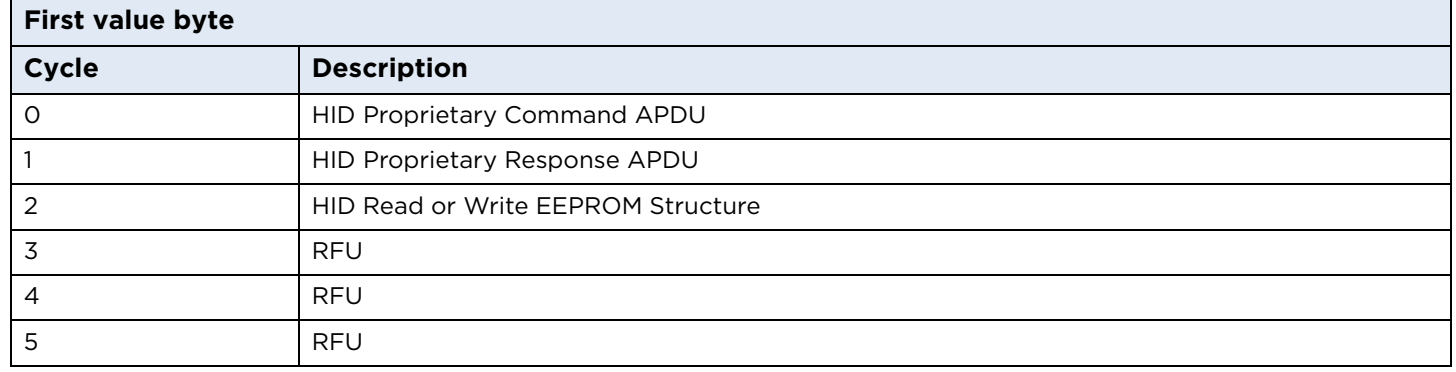

#### **Error code:**

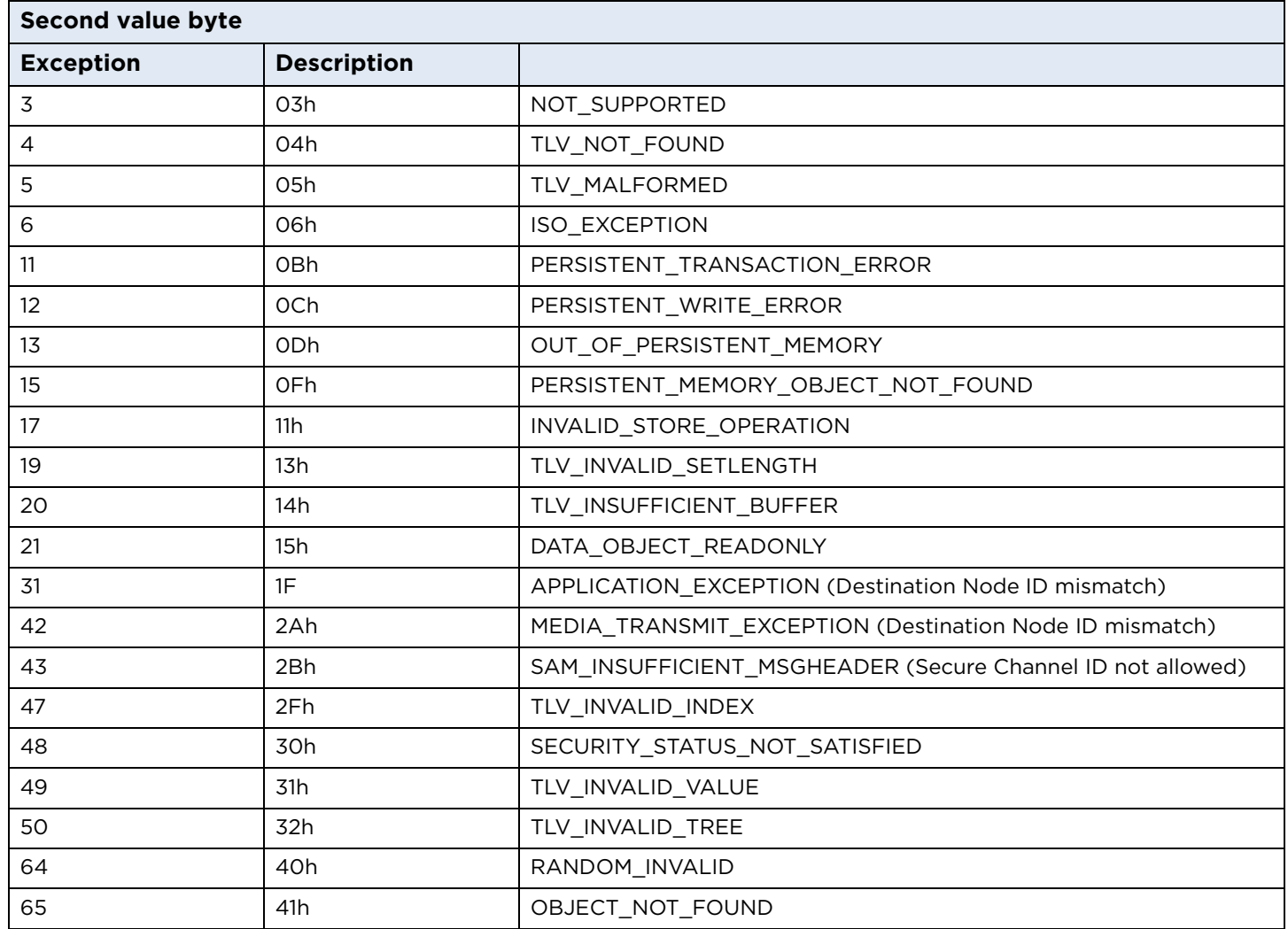

## <span id="page-30-0"></span>**8.1.5 Reader information API**

This command group is reserved for GET and SET of reader specific information.

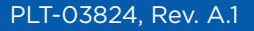

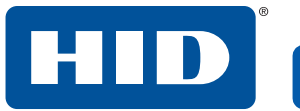

This page is intentionally left blank.

32 May 2019

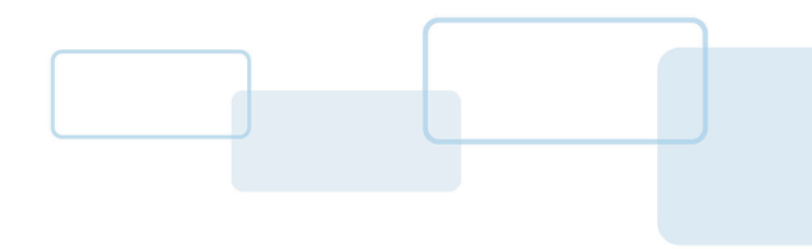

# <span id="page-32-2"></span><span id="page-32-0"></span>**9 Reader configuration**

All OMNIKEY® 5027 reader configurable items are identified by a unique ASN.1 leaf. A full description is given below, including default values and example APDU commands to get and set.

# <span id="page-32-1"></span>**9.1 APDU commands**

If the host implements a PC/SC environment, the OMNIKEY 5027 ASN.1 leafs are accessible using proprietary APDU commands sent through the CCID USB device class. The APDU commands are used to set and get the configuration items, to control the reader, and to apply, store or reset the changes.

APDUs supported by the OMNIKEY 5027 reader fall into the following groups:

- ICAO (International Civil Aviation Organization) test commands as defined in Appendix C of "RF Protocol and Application Test Standard for e-Passport - Part 4"
- OMNIKEY 5027 commands these include APDUs to manage the reader, to directly access the configuration items.

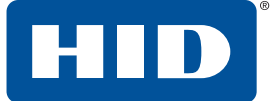

# <span id="page-33-0"></span>**9.2 Accessing configuration**

OMNIKEY specific commands include the reader information API command group, which provides access to reader configuration and provides control of the reader.

## <span id="page-33-1"></span>**9.2.1 Reader information structure**

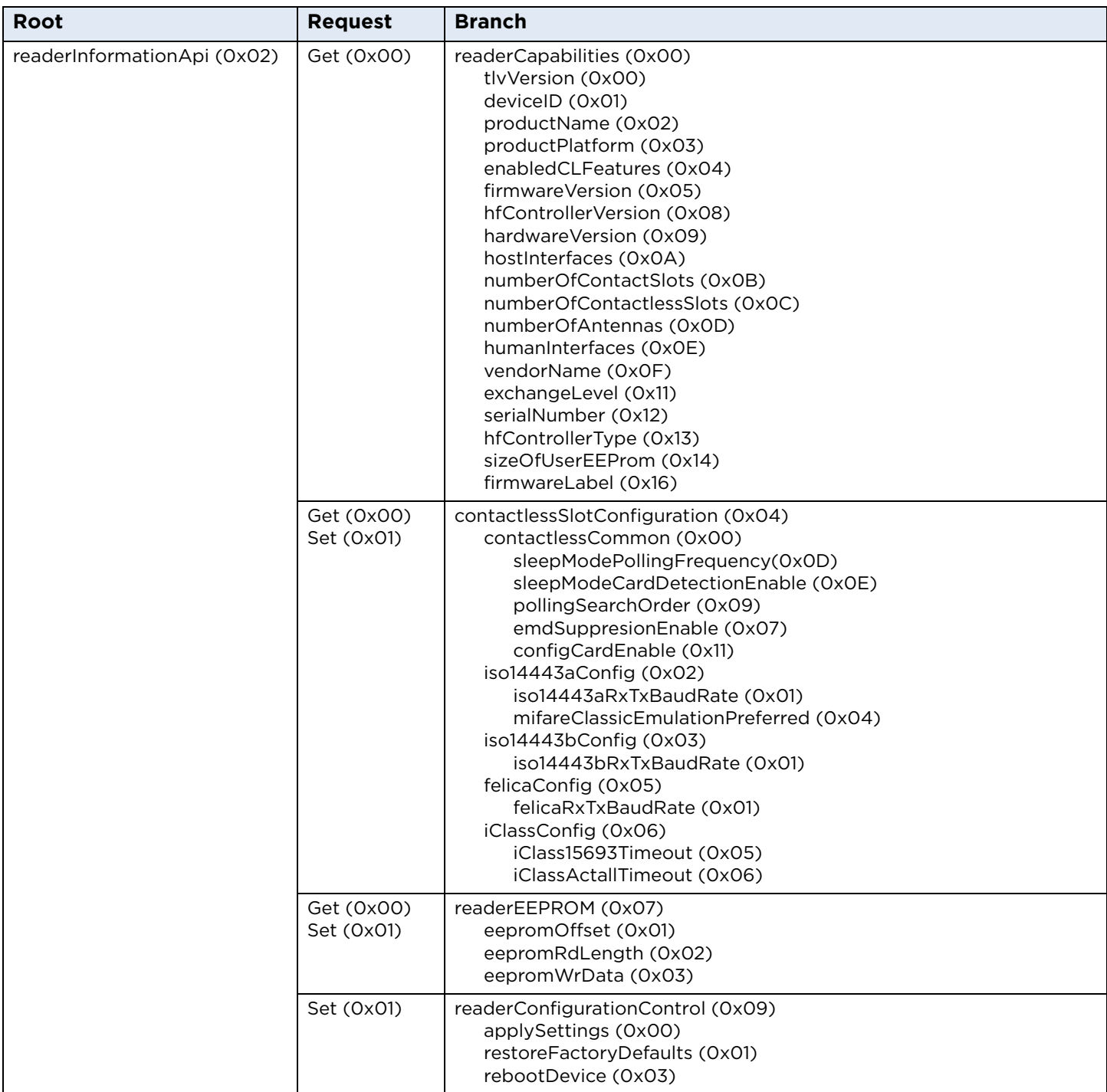

**Note:** After SET requests, apply settings to apply the changes.

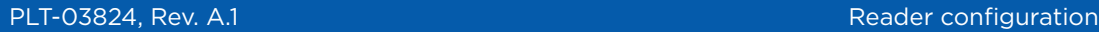

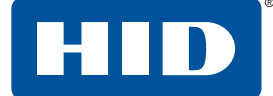

#### <span id="page-34-0"></span>**9.2.2 Example: Get reader information**

With Get Reader Information, the host application gets specific information about the reader. The following example shows how to read a single item.

DER TLV PDU to retrieve single IFD information (productName):

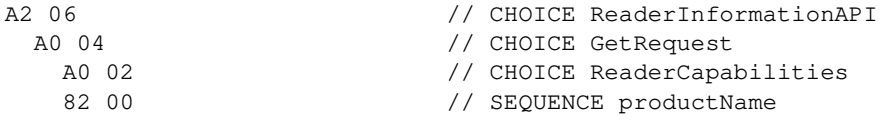

The reply of single information is TLV coded:

BD 0F 82 0D **4F 4D 4E 49 4B 45 59 20 35 30 32 37 00** 90 00 // 'OMNIKEY 5027' + return code

For a reader information GET request, the response tag (1D) is always CONSTRUCTED. The response can include more than one leaf, depending on the request.

DER TLV PDU to retrieve single IFD information (productPlatform):

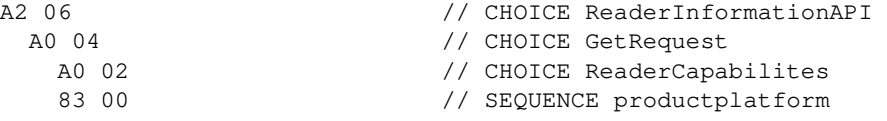

The reply of single information is TLV coded:

BD 0A 83 08 **41 56 69 61 74 6F 52 00** 90 00 // 'AViatoR' + return code success

# <span id="page-35-2"></span><span id="page-35-0"></span>**9.3 Reader capabilities**

#### **Reader capabilities structure:**

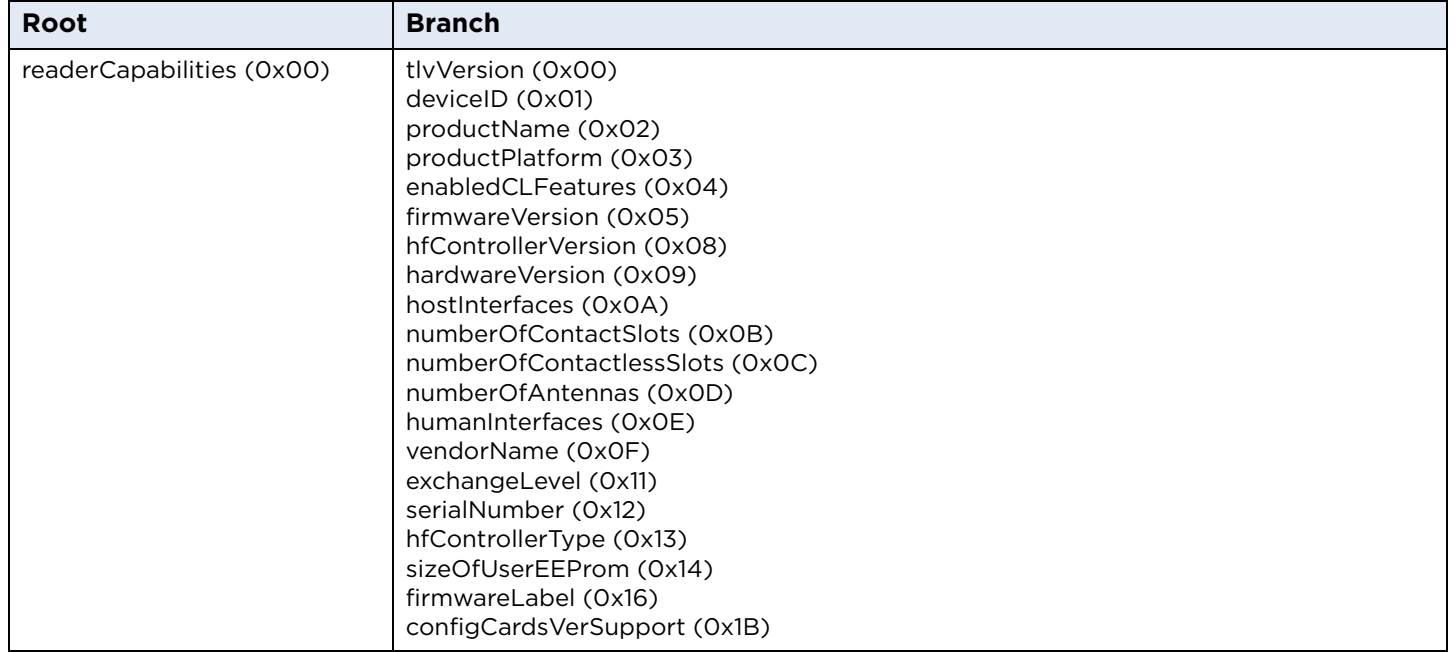

## <span id="page-35-1"></span>**9.3.1 tlvVersion**

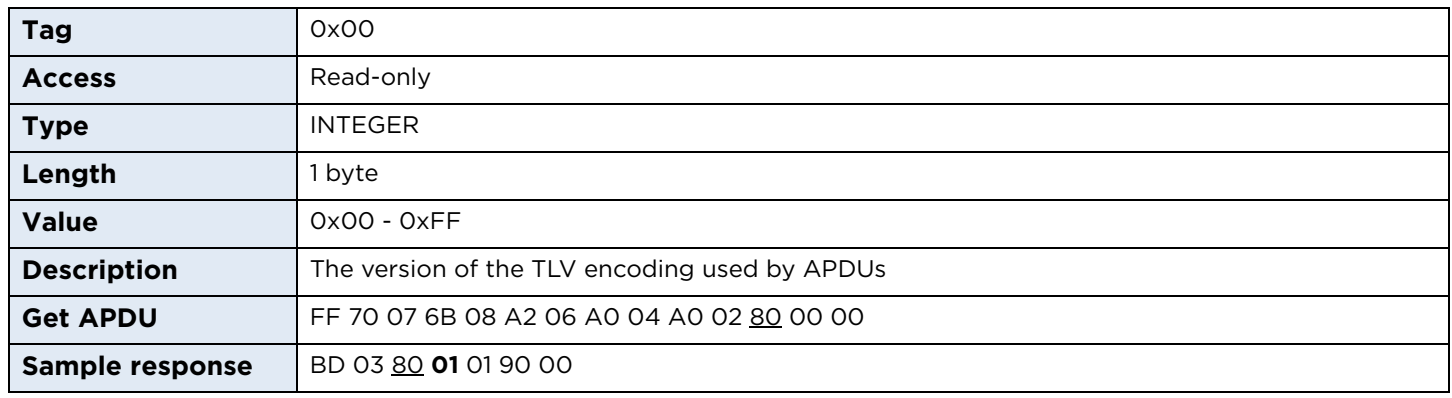
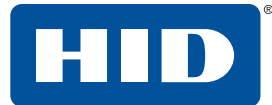

# **9.3.2 deviceID**

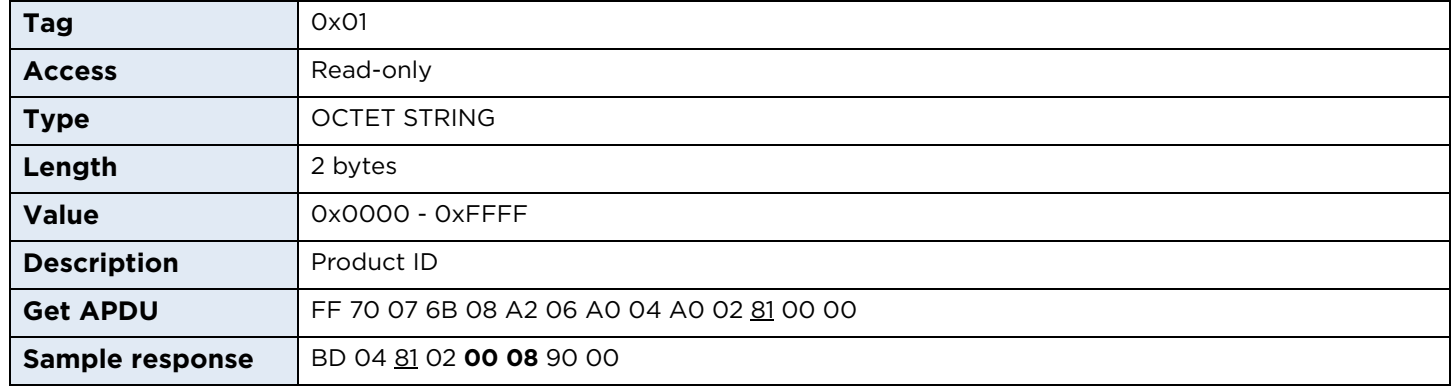

# **9.3.3 productName**

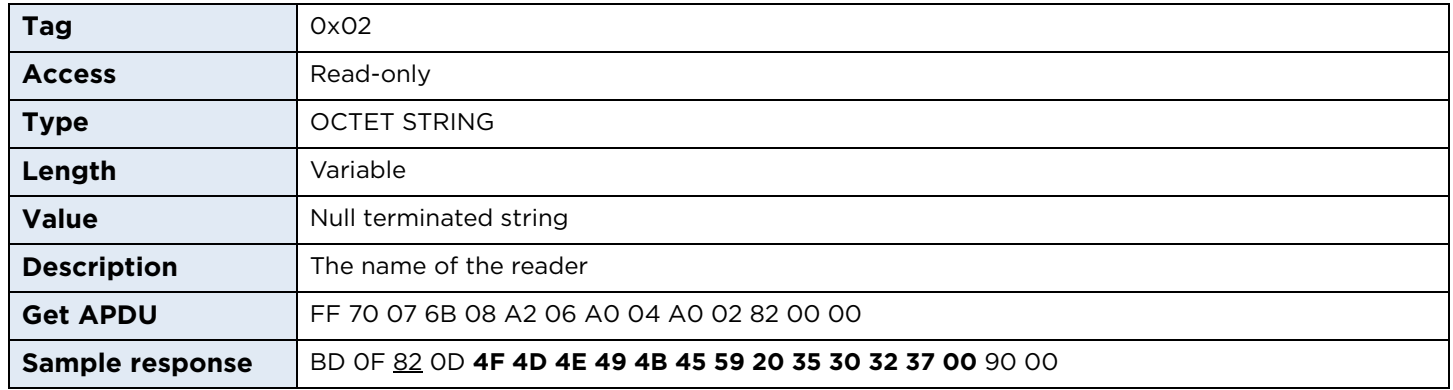

# **9.3.4 productPlatform**

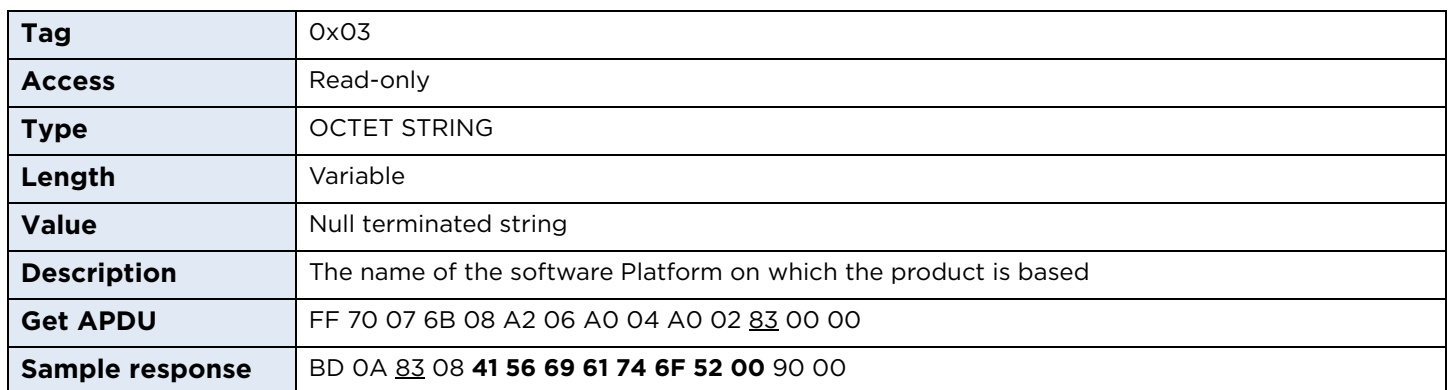

#### **9.3.5 enabledCLFeatures**

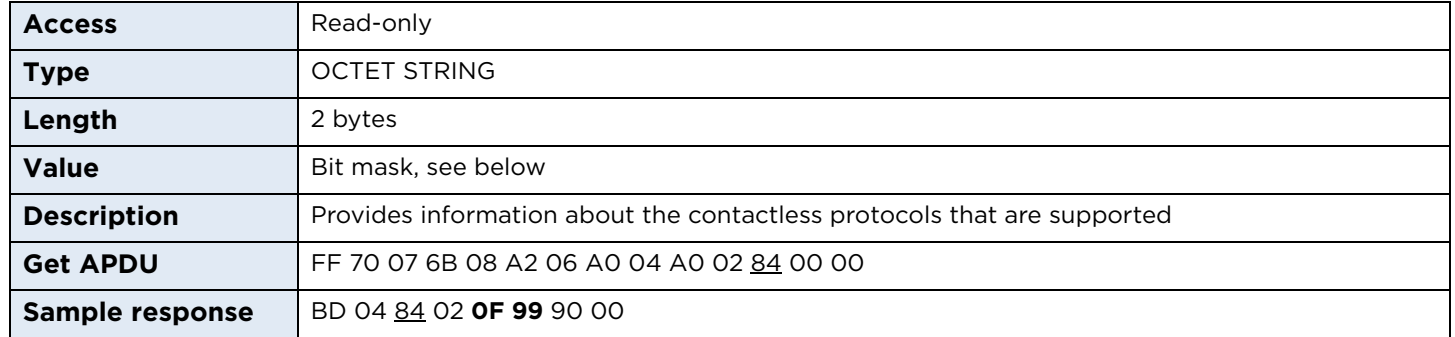

#### **CL features:**

0x0001 – FeliCa support 0x0002 – EMVCo support 0x0004 – Calypso support 0x0008 – NFC P2P support 0x0010 – SIO processor available 0x0020 – SDR (LF processor) available 0x0040 – Native FW Secure Engine 0x0080 – T=CL support 0x0100 – ISO 14443 A support 0x0200 – ISO 14443 B support 0x0400 – ISO 15693 support 0x0800 – PicoPass 15693-2 support 0x1000 – PicoPass 14443B-2 support 0x2000 – PicoPass 14443A-3 support 0x4000 – RFU 0x8000 – RFU

#### **9.3.6 firmwareVersion**

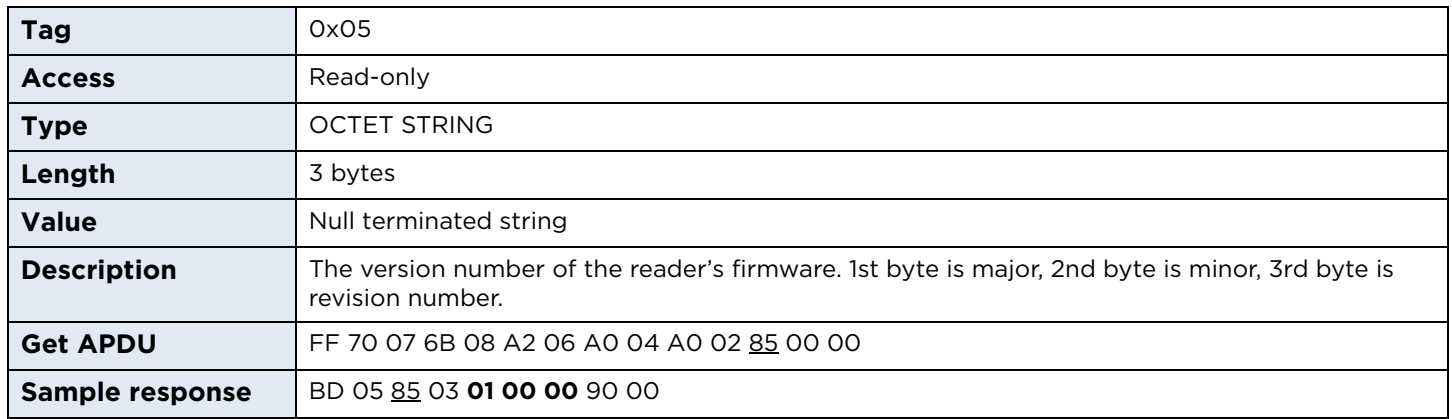

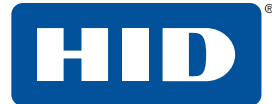

#### **9.3.7 hfControllerVersion**

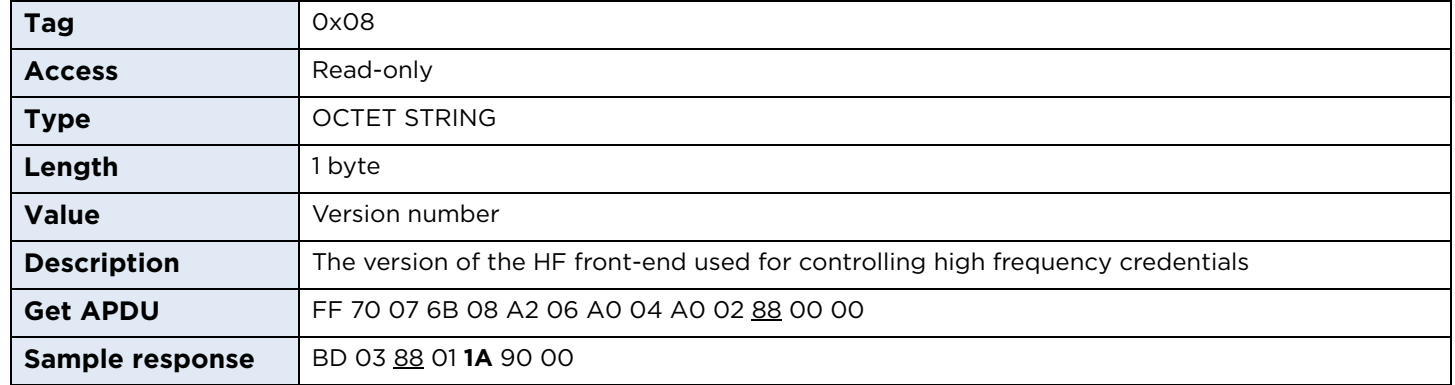

#### **9.3.8 hardwareVersion**

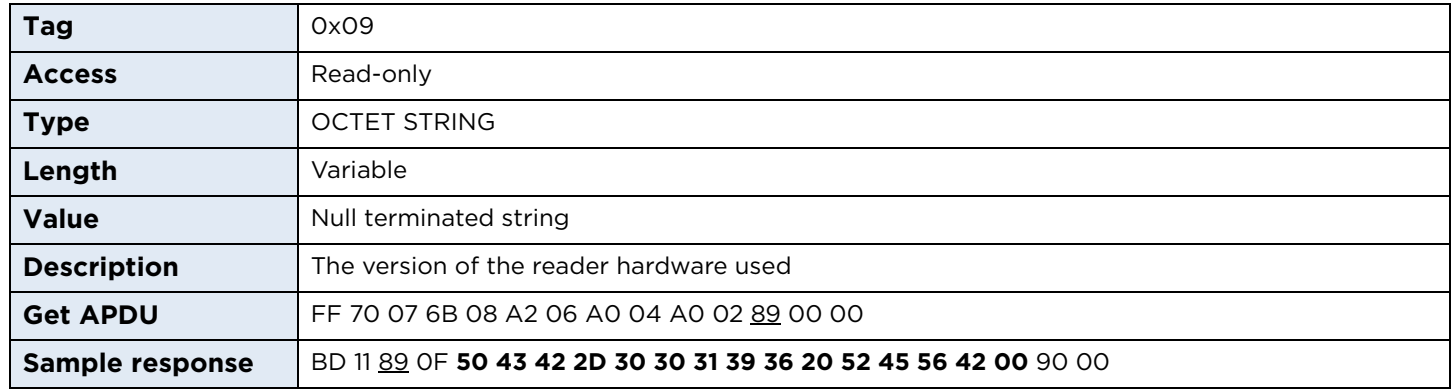

# **9.3.9 hostInterfaceFlags**

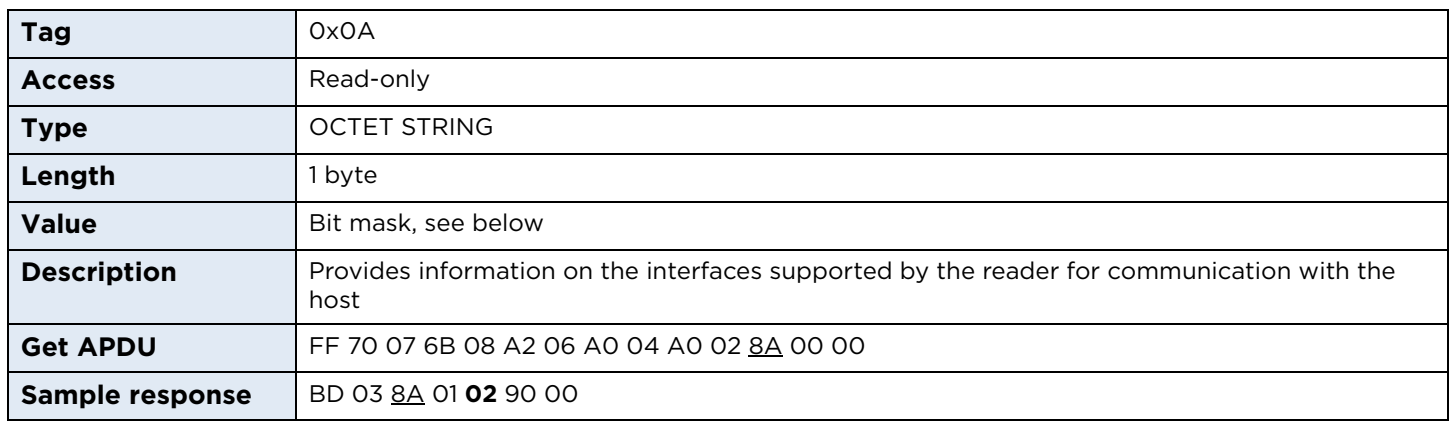

#### **Host interface flags:**

0x01 – Ethernet available 0x02 – USB available 0x04 – Serial RS232 available 0x08 – SPI available  $0x10 - 1^2C$  available

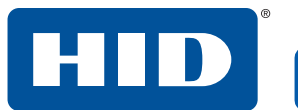

#### **9.3.10 numberOfContactSlots**

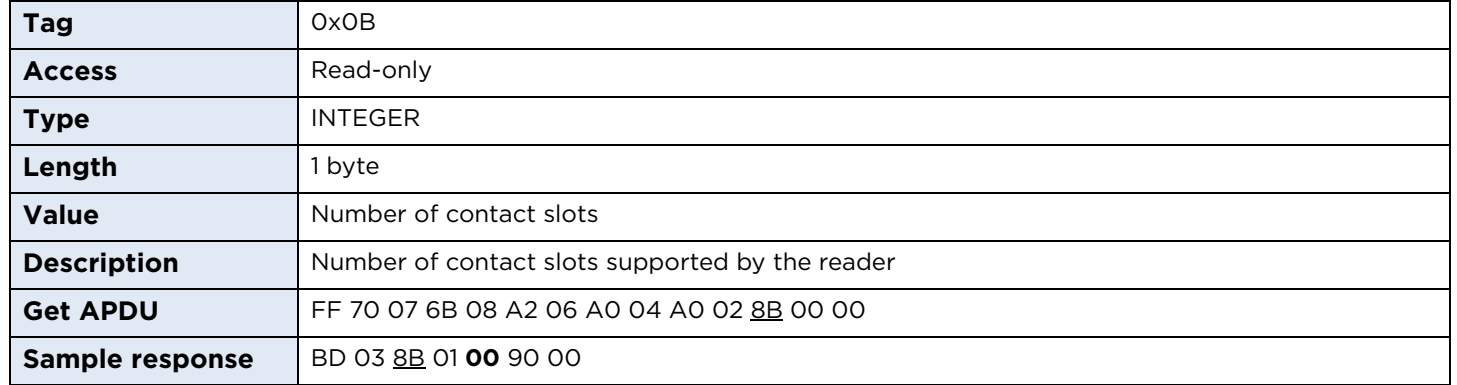

# **9.3.11 numberOfContactlessSlots**

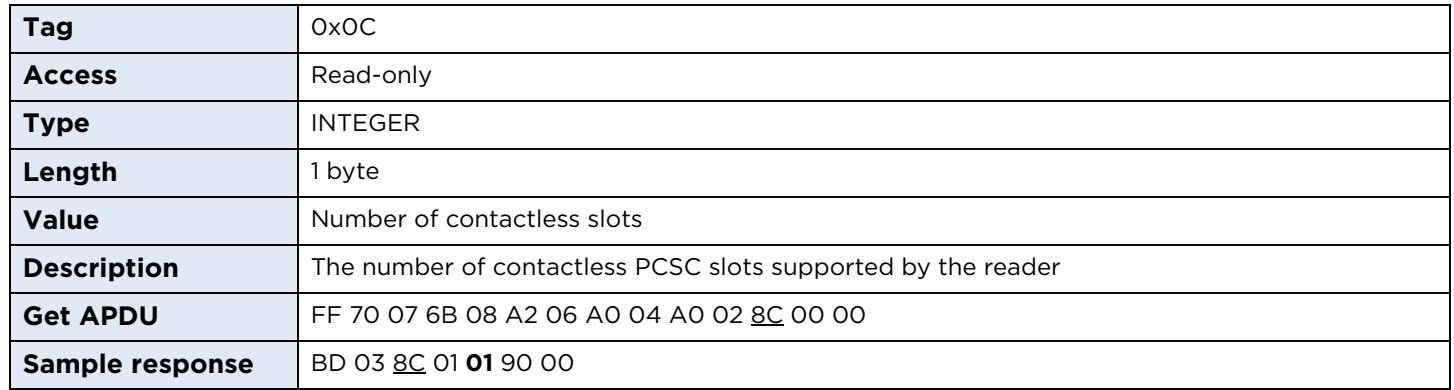

# **9.3.12 numberOfAntennas**

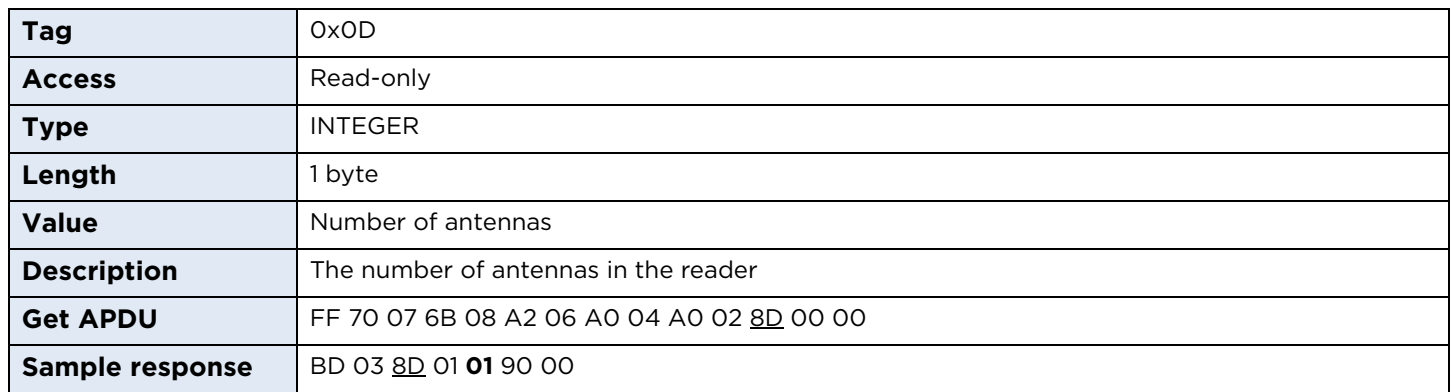

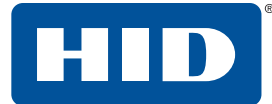

#### **9.3.13 humanInterfaces**

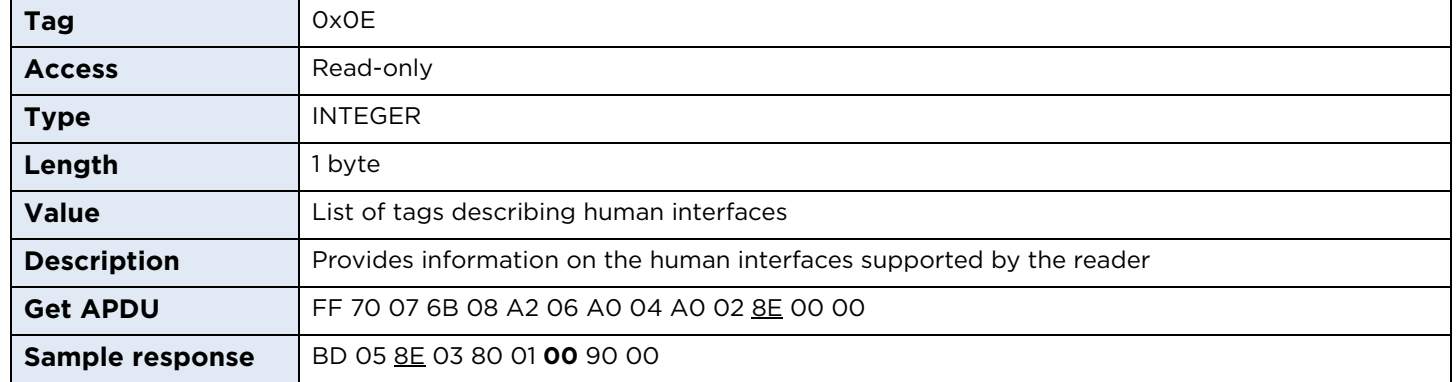

#### **9.3.14 vendorName**

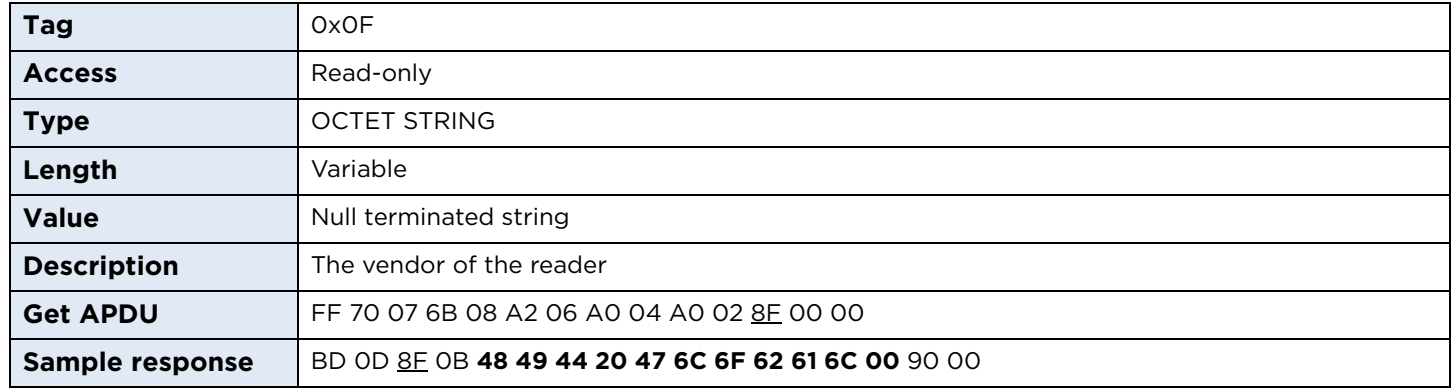

#### **9.3.15 exchangeLevel**

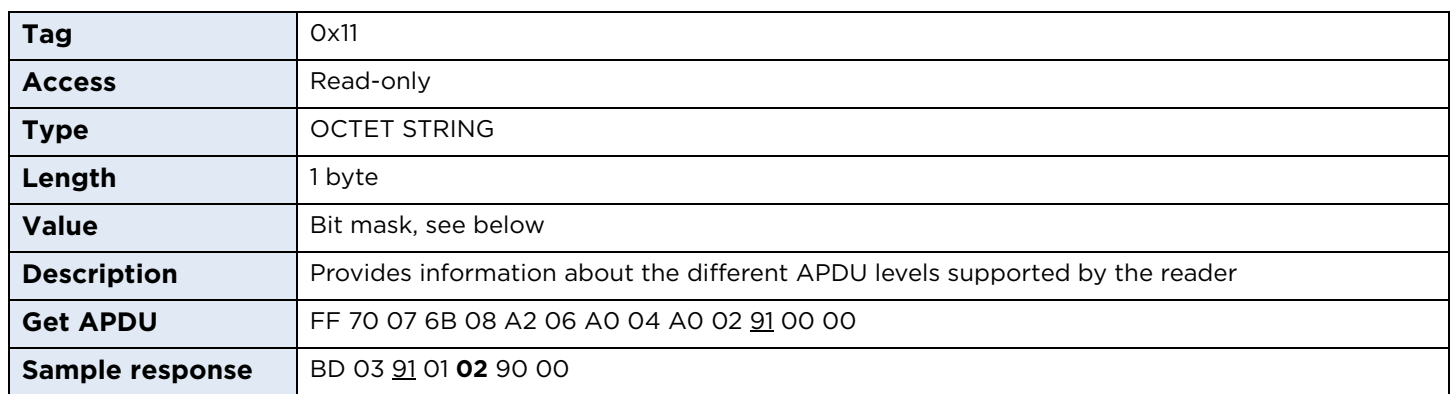

#### **Exchange level flags:**

0x01 – TPDU 0x02 – APDU 0x04 – Extended APDU

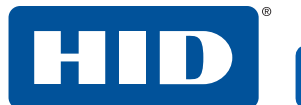

#### **9.3.16 serialNumber**

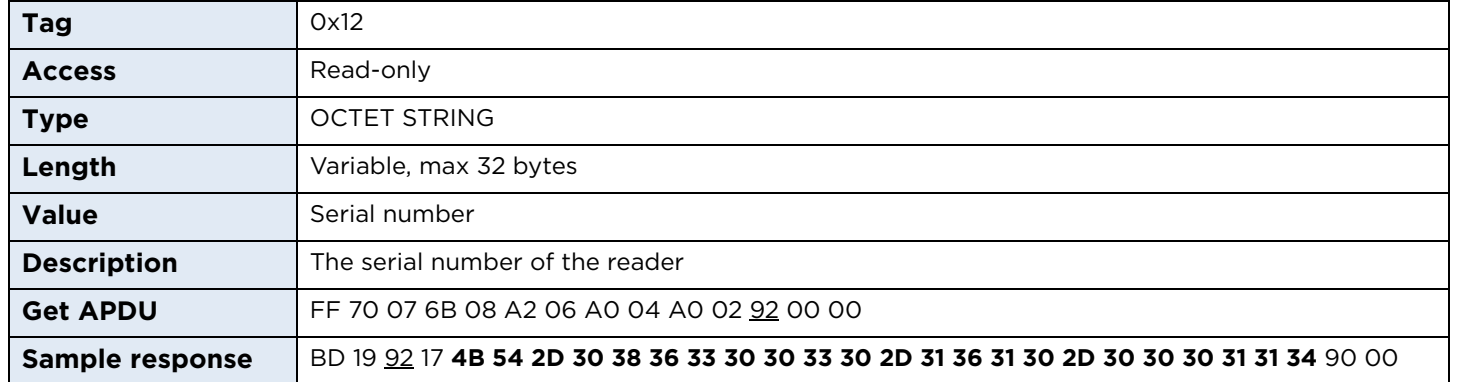

# **9.3.17 hfControllerType**

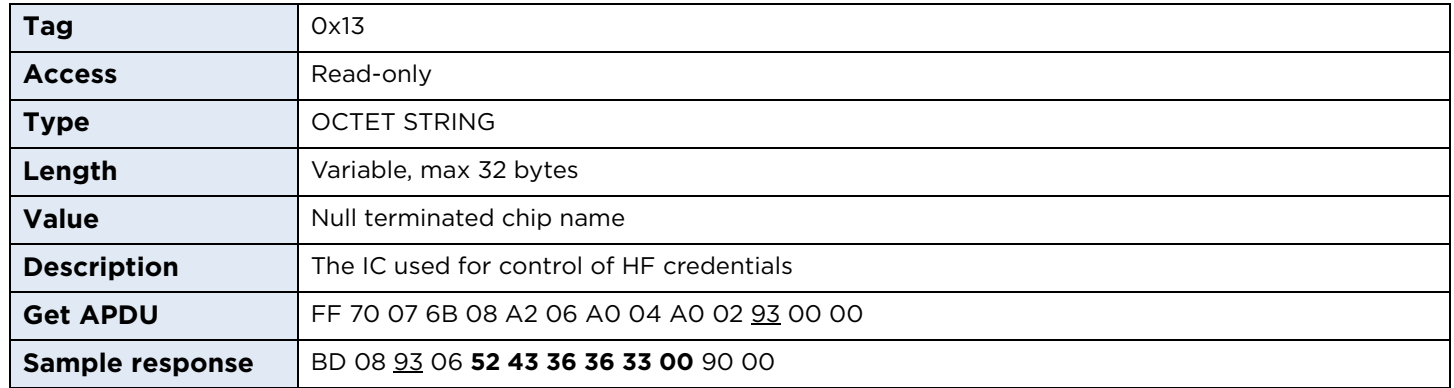

# **9.3.18 sizeOfUserEEPROM**

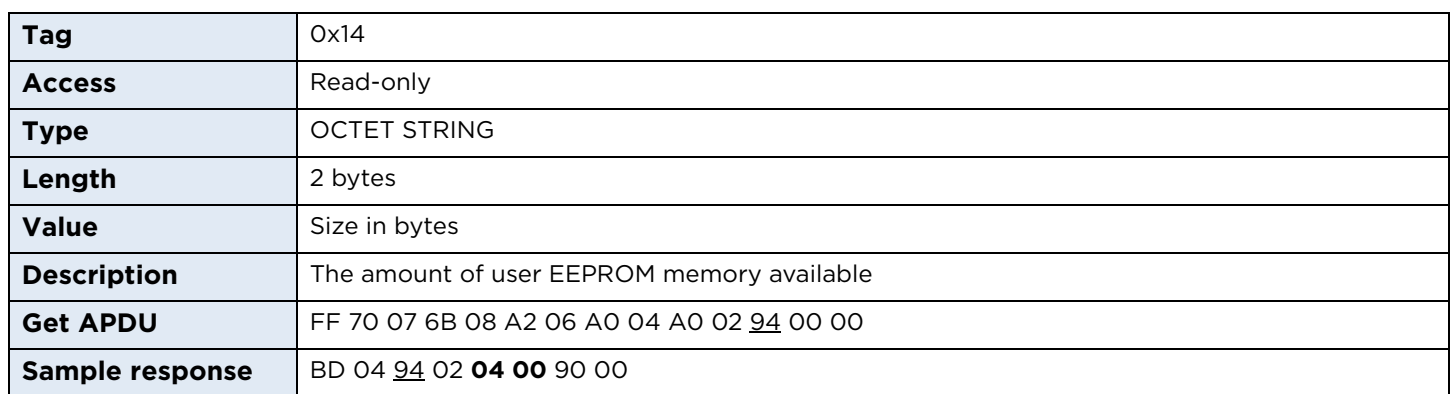

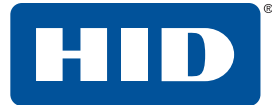

#### **9.3.19 firmwareLabel**

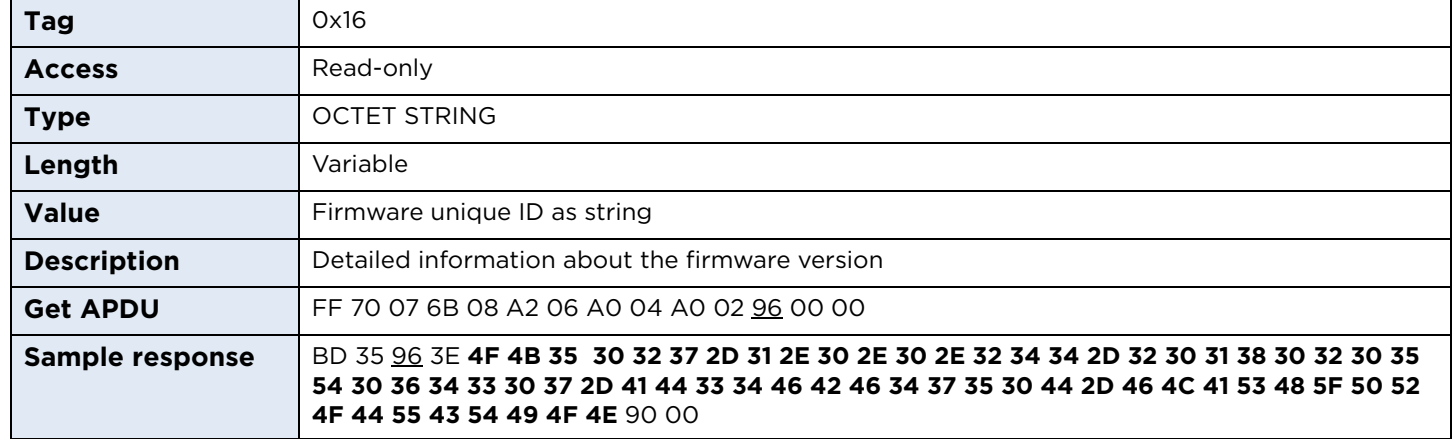

# **9.3.20 configCardVerSupport**

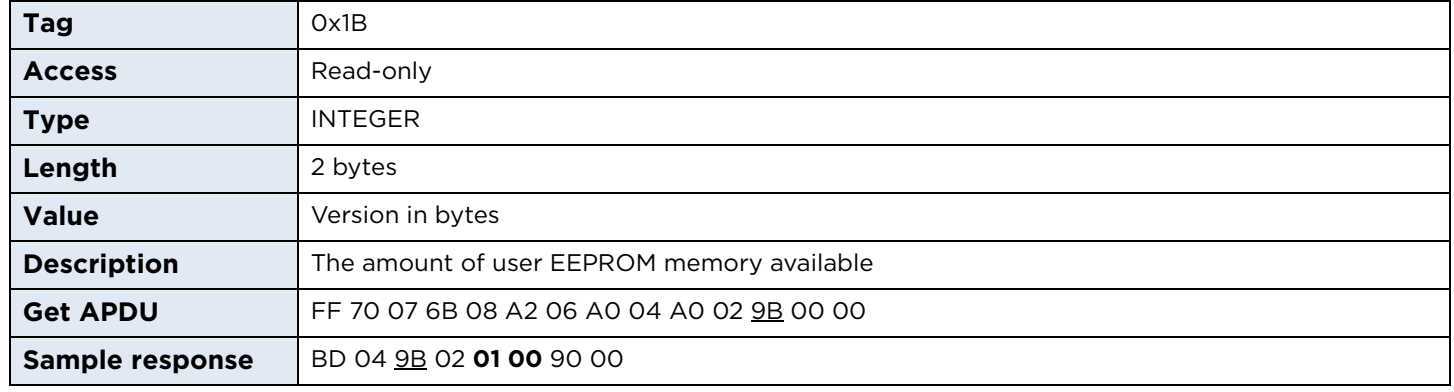

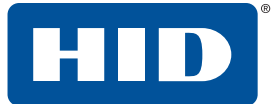

# **9.4 Keyboard wedge configuration**

OMNIKEY 5027 offers three keyboard wedge configuration slots, plus additional settings regarding keyboard language and extended characters support.

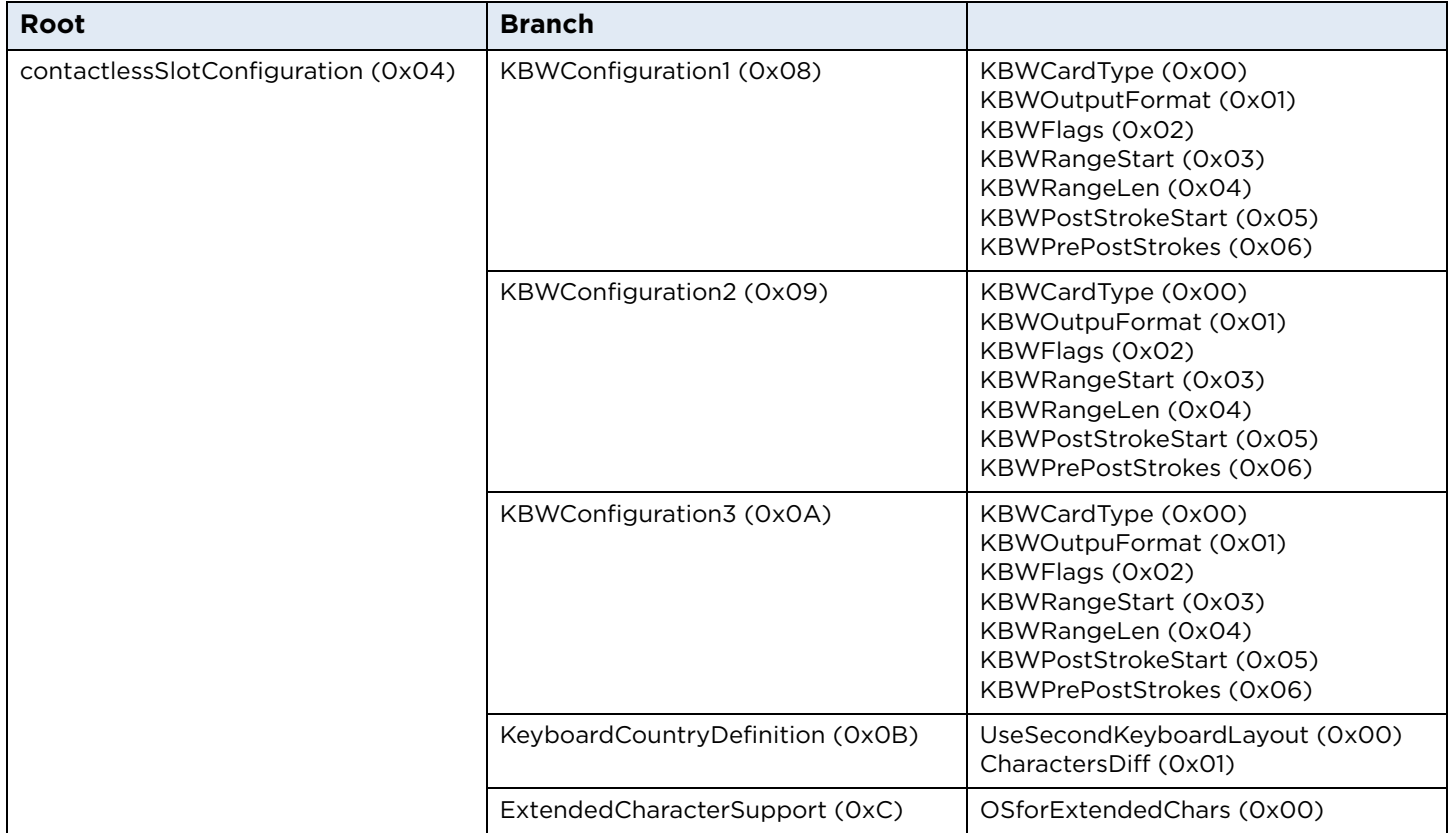

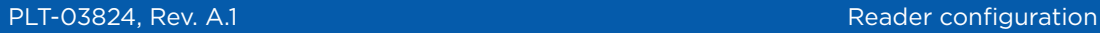

# HID

# **9.4.1 Keyboard wedge output configuration**

#### **9.4.1.1 KBWCardType**

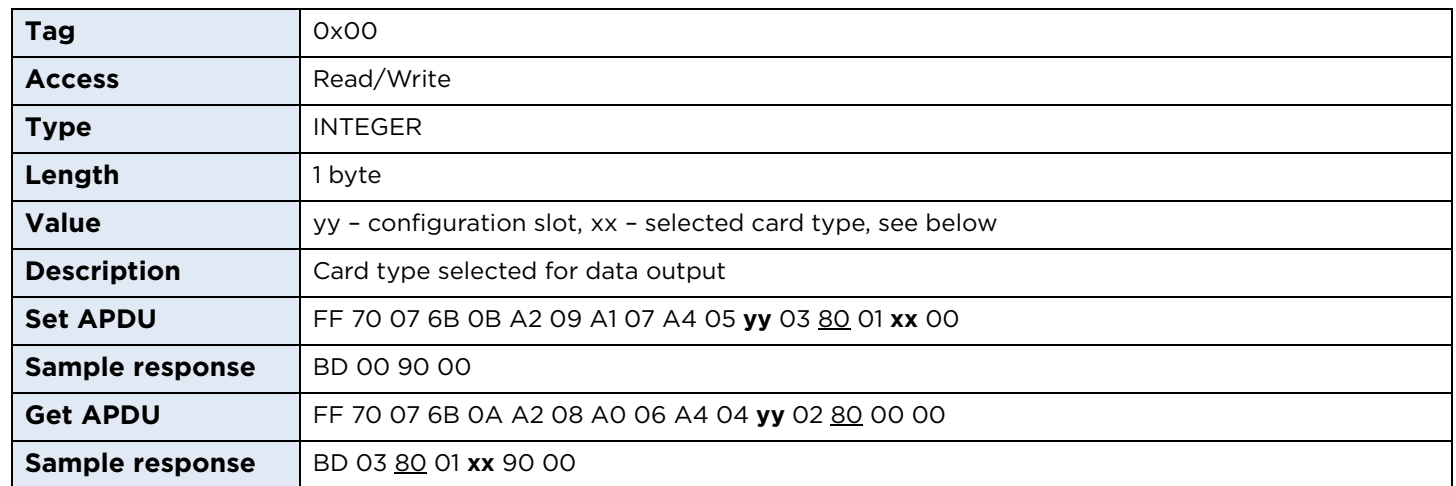

#### **Configuration slot:**

0xA8 – Slot 1 0xA9 – Slot 2 0xAA – Slot 3

#### **Supported card types:**

0x00 – Slot not used 0x01 – MIFARE Classic 0x02 – MIFARE Ultralight, NFC Tag Type 2 0x03 – MIFARE DESFire, NFC Tag Type 4 0x04 – HID iCLASS® Seos® 0x05 – HID iCLASS 0x06 – Sony FeliCa, NFC Tag Type 3 0x08 – ISO15693, NFC Tag Type 5 0x09 – Generic ISO14443B 0x0A – Generic ISO14443A

## **9.4.1.2 KBWOutputFormat**

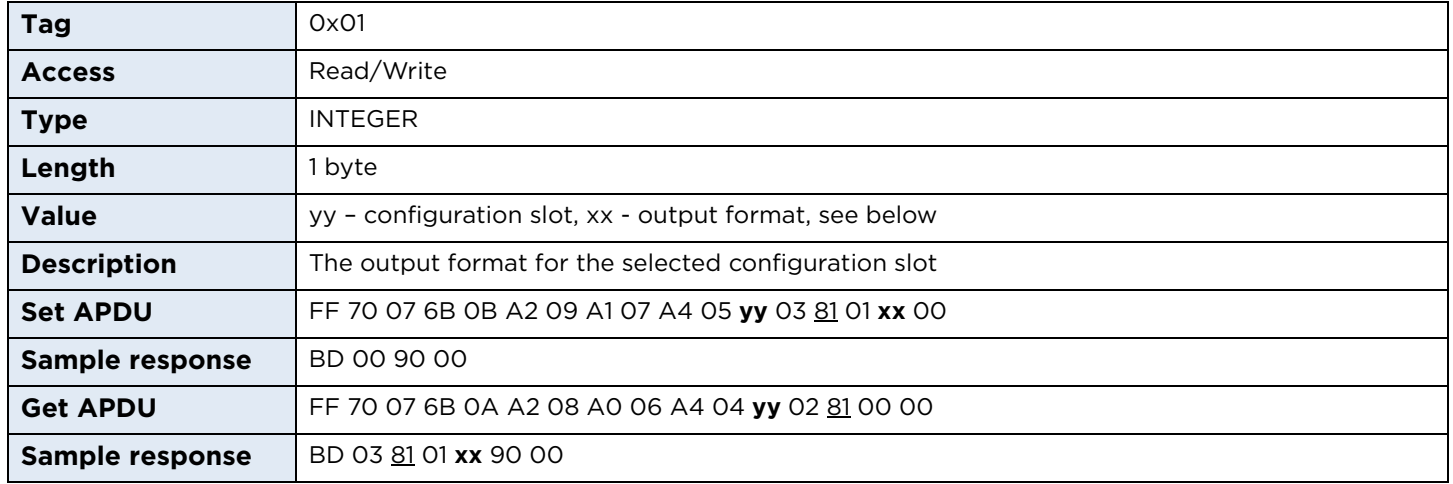

#### **Configuration slot:**

0xA8 – Slot 1 0xA9 – Slot 2 0xAA – Slot 3

#### **Output formats:**

0x00 – ASCII 0x01 – BCD 0x02 – Binary 0x03 – Hexadecimal lowercase 0x04 – Decimal 0x05 – Hexadecimal uppercase

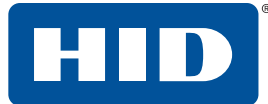

#### **9.4.1.3 KBWFlags**

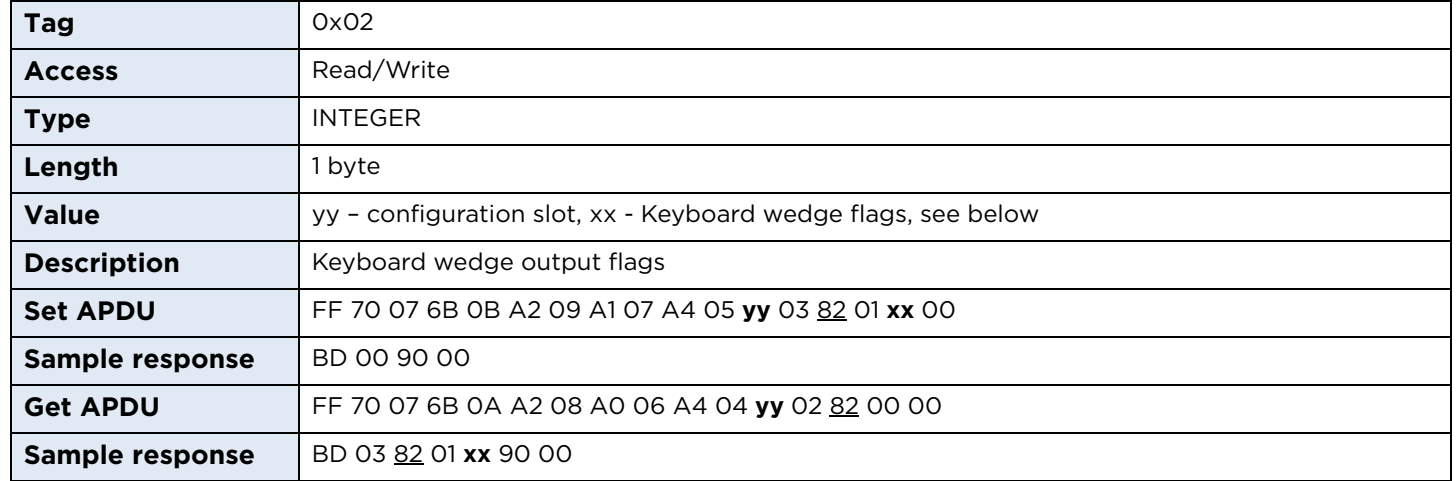

#### **Configuration slot:**

0xA8 – Slot 1 0xA9 – Slot 2 0xAA – Slot 3

#### **Keyboard wedge flags:**

b1 = 0 defines UID/CSN output b1 = 1 defines PACS output b2 = 1 defines data bit reverse b3 = 1 defines data byte reverse

**Note:** Bit and byte reverse are mutually exclusive, so cannot be set at the same time. If you try to set bit and byte reverse at the same time, the reader will respond with an invalid TLV error code exception: 9E 02 00 31 90 00

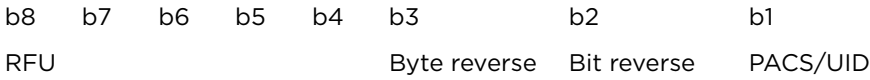

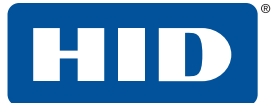

#### **9.4.1.4 KBWRangeStart**

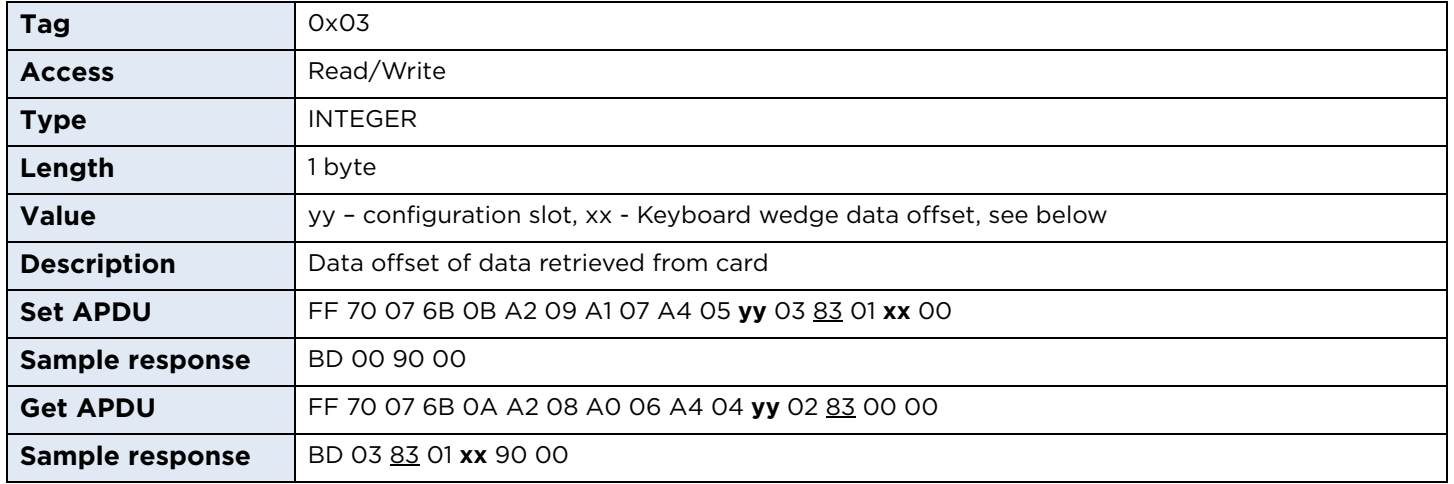

#### **Configuration slot:**

0xA8 – Slot 1 0xA9 – Slot 2 0xAA – Slot 3

#### **Data offset:**

If PACS data is selected for output, the offset value is the number of bits. If UID/CSN data is selected for output, the offset value is the number of bytes.

#### **9.4.1.5 KBWRangeLen**

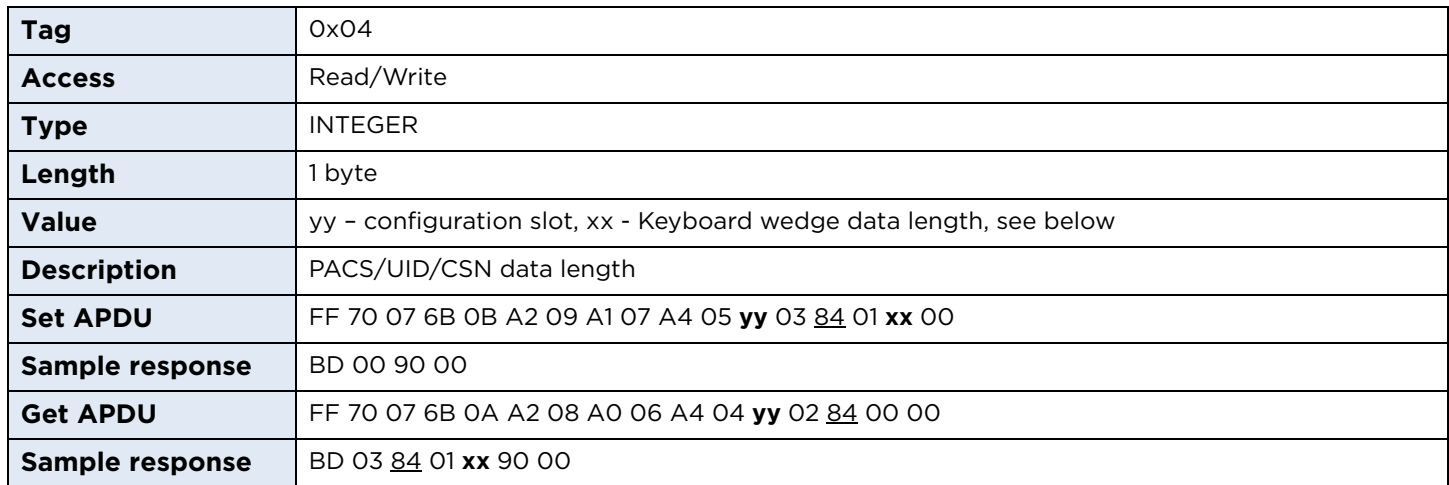

#### **Configuration slot:**

0xA8 – Slot 1 0xA9 – Slot 2 0xAA – Slot 3

#### **Data length:**

If PACS data is selected for output, the length is the number of bits selected for output.

If UID/CSN data is selected for output, the length is the number of bytes selected for output.

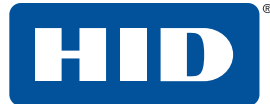

#### **9.4.1.6 KBWPostStrokeStart**

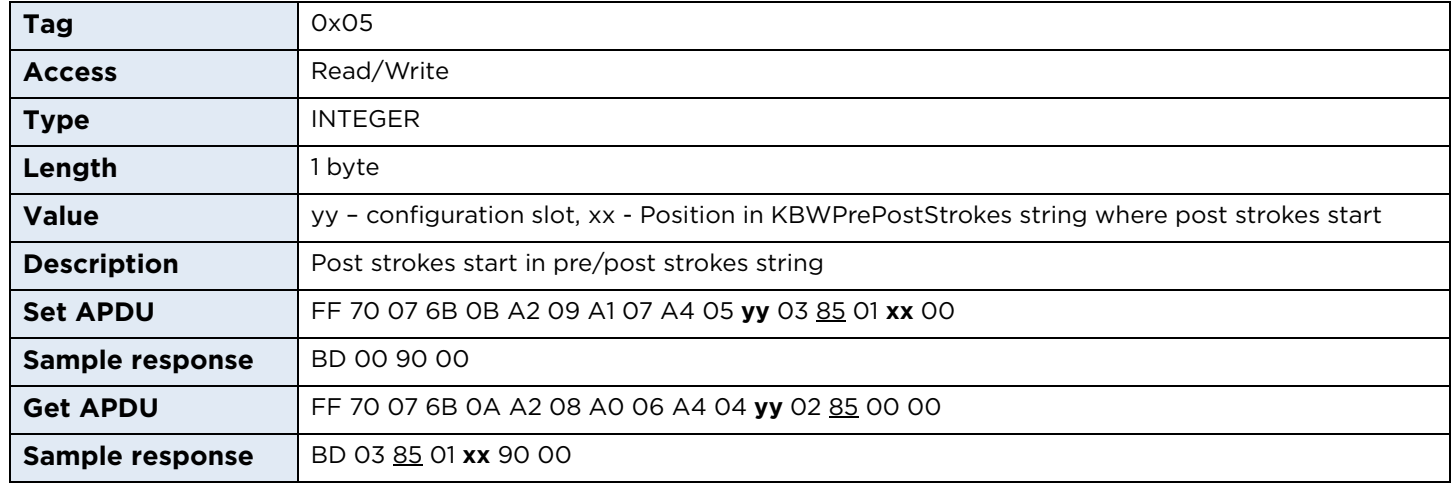

#### **Configuration slot:**

0xA8 – Slot 1 0xA9 – Slot 2 0xAA – Slot 3

#### **KBWPostStrokeStart:**

Position in KBWPrePostStrokes string of post strokes start.

#### **9.4.1.7 KBWPrePostStrokes**

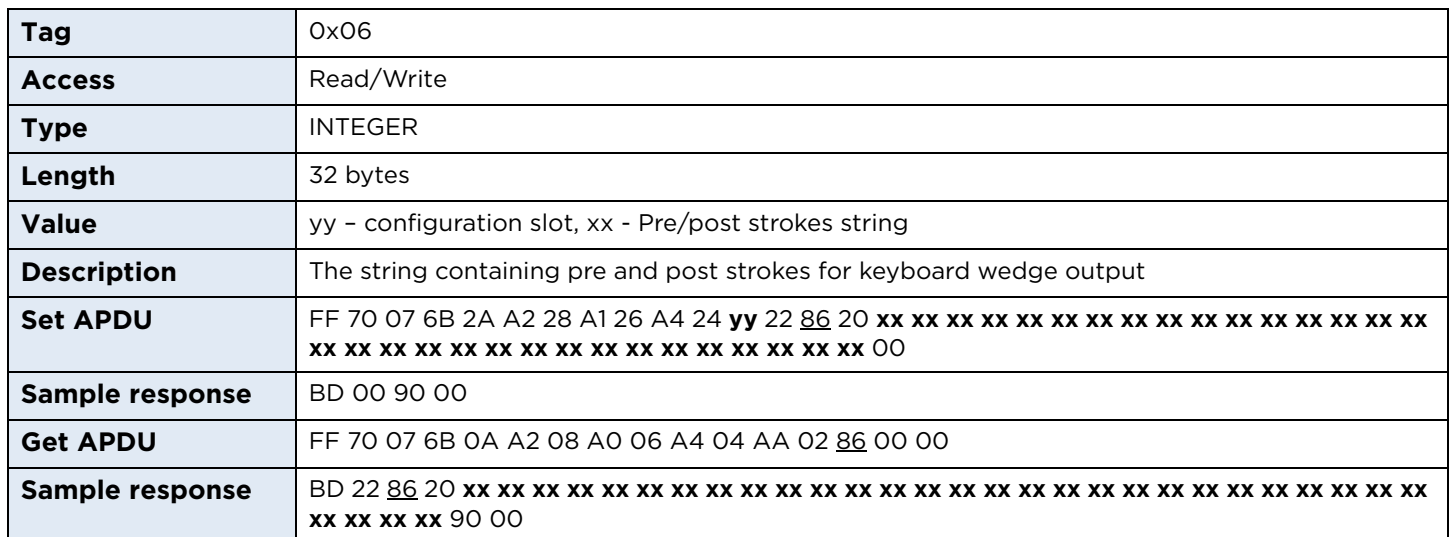

#### **Configuration slot:**

0xA8 – Slot 1 0xA9 – Slot 2 0xAA – Slot 3

#### **Pre/post strokes string:**

String with pre and post strokes desired for selected keyboard wedge configuration slot.

# **9.4.2 Keyboard country definition**

# **9.4.2.1 UseSecondKeyboardLayout**

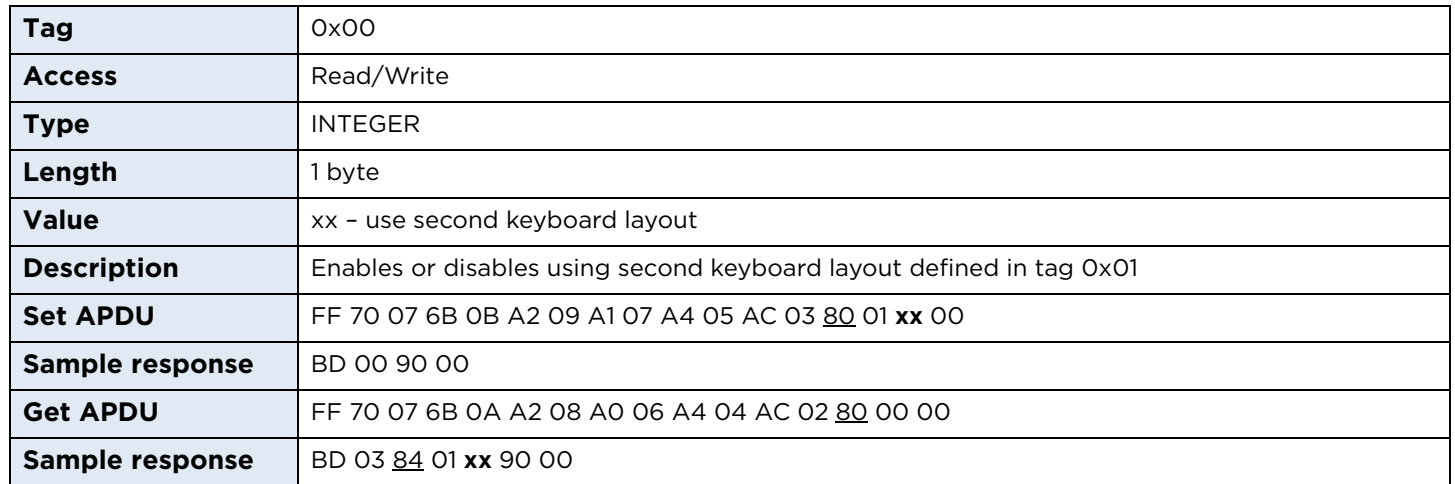

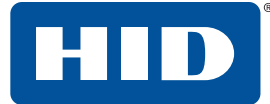

#### **9.4.2.2 charactersDiff**

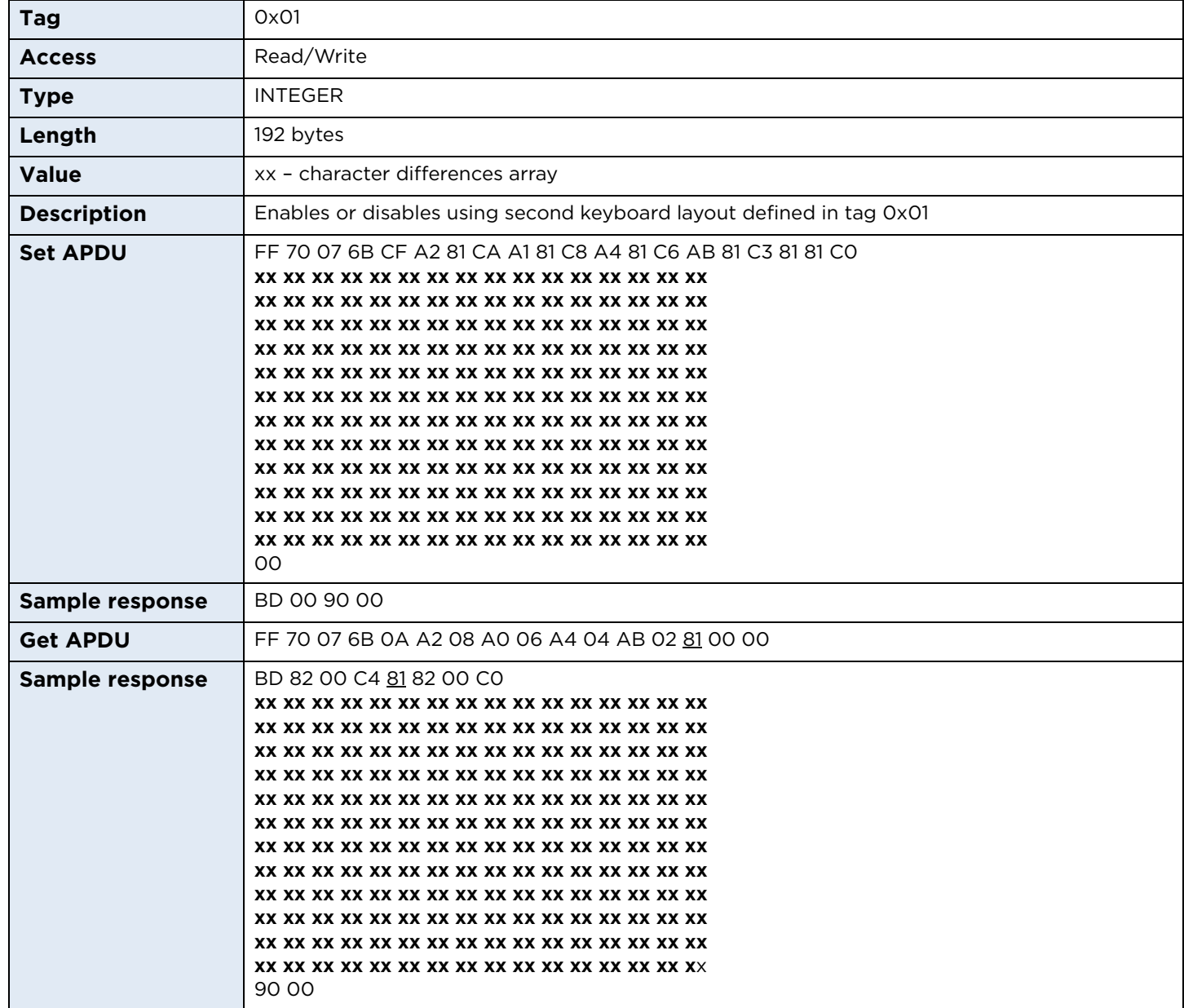

#### **Character differences array:**

63 structures consisting of three bytes, encoding ASCII character, modifier key and HID Keyboard Value plus three zero bytes terminating the structure. Available key modifiers (can be combined using bitwise alternative):

0x00 None

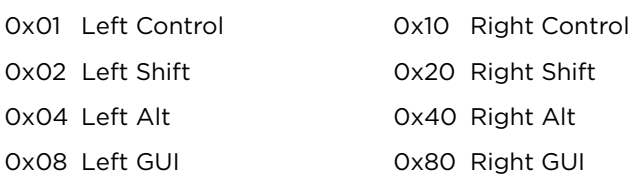

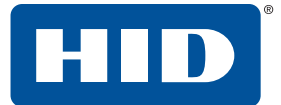

#### **Example:**

To output the "Z" character properly on a German keyboard, the array should contain the following structure 0x5A021C and unused spaces should be filled with zeroes:

Mapped character Modifier key Keyboard scan code

0x5A ("Z") 0x02 (Left Shift) 0x1C

**Note:** Since version 1.7, OMNIKEY Workbench offers out-of-box arrays containing character differences for German, French and UK keyboard layouts. You can also import custom layouts created in Microsoft Keyboard Layout Creator. See *OMNIKEY 5027 User Guide* (PLT-03827).

#### **9.4.3 Extended ASCII character support**

#### **9.4.3.1 OSforExtendedChars**

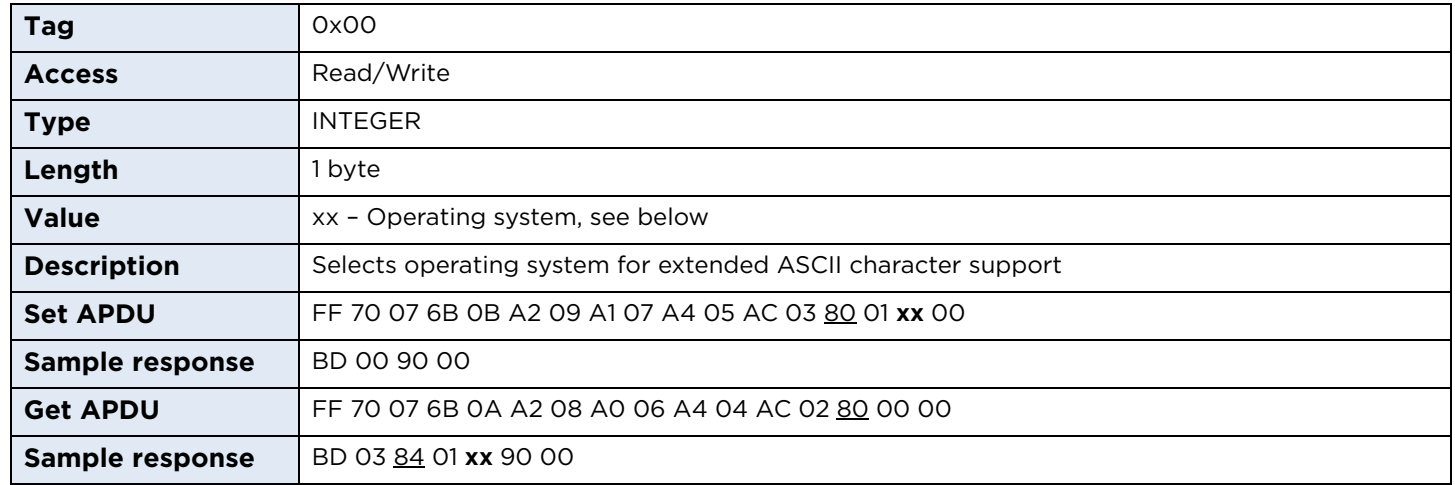

#### **Operating system:**

0x00 – Windows 0x01 – Linux 0x02 - macOS

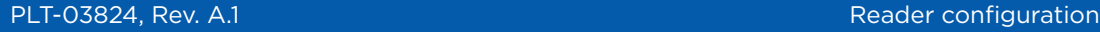

# **9.5 Contactless slot configuration**

## **9.5.1 Contactless slot configuration structure**

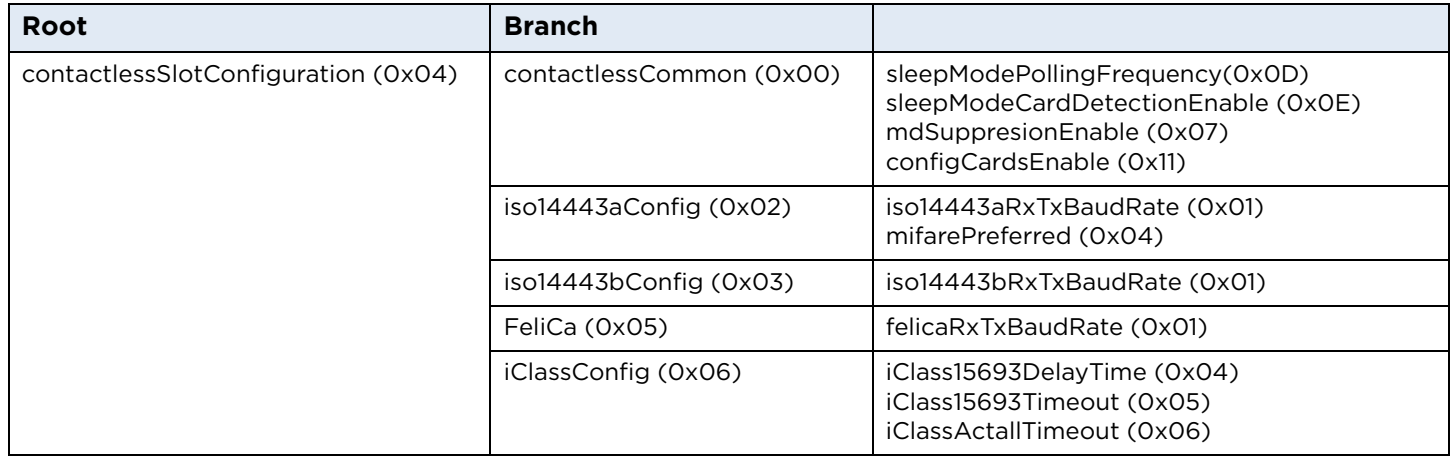

#### <span id="page-52-0"></span>**9.5.2 Baud rates**

OMNIKEY 5027 allows setting of the maximum baud rate to and from a card for ISO/IEC 14443 Type A and ISO/IEC 14443 Type B protocols.

Commands iso14443aRxTxBaudRate, iso14443bRxTxBaudRate and felicaRxTxBaudRate use the same format. A one byte argument defines separate baud rates for receiving (Rx) and transmitting (Tx) data. The first 4 bits are used to set Rx baud rate, the other for Tx baud rate. The resulting value is a combination of bits:

Bit 0 (0x01) – 212 kbps Bit 1 (0x02) – 424 kbps Bit 2 (0x04) – 848 kbps

The reader always supports 106 kbps regardless of bit settings. If a card does not support a specific transmission speed, the reader will use the other value.

For example, 0x77 means the reader supports 106, 212, 424, 848 kbps for Rx and Tx. If a card supports only 106 kbps and 424 kbps, the reader will use 424 kbps or 106 kbps (in case card activation at 424 kbps fails).

Please note that doubling the baud rate does not double the transmission speed. In an extreme example, changing the baud rate from 424 kbps to 848 kbps increases transmission speed by less than 10%. The number may vary depending on the amount of data transmitted. The worst ratio is for short packets.

**Note:** Increasing the maximum baud rate may cause transmission problems and shorten maximum effective distance between a card and the reader.

#### **9.5.2.1 Examples**

0x00 – 106 kbps for Rx and Tx 0x23 – 106 and 424 kbps for Rx and 106, 212, 424 kbps for Tx 0x71 – 106, 212, 424, 848 kbps for Rx and 106, 212 kbps for Tx

#### **9.5.2.2 Default values**

ISO/IEC 14443 Type A: 0x77 – 106, 212, 424, 848 kbps for Rx and Tx ISO/IEC 14443 Type B: 0x77 – 106, 212, 424, 848 kbps for Rx and Tx FeliCa: 0x11 – 106, 212 kbps for Rx and Tx

#### **9.5.3 Common parameters**

#### **9.5.3.1 sleepModePollingFrequency**

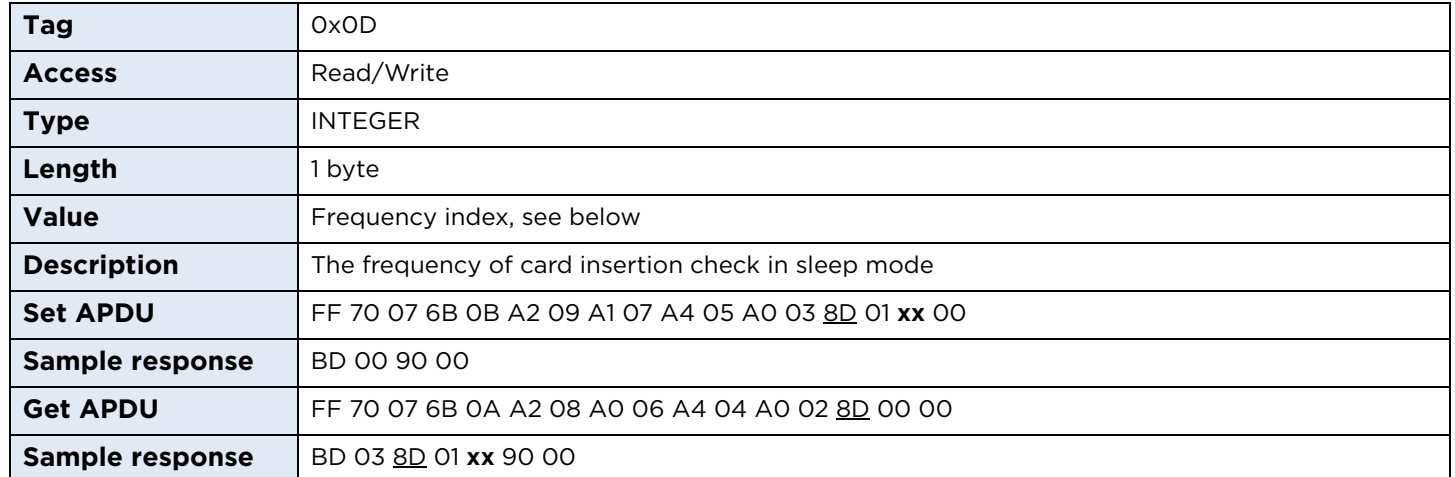

#### **Frequency index:**

0x00 – 41 Hz (24 ms) 0x01 – 20 Hz (48 ms) 0x02 – 10 Hz (96 ms) 0x03 – 5 Hz (0.2 s) 0x04 – 2.5 Hz (0.4 s) 0x05 – 1.3 Hz (0.8 s) 0x06 – 0.7 Hz (1.4 s) 0x07 – 0.3 Hz (3.1 s) 0x08 – 0.15 Hz (6.2 s) 0x09 – 0.08 Hz (12.3 s)

#### **9.5.3.2 sleepModeCardDetectionType**

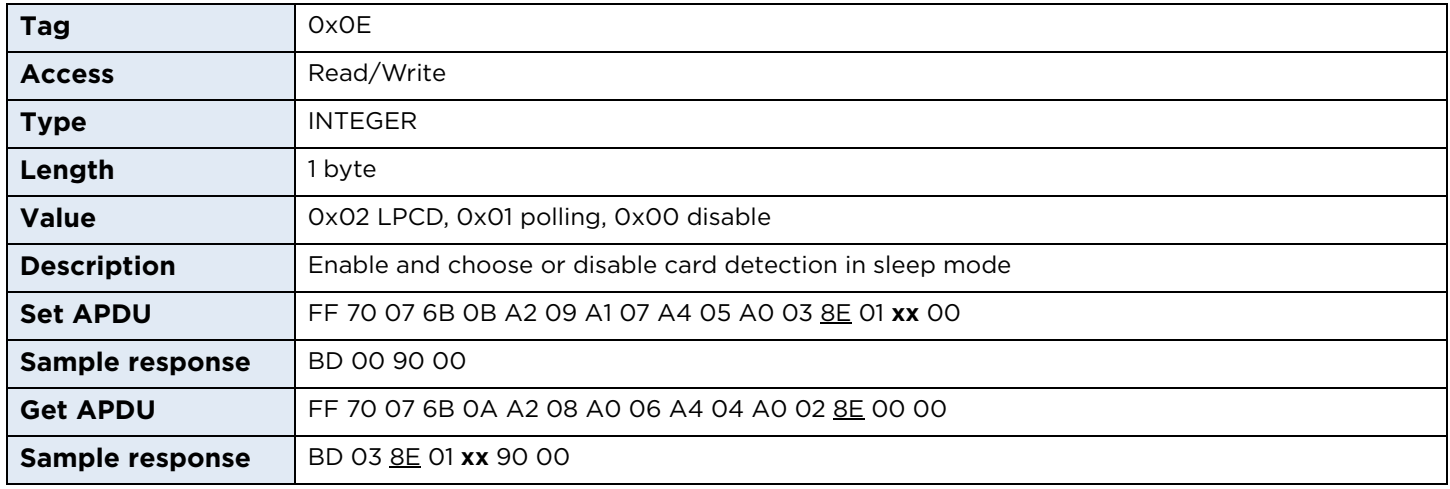

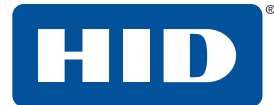

#### **9.5.3.3 emdSupressionEnabled**

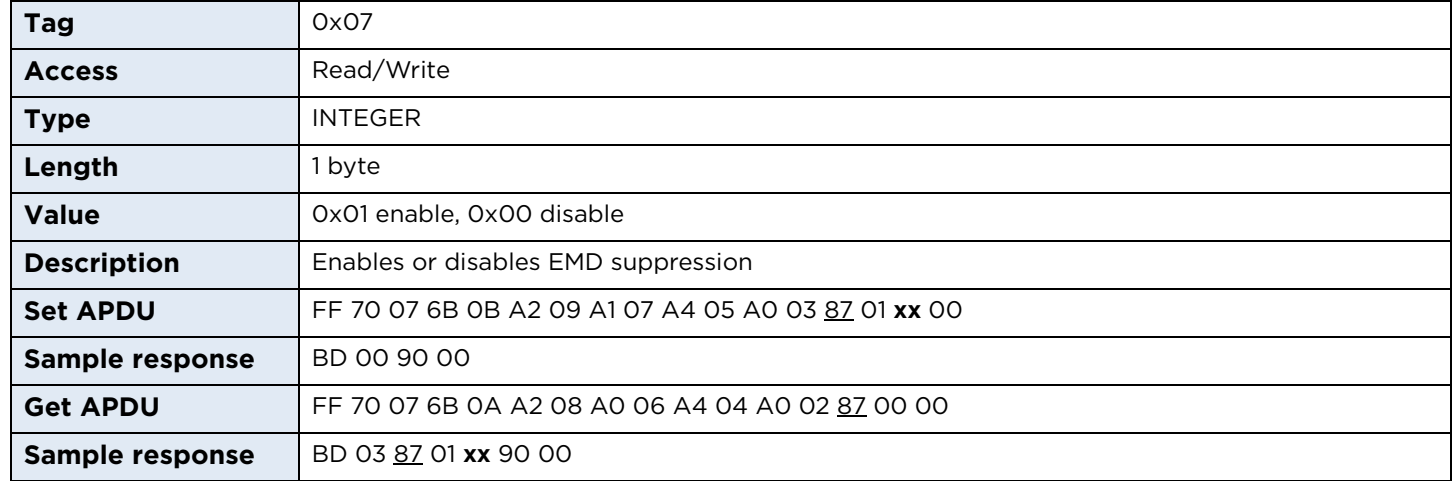

# **9.5.3.4 configCardEnable**

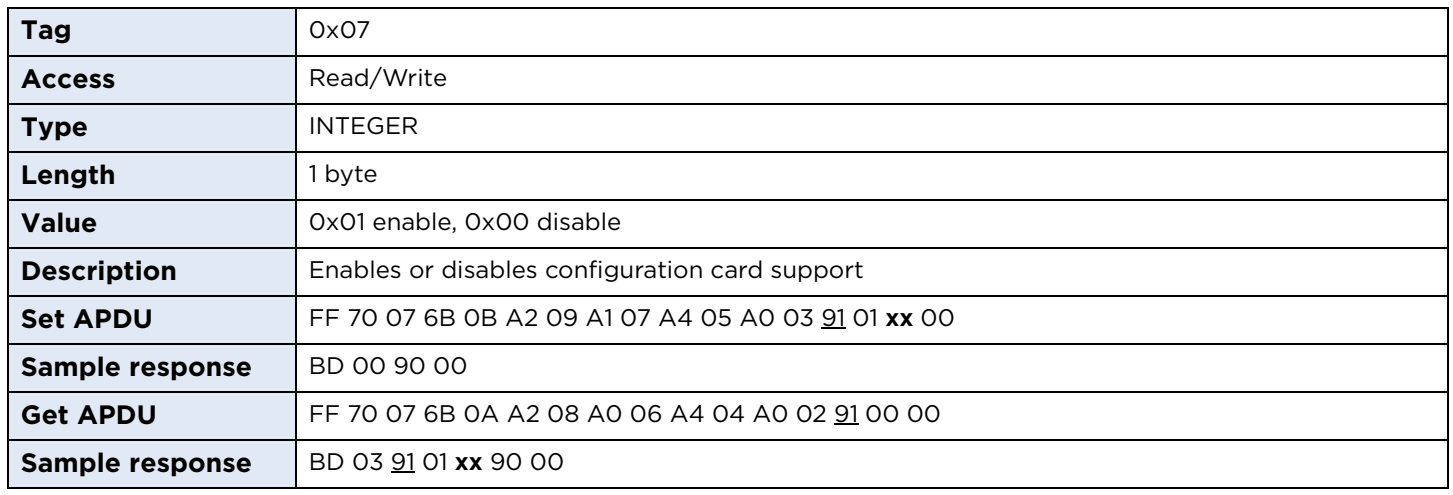

# **9.5.4 ISO/IEC 14443 Type A**

#### **9.5.4.1 iso14443aRxTxBaudRate**

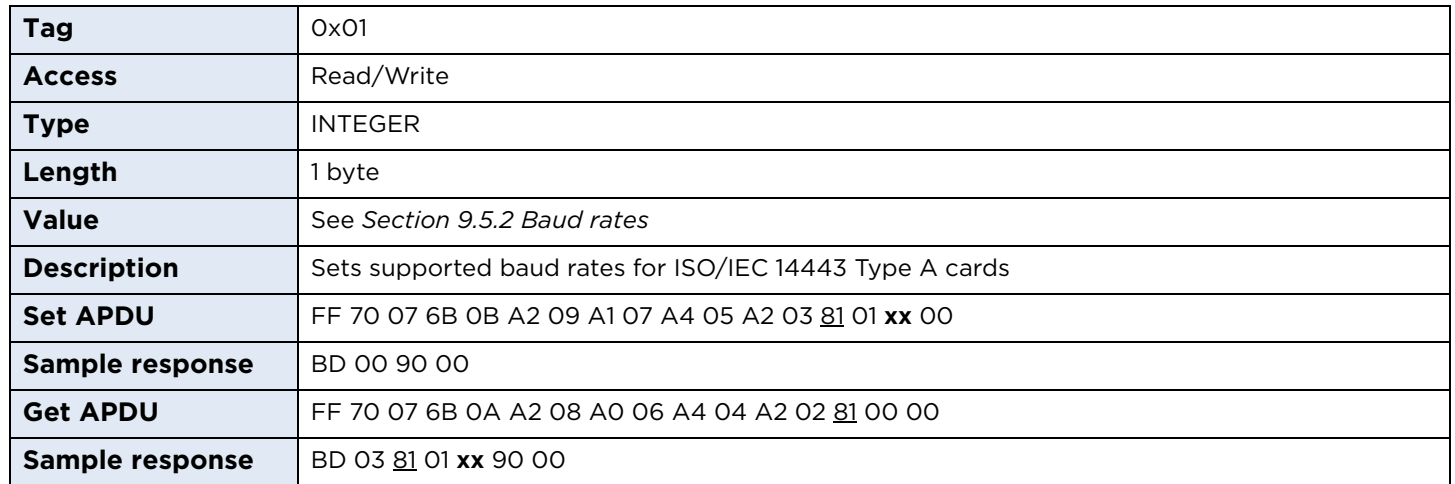

## **9.5.4.2 mifareClassicEmulationPreferred**

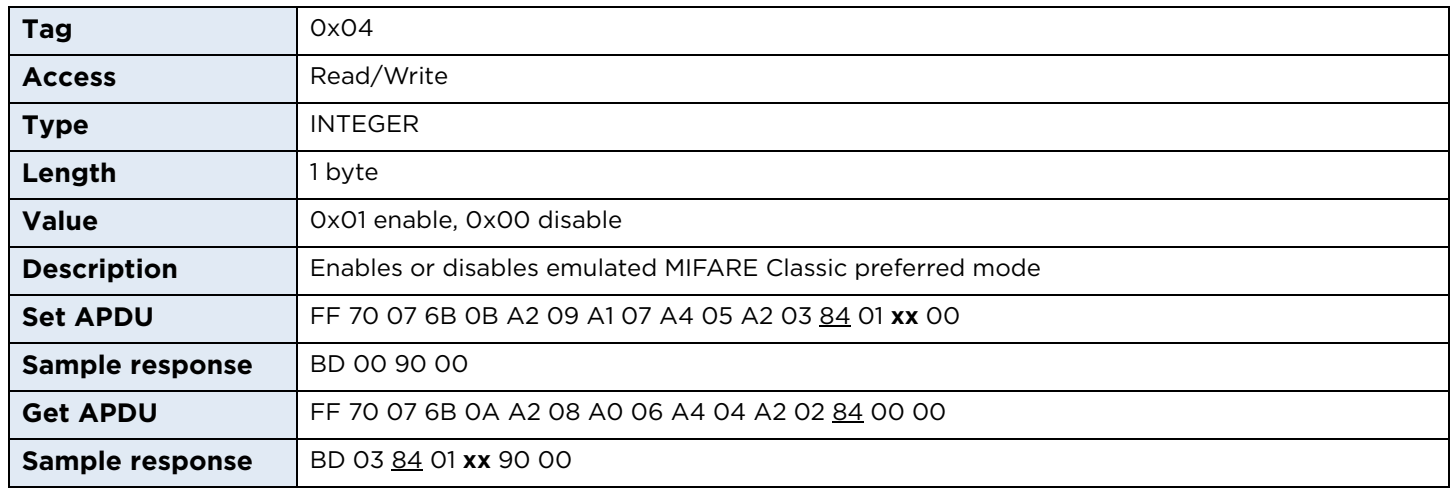

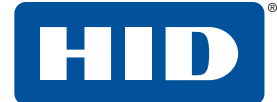

# **9.5.5 ISO/IEC 14443 Type B**

#### **9.5.5.1 iso14443bRxTxBaudRate**

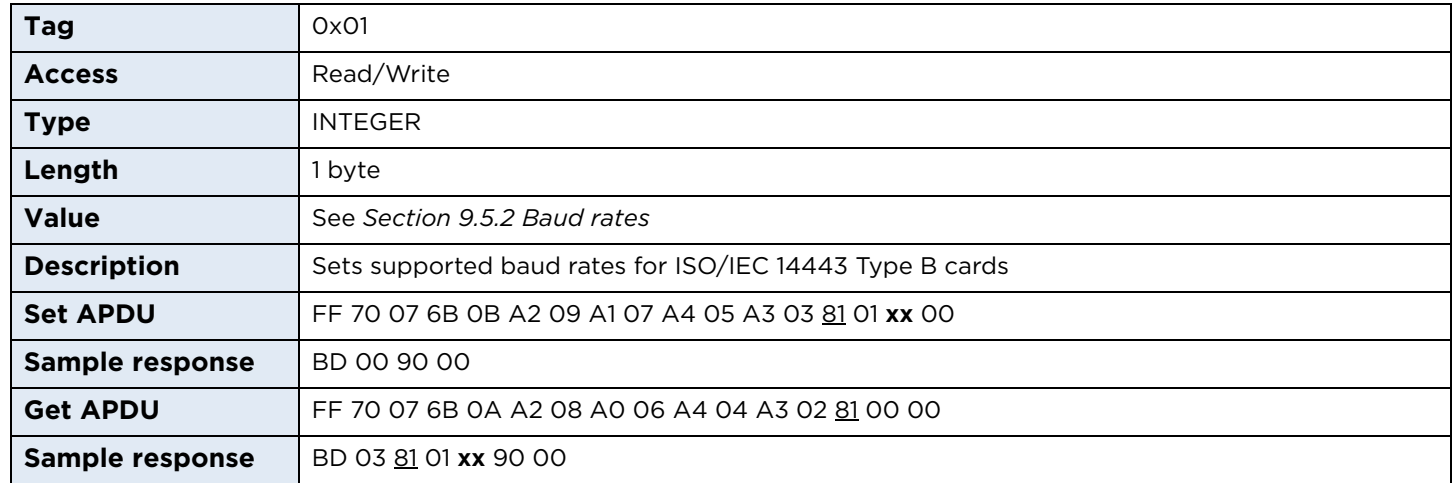

## **9.5.6 FeliCa**

#### **9.5.6.1 felicaRxTxBaudRate**

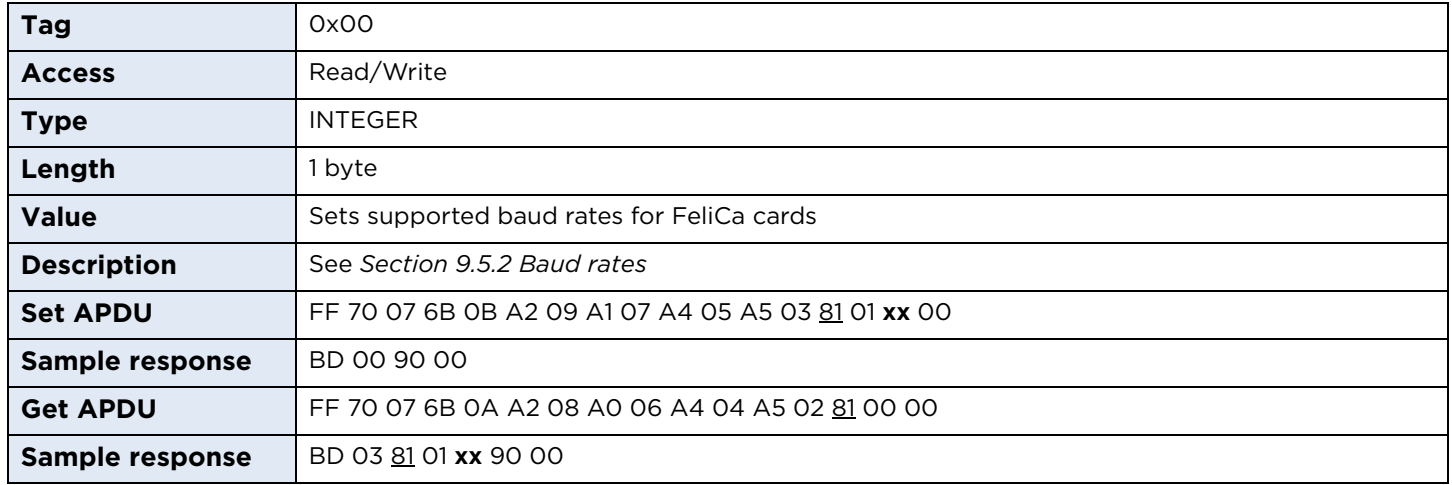

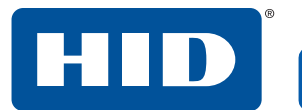

#### **9.5.7 iCLASS**

# **9.5.7.1 iClass15693DelayTime**

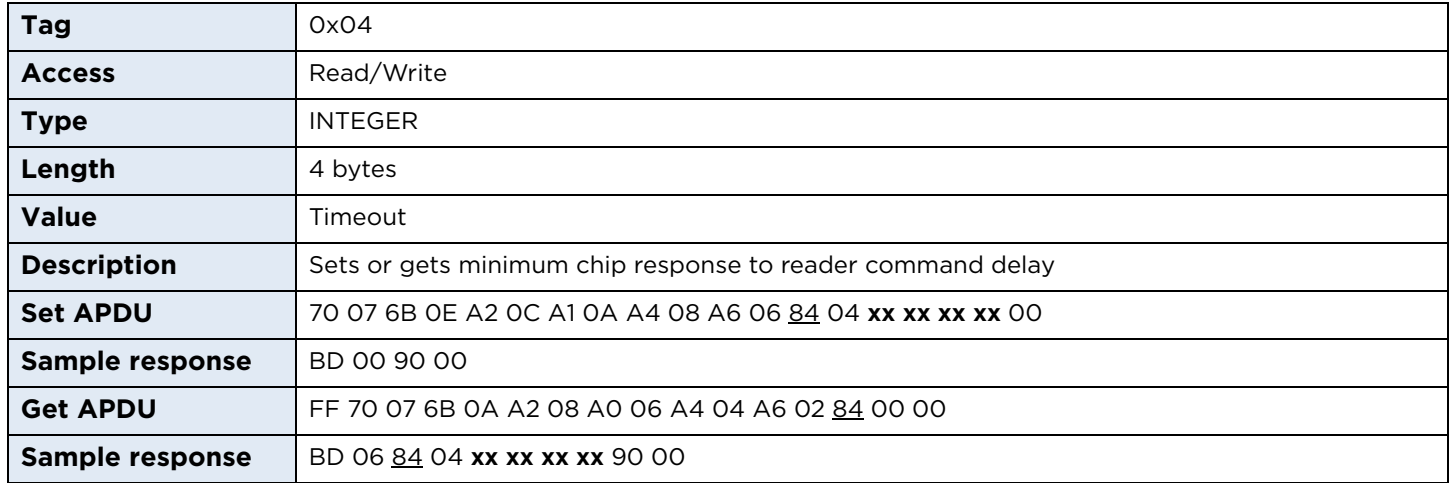

# **9.5.7.2 iClass15693Timeout**

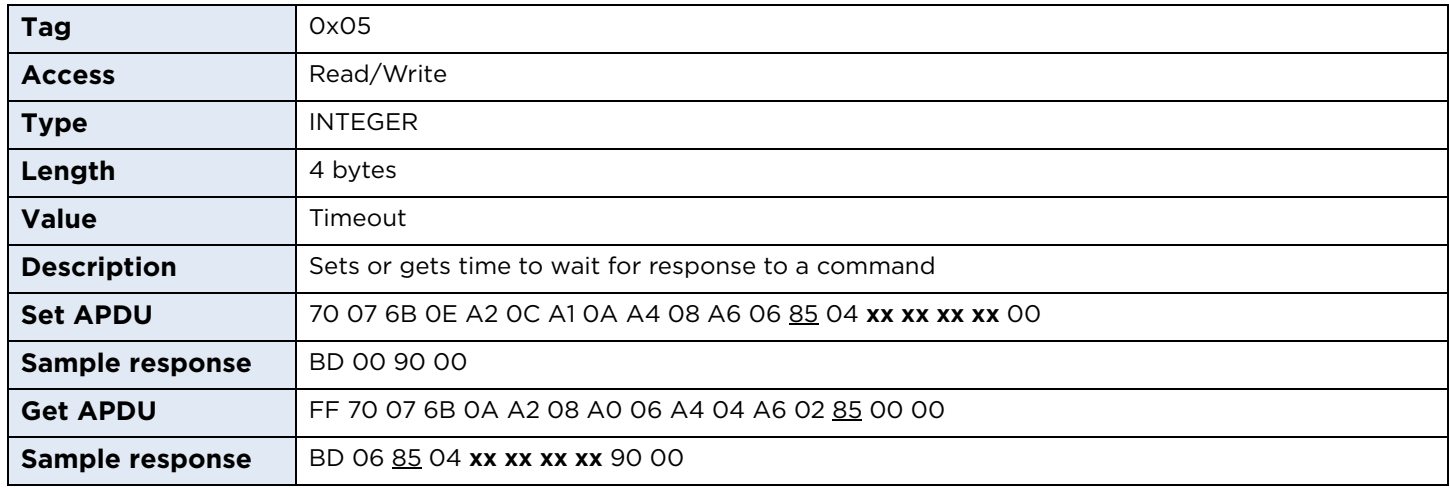

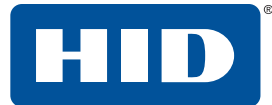

# **9.5.7.3 iClassActallTimeout**

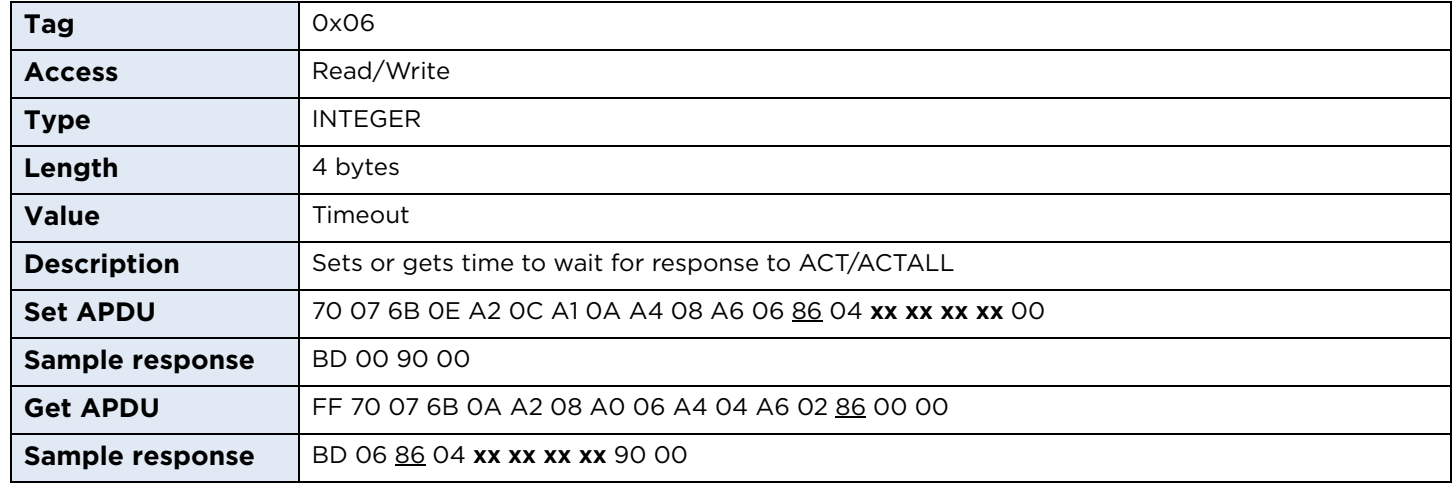

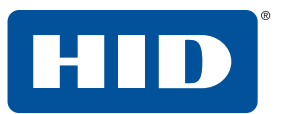

# **9.6 Hardware configuration**

# **9.6.1 LED**

#### **9.6.1.1 defaultLEDstate**

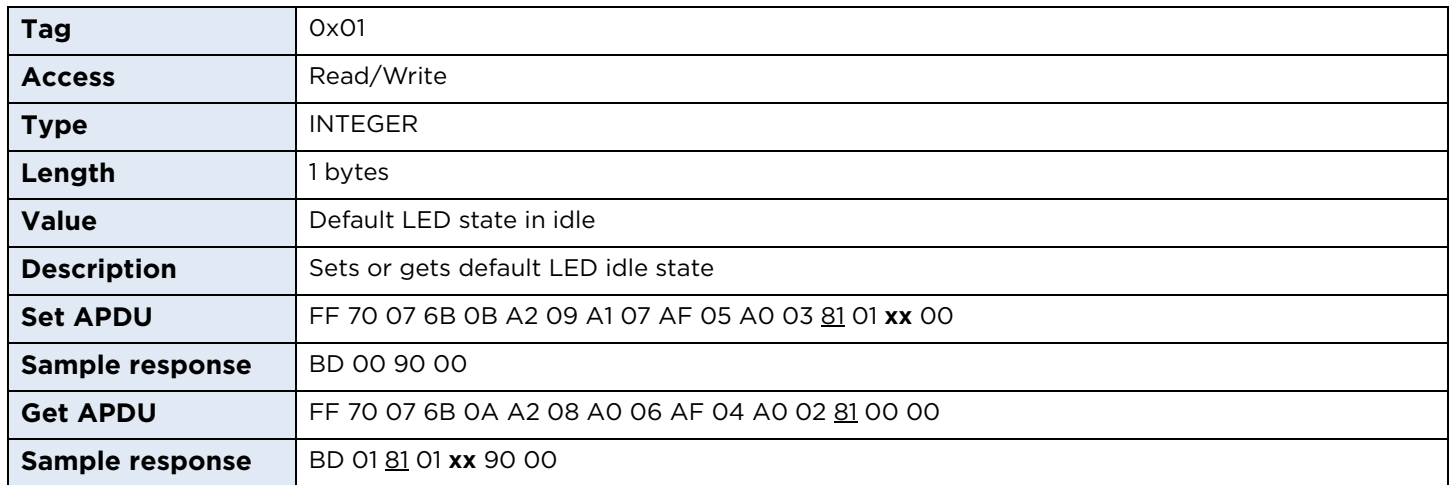

HID

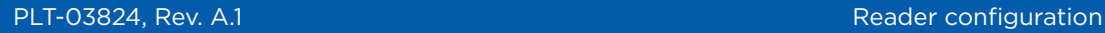

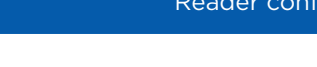

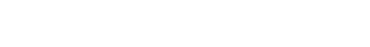

# **9.7 Reader EEPROM**

OMNIKEY 5027 provides a user available area (1024 bytes) in internal EEPROM memory. The content of this memory is preserved even the power is off.

When specifying command to read or write data offset must be specified (Tag 0x01; 2 bytes).

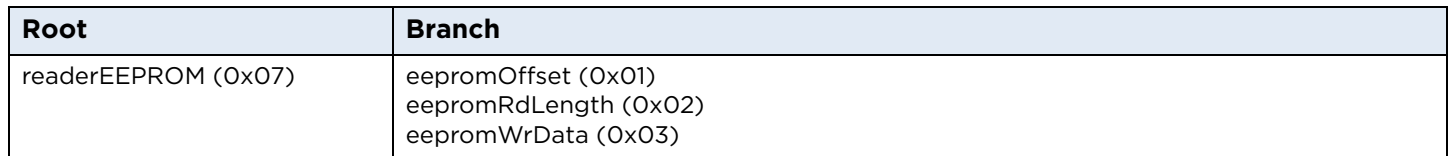

#### **9.7.1 Read**

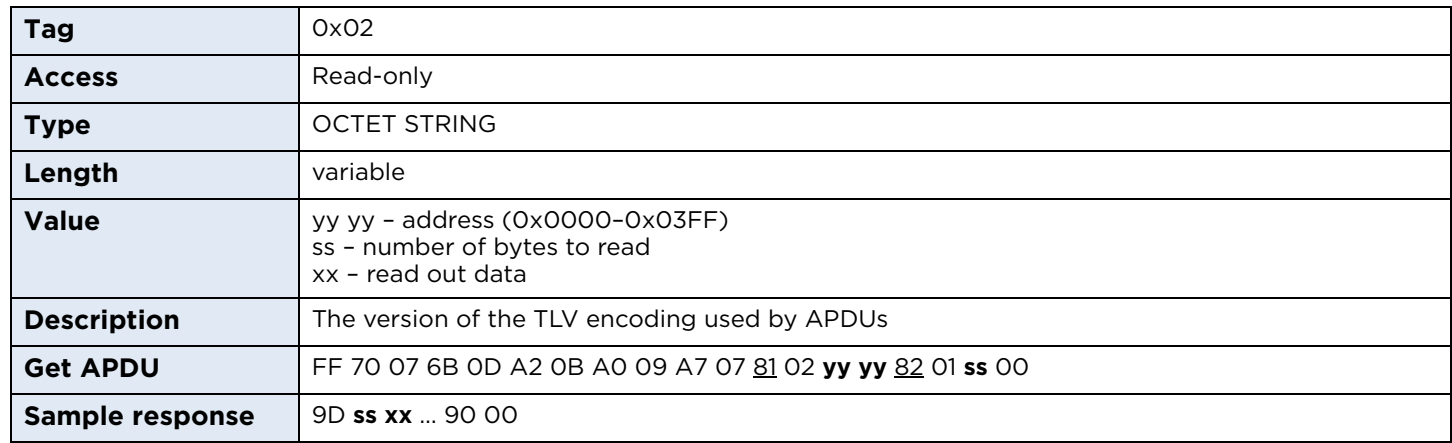

#### **9.7.2 Write**

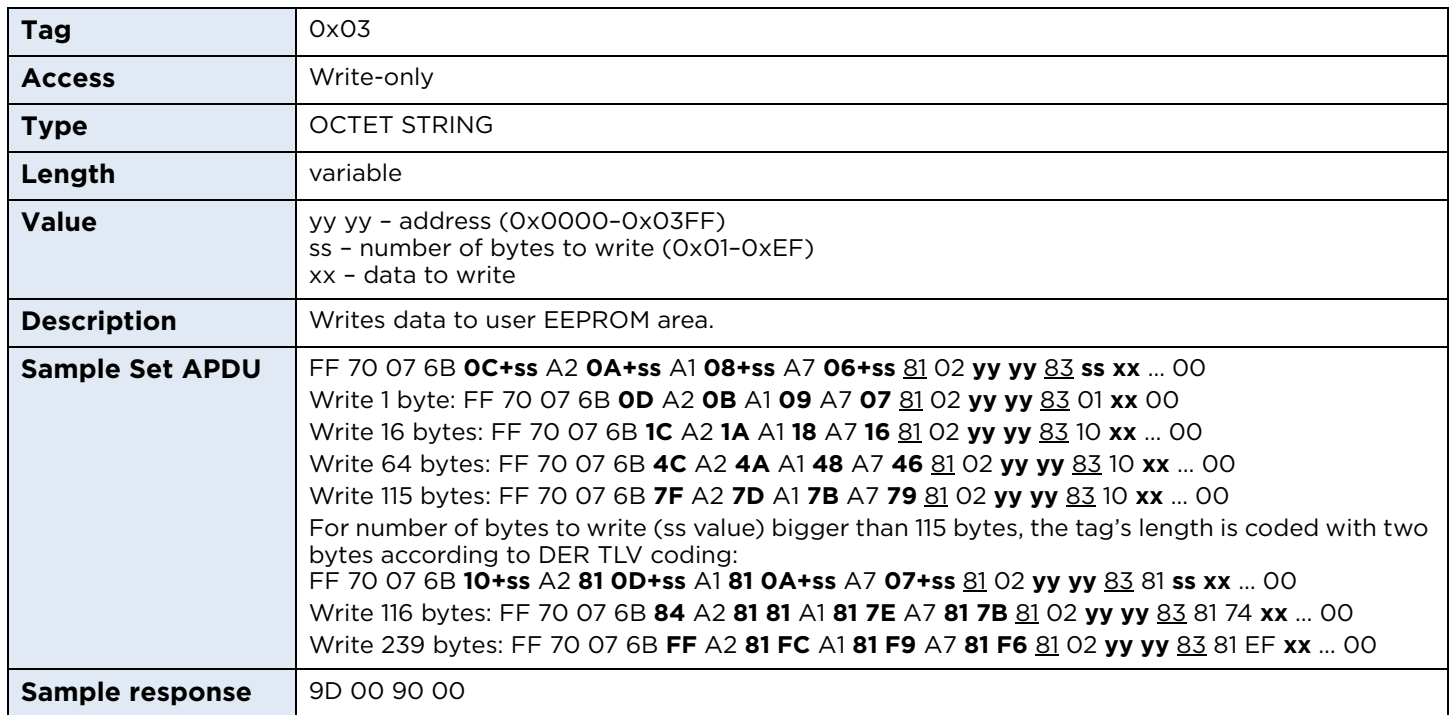

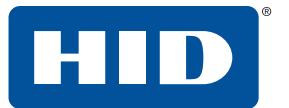

# **9.8 Reader configuration control**

# **9.8.1 applySettings**

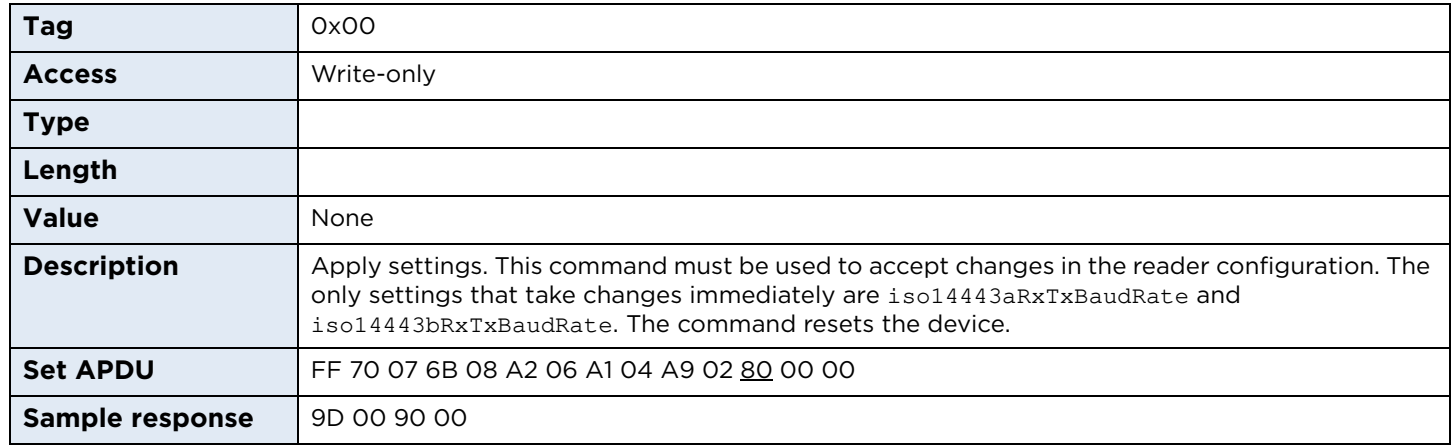

# **9.8.2 restoreFactoryDefaults**

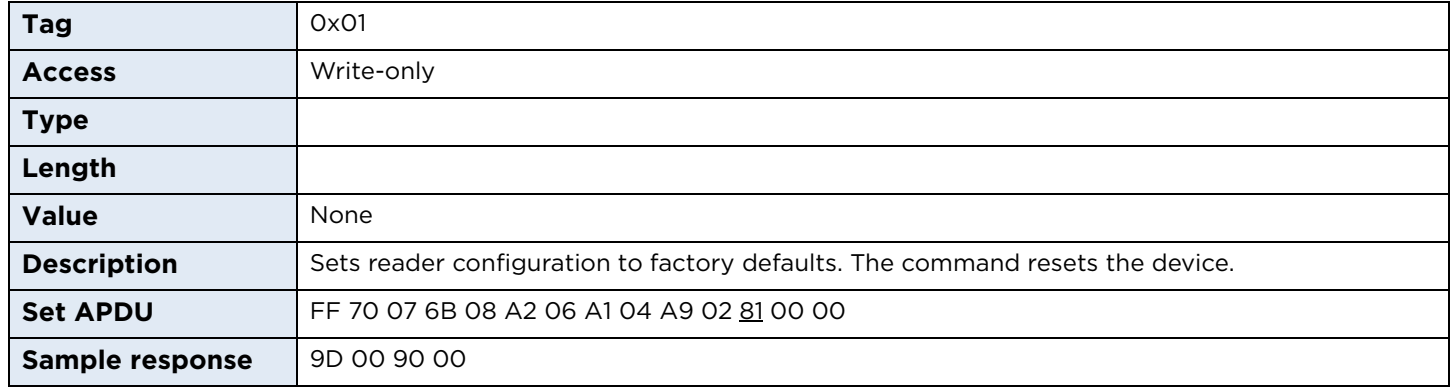

#### **9.8.3 rebootDevice**

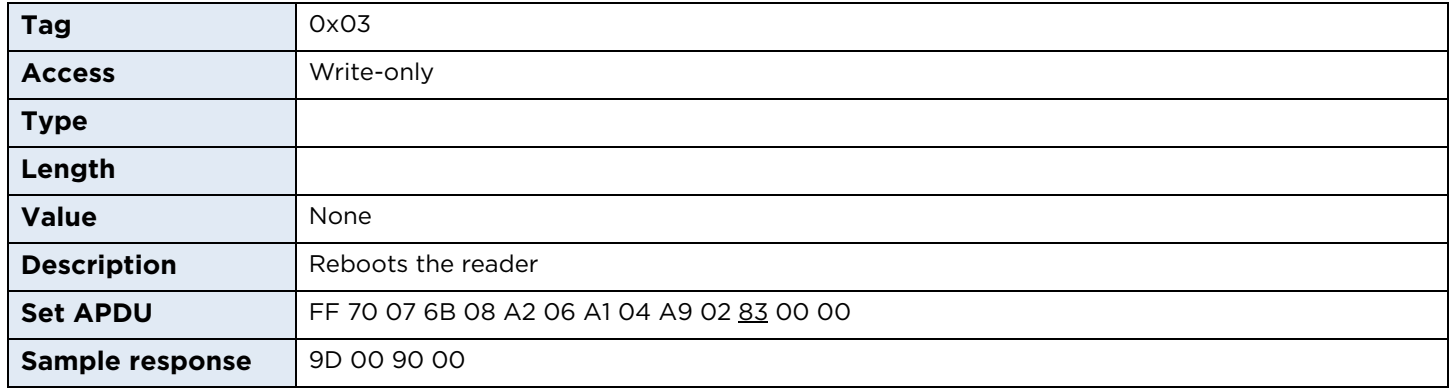

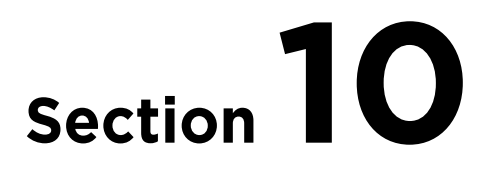

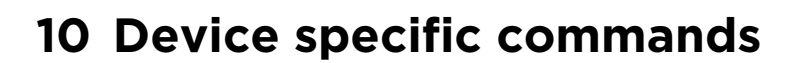

This section contains a list of device specific commands applicable only to the OMNIKEY 5027.

#### **Device specific command structure:**

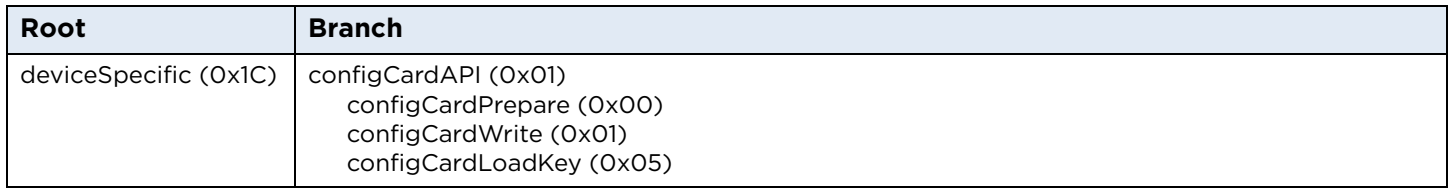

# **10.1 Configuration card API**

The configuration card programming interface allows the storing of a reader configuration on a Smart Card, allowing it to be easily distributed over many devices. The configuration can be stored only on a DESFire EV1 card. The stored data is protected against unauthorized access and modification by using a default configuration card key preloaded by HID in each OMNIKEY 5027 reader. Optionally, the key can be changed using either HID OMNIKEY Workbench or the [configCardLoadKey](#page-64-0) APDU command.

#### **10.1.1 Configuration card data structure**

Before writing any configuration data, the card must be formatted by invoking the [configCardPrepare](#page-63-0) command. The whole configuration is stored in a key-secured DESFire EV1 application which contains two types of data files: header file and data file.

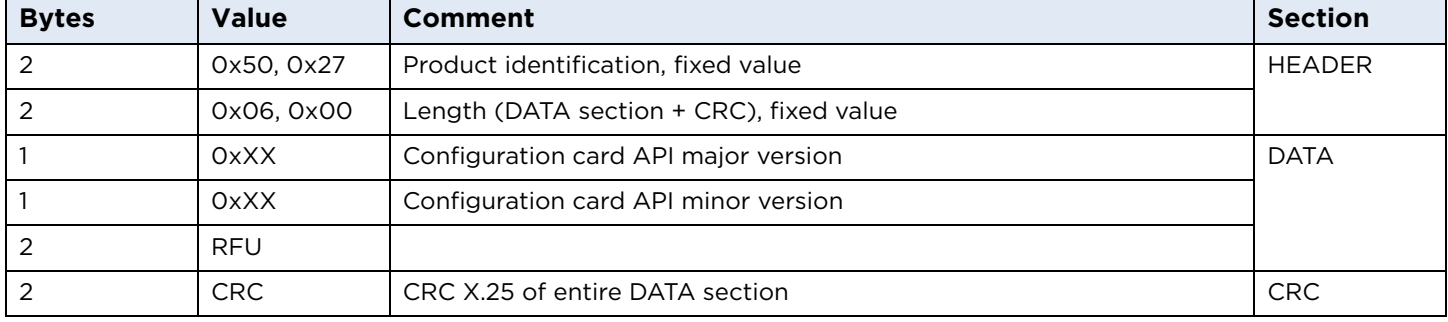

A header file always has an  $ID = O$  and describes the general layout of configuration data.

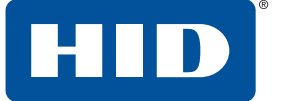

Files with IDs greater than 0 are data files. Each data file must contain a set of ASN.1 commands, as described in *[Section 9 Reader configuration](#page-32-0)*. If your configuration exceeds the size of a single file, then some ASN.1 strings must be moved to the next file. The data file internal structure is defined below:

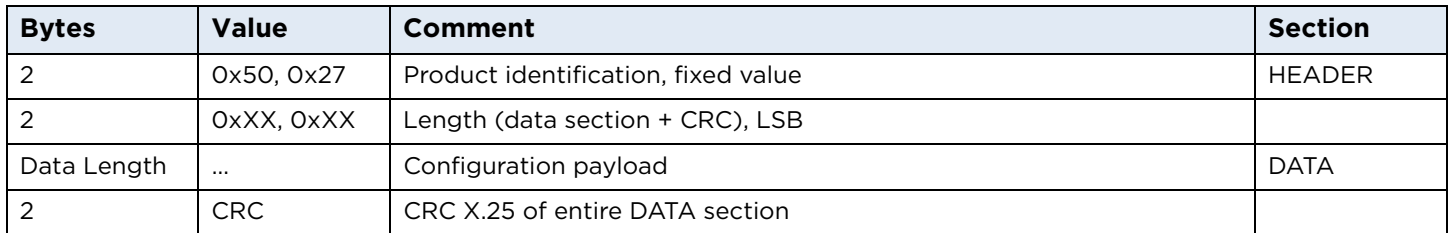

## <span id="page-63-0"></span>**10.1.2 configCardPrepare**

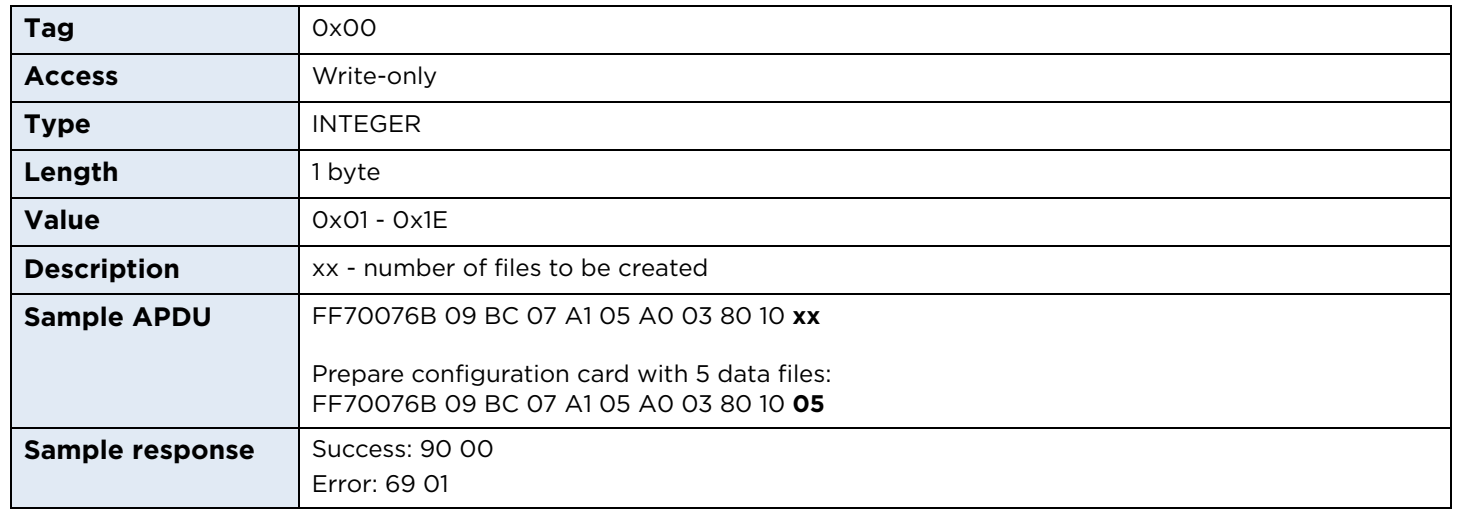

This command prepares the configuration card with a sequence of commands to comply with the desired data structure. The number of files must be specified, but this does not include the header file. The size of each file is predefined and equal to 237 bytes. During the preparation process, all existing files on the card are lost.

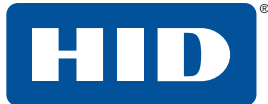

#### **10.1.3 configCardWrite**

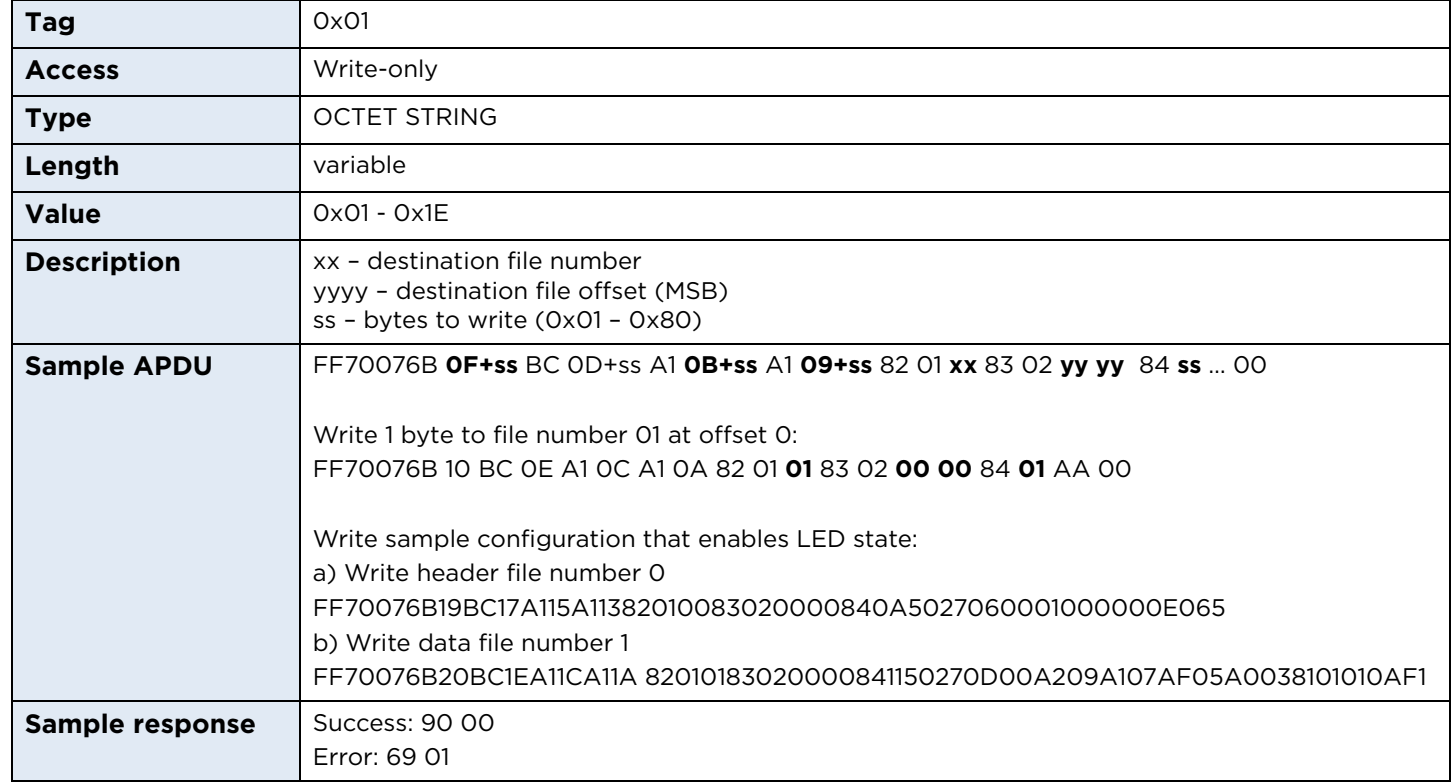

#### <span id="page-64-0"></span>**10.1.4 configCardLoadKey**

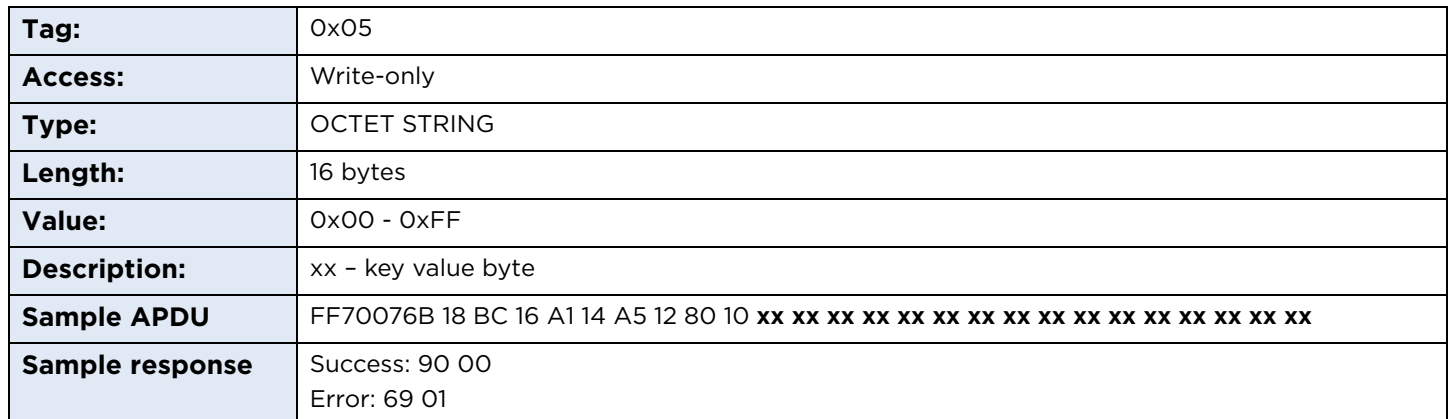

All OMNIKEY 5027 readers are preloaded with a default key to encrypt and decrypt a configuration card. This feature secures against reading and unauthorized modification by 3rd parties. However, if more security is required, you can upload your own custom key. The configuration card key is set on the card during the preparation phase, therefore it must be loaded before the programming procedure and to all readers on which the card will be read. This command should be sent using the PC\_to\_RDR\_Escape CCID message; see *[Section 12 Using the PC\\_to\\_RDR\\_Escape command](#page-72-0)*.

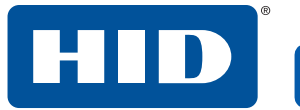

This page is intentionally left blank.

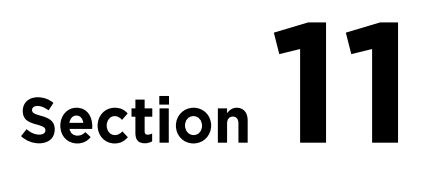

# **11 ICAO test commands**

# **11.1 Command set**

The International Civil Aviation Organization (ICAO) has defined a set of APDUs for testing e-Passport readers. These are defined in Annex C of the technical report *RF Protocol and Application Test Standard for e-Passport - Part 4*, available from the ICAO website **<www.icao.int>**. The standard APDU syntax and standard SCardTransmit API are used with the reserved value FF for the CLA byte; the values of the INS byte are also reserved (in the range of 0x9x). The commands supported by this reader are as follows:

#### **11.1.1 ICAO commands**

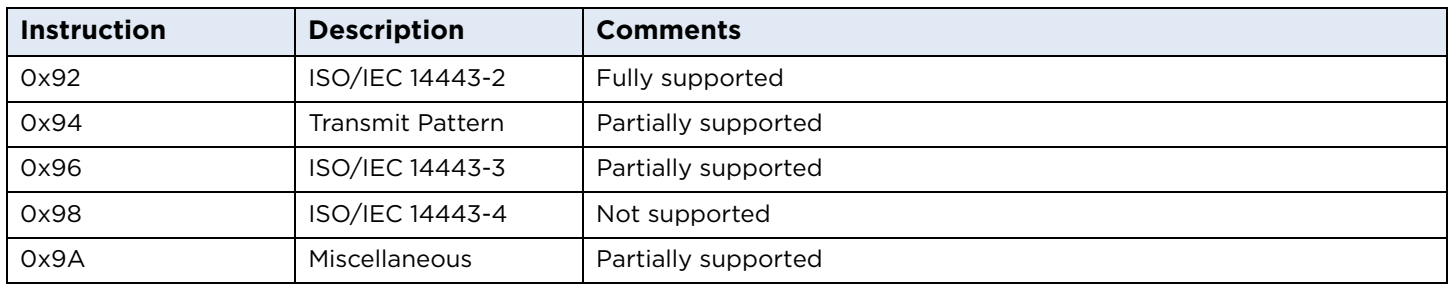

All of the ICAO test commands are attempted regardless of card presence or type.

## **11.1.2 0x92 - ISO/IEC 14443-2: ISO/IEC 14443-2 command APDU**

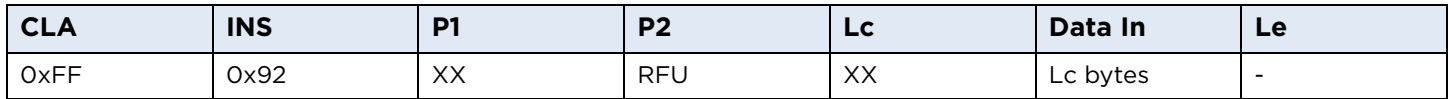

**Note:** Any data received back from the card is ignored in this test.

# **11.1.2.1 ISO/IEC 14443-2 P1 coding**

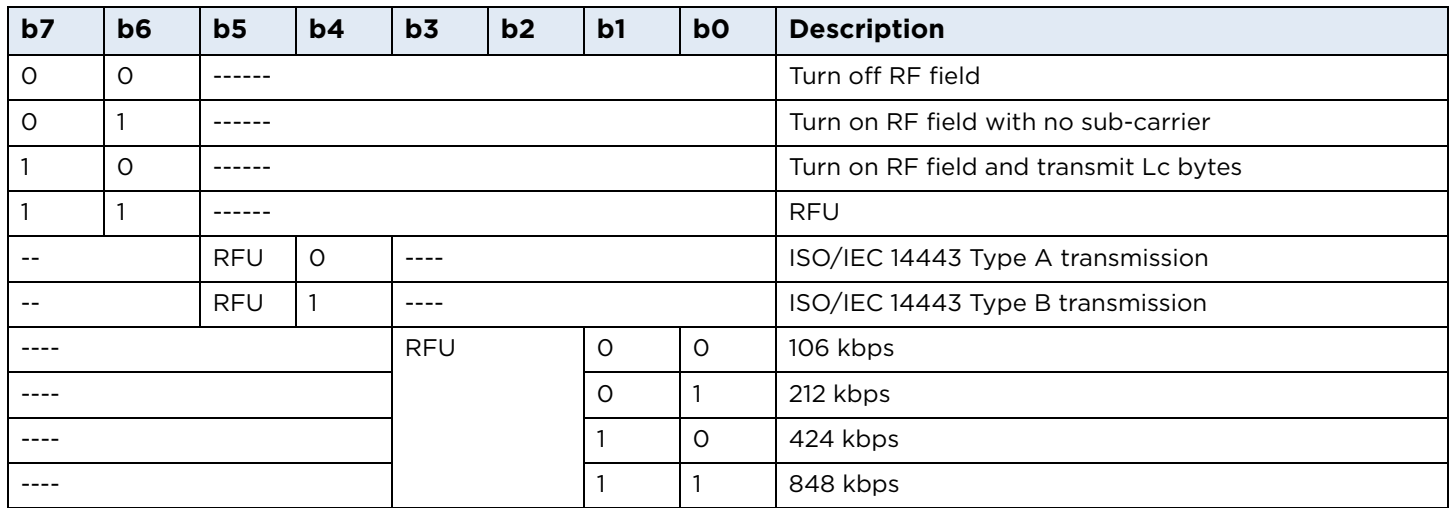

# **11.1.2.2 ISO/IEC 14443-2 response**

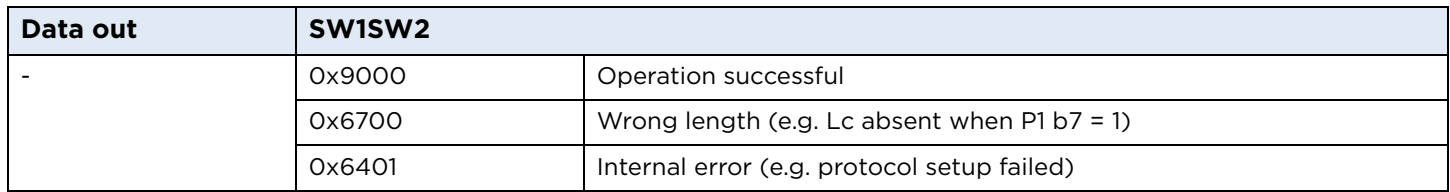

#### **11.1.3 0x94 - transmit pattern command APDU**

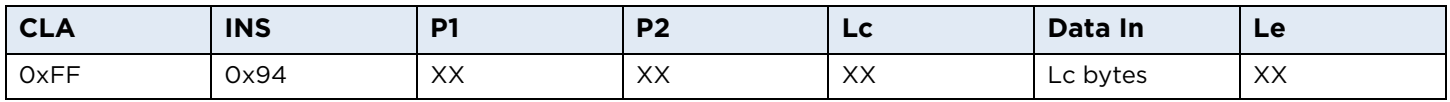

**Note:** This test can be used to transmit and/or receive data to/from the card. No parity bit or CRC bytes are added, but framing (that is, start/stop bits, SOF/EOF) *will* be added. This is *not* fully compliant with the ICAO test standard.

#### **11.1.3.1 ICAO transmit pattern P1 coding**

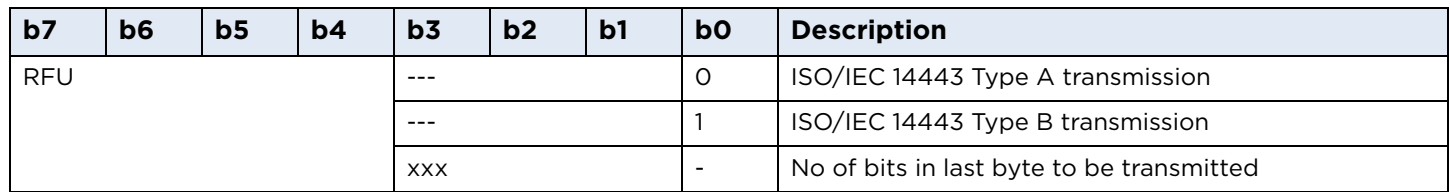

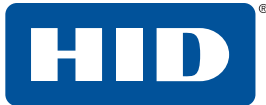

## **11.1.3.2 ICAO transmit pattern P2 coding**

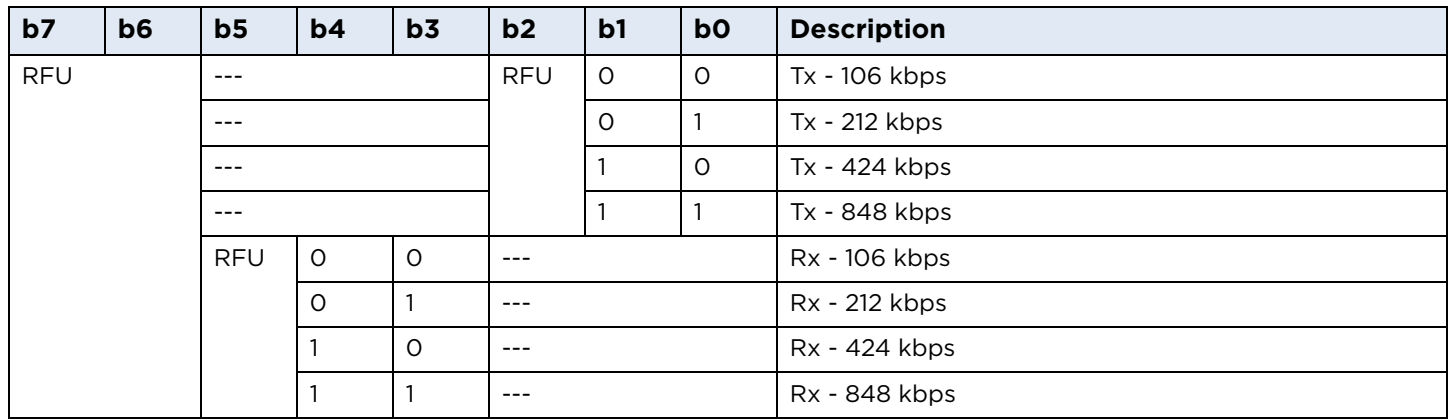

# **11.1.3.3 ICAO transmit pattern SW1SW2 response bytes**

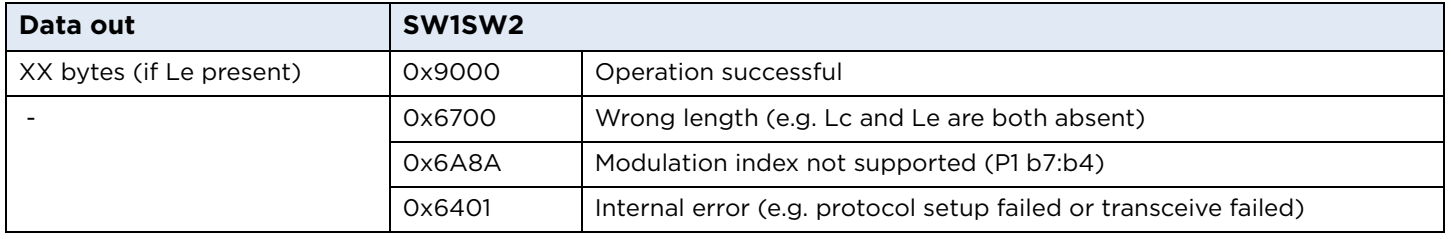

## **11.1.4 0x96 - ISO/IEC 14443-3 command APDU**

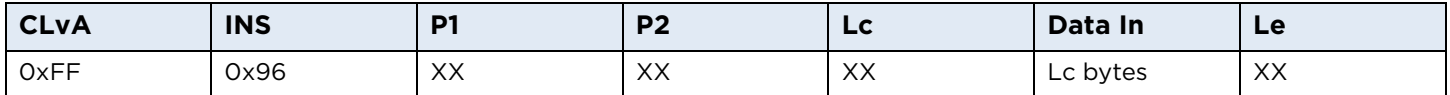

# **11.1.4.1 ISO/IEC 14443-3 P1 coding**

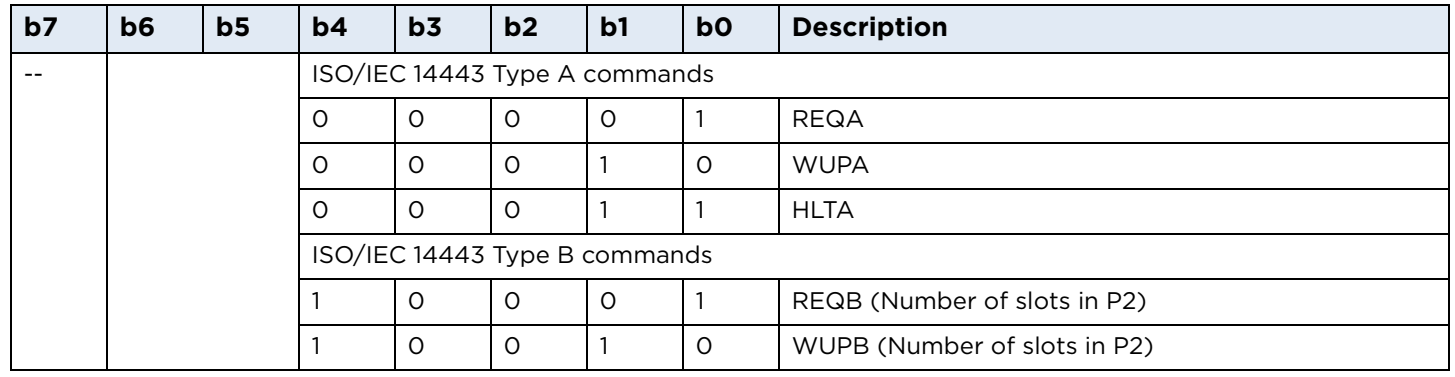

# **11.1.4.2 ISO/IEC 14443-3 P2 coding**

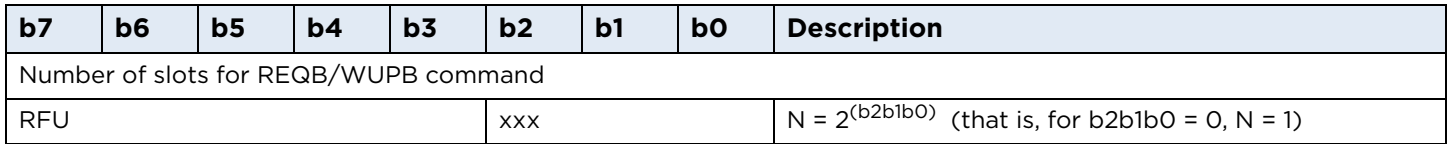

## **11.1.4.3 ISO/IEC 14443-3 SW1SW2 response bytes**

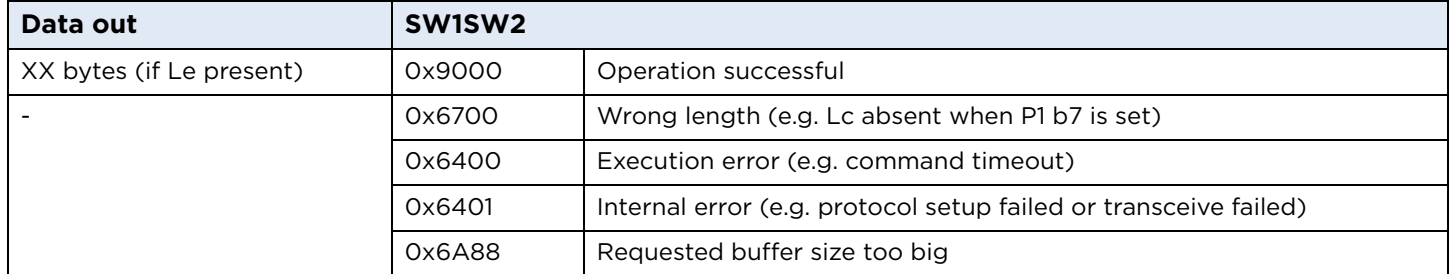

# **11.1.4.4 Cases for which data out is command dependent**

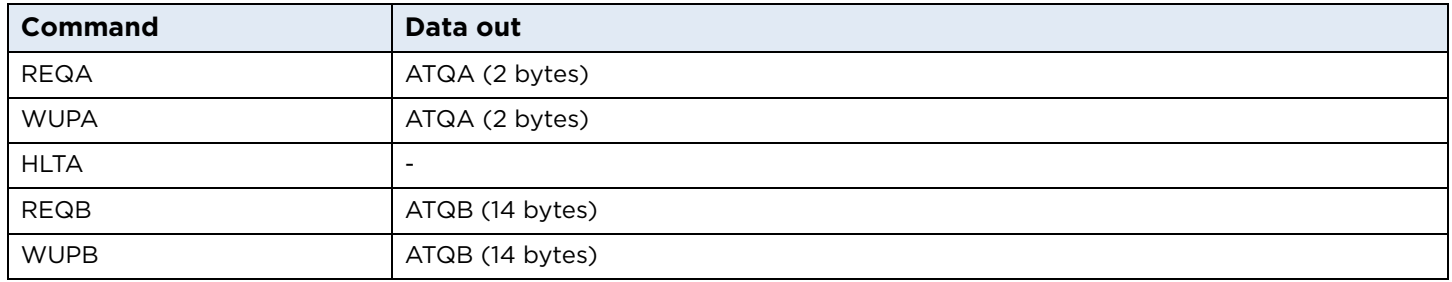

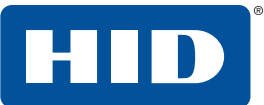

#### **11.1.5 0x9A: ICAO miscellaneous command APDU**

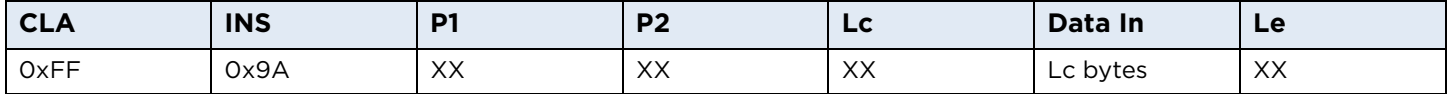

#### **11.1.5.1 ICAO miscellaneous P1 coding**

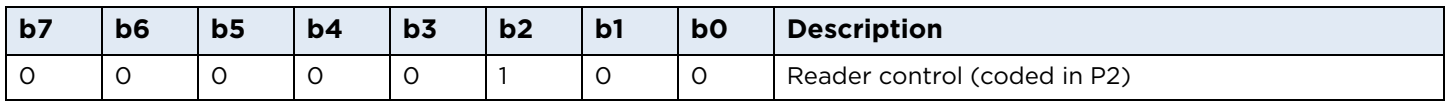

**Note:** All other values of P1 are RFU.

#### **11.1.6 ICAO miscellaneous P2 coding**

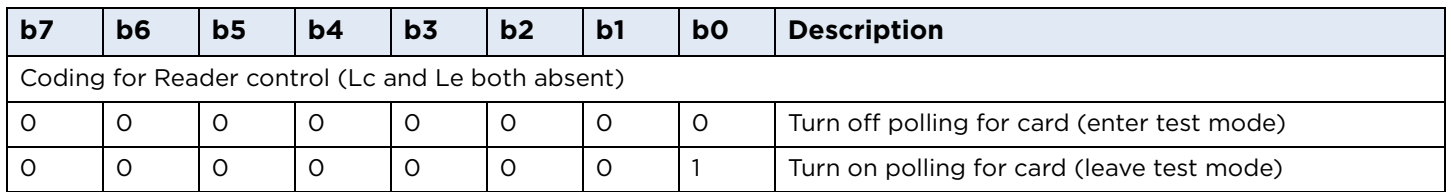

**Note:** All other values of P2 are either RFU or not supported.

#### **11.1.6.1 ICAO miscellaneous response**

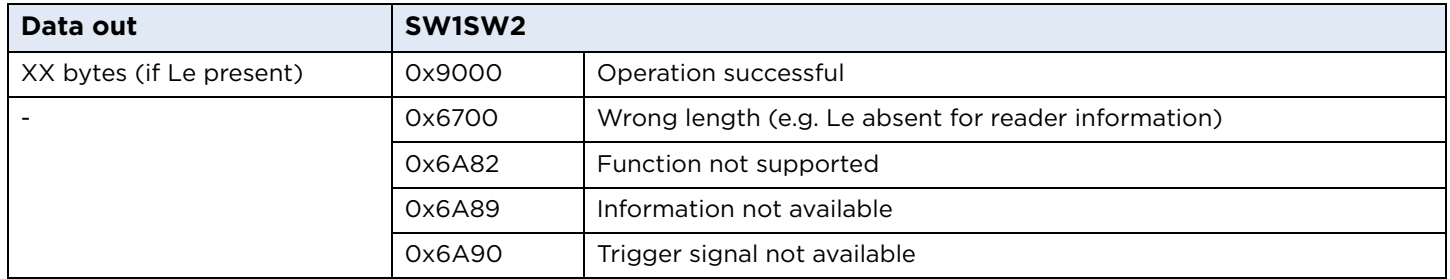

This page is intentionally left blank.
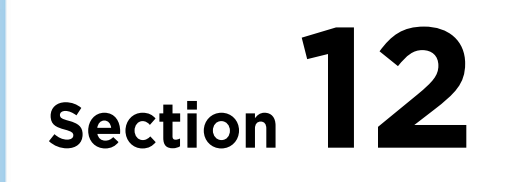

## **12 Using the PC\_to\_RDR\_Escape command**

The PC/SC layer does not allow the use of the SCardTransmit API unless the reader has previously signaled the presence and activation of a card. This prevents the use of commands such as the ICAO test commands or the HID commands without being able to properly recognize and activate a card. To be able to use these commands even without a previous card activation, the same functionality of pseudo-APDUs (CLA='FF') is provided through the PC\_to\_RDR\_Escape command.

To use the PC\_to\_RDR\_Escape command with the default Microsoft CCID driver, the functionality must be first enabled in the Windows registry.

To issue the PC\_to\_RDR\_Escape command without a card being present, the reader must first be opened using the SCardConnect function with the following settings:

```
dwShareMode = SCARD_SHARE_DIRECT
dwPreferredProtocols = 0
```
The vendor IOCTL for the Escape command is defined as follows:

#define IOCTL\_CCID\_ESCAPE SCARD\_CTL\_CODE(3500)

The call will look something like one of the following:

```
SCardControl(hCard, IOCTL_CCID_ESCAPE, …)
```
or:

```
SCardControl(hCard, SCARD_CTL_CODE(3500), …)
```
The data in the lpInBuffer parameter, of the length given in nInBufferSize, are copied to the abData field of the PC\_to\_RDR\_Escape command. All the data in the response in RDR\_to\_PC\_Escape abData field are copied back to the lpOutBuffer.

The abData field of the PC\_to\_RDR\_Escape must contain the pseudo-APDU to be executed (typically, an ICAO test command or reader configuration). The maximum allowed size of abData in PC\_to\_RDR\_Escape is currently 262 bytes. The maximum size of the response data in the abData field in the RDR\_to\_PC\_Escape response is 464 bytes. The PC\_to\_RDR\_Escape and RDR\_to\_PC\_Escape do not support any form of chaining to extend the lengths of the supported parameters.

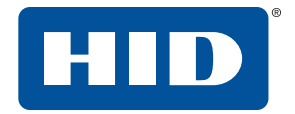

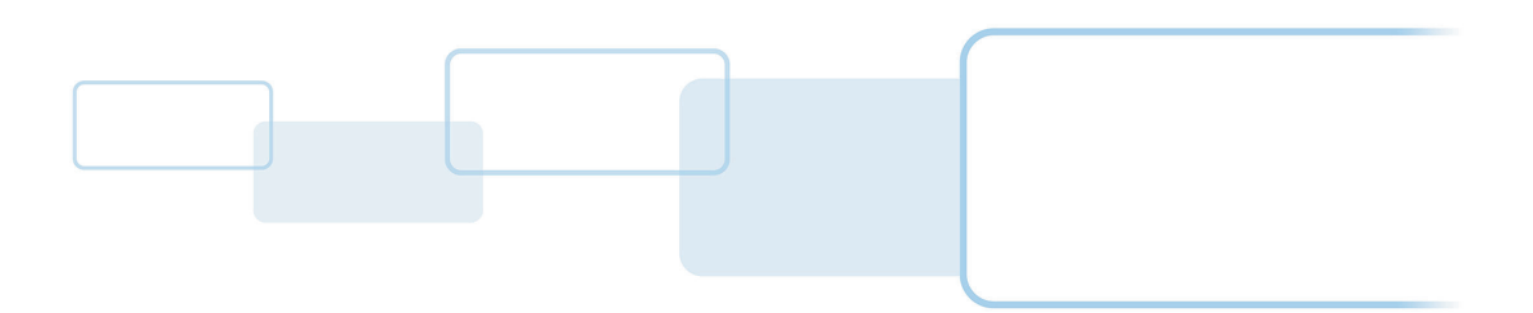

**hidglobal.com**